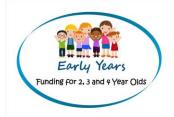

# **Synergy FIS Provider Portal**

# **Online Funding Guidance**

Date: April 2022

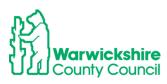

# <u>Contents</u>

| KEY: |                   |              |  |
|------|-------------------|--------------|--|
|      | How to' Processes | Funding tabs |  |
|      | Home Tabs         | Actuals tab  |  |

| 1. How to Log in                                            | Page 3  |
|-------------------------------------------------------------|---------|
| Passwords and Authentication Questions                      | Page 4  |
| Home tab                                                    | Page 7  |
| 2. How to Add the Funding Claim                             | Page 8  |
| Funding tab                                                 | Page 8  |
| 3. How to Check 30 hour Codes                               | Page 9  |
| Eligibility Checker tab                                     | Page 9  |
| Estimates Tab                                               | Page12  |
| 4. How to enter Estimate hours                              | Page 12 |
| Actuals tab (Headcount)                                     | Page 14 |
| 5. How to enter the Headcount                               | Page 14 |
| 6. How to Add a New Child                                   | Page 15 |
| Child Details tab                                           | Page 15 |
| Parent Carer Details tab                                    | Page 16 |
| EYPP (Early Years Pupil Premium)                            | Page 17 |
| 30H – 30 Hours Extended Entitlement                         | Page 18 |
| Funding Details tab                                         | Page 18 |
| DAF (Disability Access Fund)                                | Page 20 |
| Documents tab                                               | Page 23 |
| Notes tab                                                   | Page 24 |
| 7. How to Update and Edit                                   | Page 26 |
| 8. How to Delete a Child                                    | Page 28 |
| Send Claim                                                  | Page 29 |
| 9. How to Check your Headcount Claim                        | Page 31 |
| Summary tab                                                 | Page 35 |
| 10. How to Enter 2 year Funding Claim                       | Page 37 |
| 11. How to Enter Out Of County Child's 2 year Funding Claim | Page 41 |
| Adjustments tab                                             | Page 44 |
| 12. How to Enter Online Adjustments                         | Page 44 |
| Forms tab                                                   | Page 74 |
| 13. How to enter the Early Years Census                     | Page 74 |
| Sufficiency Tab                                             | Page 80 |
| 14. How to enter your Sufficiency Information               | Page 80 |
| L                                                           | I       |

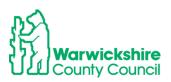

# 1. How to Log in

The Early Years Funding Team will set up registration for the Provider Portal and issue a setting with a user name and initial password. This will be sent by email.

#### Note: the username that we send must be used and not an email address.

The web address for the Synergy Portal is:

https://admissions.warwickshire.gov.uk/synergy/providers

The log in page will appear:

| 後日<br>Warwickshire County | y Council Modules ▼                                                |   |
|---------------------------|--------------------------------------------------------------------|---|
|                           | Sign In                                                            |   |
|                           | Sign in or create an account with us.<br>Enter your username/email | ) |
|                           | Next<br>Create Account                                             |   |

Enter the username and click on the 'Next' bar

| Warwickshire County Council                                                  |  |
|------------------------------------------------------------------------------|--|
| Sign in                                                                      |  |
| Enter your password          Image: User       Forgot Password       Sign In |  |

Enter the password and click on 'Sign in'

If it is the first time of using the Provider Portal, use the **temporary password** sent by email by the Early Years Funding Team.

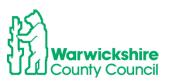

The password and authentication questions will need changing on first log in, the system should prompt this.

### Password

The temporary password sent by email will expire within three days so this will need changing as soon as possible.

Click on the user identification on the bar, see example below and the following will appear:

----

| 🖌 Modules 🔻      |                          |                 |
|------------------|--------------------------|-----------------|
| Account Security | Authentication Questions |                 |
| Account S        | ecurity                  |                 |
| Password         | Last Updated: 27/05/2020 | Change Password |

#### Select the 'Change Password' box

| Modules 🔻          |                          | PI |
|--------------------|--------------------------|----|
| Account Security   | Authentication Questions |    |
|                    | Change Password          |    |
| Enter your current | password                 |    |
|                    |                          |    |
| Back               | Next                     |    |

Enter the temporary password sent by the Early Years Funding Team by email and click on 'Next'

| Modules 🔻                                 |                          |                |
|-------------------------------------------|--------------------------|----------------|
| Account Security                          | Authentication Questions |                |
|                                           | Change Password          |                |
| New Password *                            |                          | ✓              |
| Password meets requir<br>Confirm Password |                          |                |
| Passwords match                           |                          | ~              |
| Cancel                                    | С                        | hange Password |

Add a new password of choice. It is a good idea to keep a note of it in a safe place.

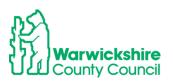

| Modules 🔻         |                                                                        |
|-------------------|------------------------------------------------------------------------|
| Account Security  | Authentication Questions                                               |
| Change Pas        | sword                                                                  |
| Your password has | ; now been reset and you will be prompted for it when you next sign in |
|                   | Finish                                                                 |

Click Finish once the new password has been verified

## Authentication Questions:

The Authentication questions will also need to be changed. Select the Authentication Questions tab:

| Account Security                                      | Authentication Questions         |                                                                               |   |
|-------------------------------------------------------|----------------------------------|-------------------------------------------------------------------------------|---|
| Please chan                                           | ge your authenticati             | on questions below                                                            |   |
| lf an asteri <mark>sk i</mark> s dis                  | played in front of an authentica | ation question then the question has not yet been assigned a personal answer. |   |
| First pets name<br>Mothers maider<br>Town of birth (P | n name (Provider)                |                                                                               | • |
| Old Answer:                                           |                                  |                                                                               |   |
|                                                       |                                  |                                                                               |   |
| New Answer:                                           |                                  |                                                                               |   |

## Select each question in turn:

First pets name (Provider) Mothers maiden name (Provider) Town of birth (Provider)

Use the default security answers sent by the Early Years Funding Team in the confirmation email as the 'Old Answer'

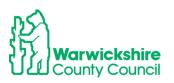

When the answers have been changed the following will show:

| Account Security      | Authentication Questions        |                                                                               |     |
|-----------------------|---------------------------------|-------------------------------------------------------------------------------|-----|
| Please chan           | ge your authenticat             | ion questions below                                                           |     |
| If an asterisk is dis | played in front of an authentic | ation question then the question has not yet been assigned a personal answer. |     |
|                       | name (Provider)                 |                                                                               | *   |
| Town of birth (Pi     | rovider)                        |                                                                               | -   |
| New answer suc        | ccessfully saved.               |                                                                               |     |
| Old Answer:           |                                 |                                                                               |     |
| New Answer:           |                                 |                                                                               |     |
| Confirm New Answer:   |                                 |                                                                               |     |
|                       |                                 | 2                                                                             | ave |

To return to the funding options select :

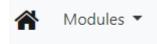

Then select:

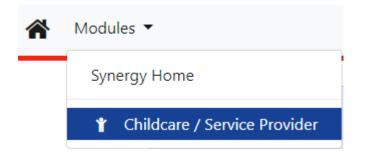

If the Password is forgotten, a token can be selected to re-set it which will be emailed to the address held withi the system. If more than one email address is used at your setting, make sure that the correct one is held in the Synergy system, check with the Early Years Funding Team by emailing <u>eyfunding@warwickshire.gov.uk</u>.

If there are problems with getting a token, the Early Years Funding Team can reset the password.

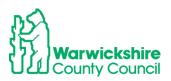

#### HOME:

After successfully logging in to the portal, the **Home** page will appear. There are 2- 4 other tabs to choose from **Forms, Funding** and for some settings, **Sufficiency and Staff.** 

The Home page details the important information for the term:

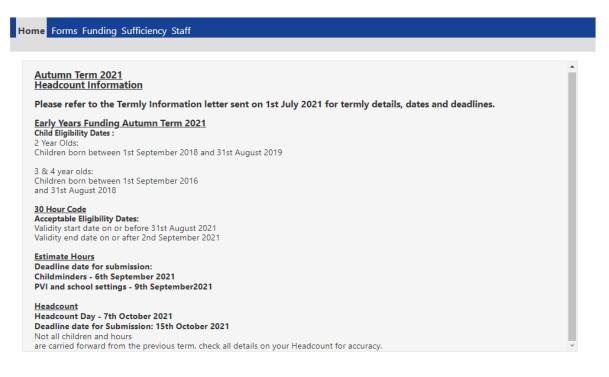

- **FORMS** the **Forms** tab is used to enter your Family Information Service (FIS) details and the Early Years Census in the Spring term (see page 45).
- **FUNDING** the Funding tab is used to enter the Estimate hours, Headcount claim and view the funding that has been paid to the setting.
- **SUFFICIENCY** This will not be visible to all users (Childminders) this is used in the Summer term to enter the setting's place numbers and vacancies
- **STAFF** This is not part of the funding process and is not covered in this guidance, please contact the Family Information Service

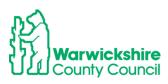

# 2. How to Enter a Funding Claim

### Example of a 3 & 4 Year Funding Claim (for 2 year funding see page 37):

• Select the FUNDING tab

There are additional security questions to answer to gain access to the **Funding** option. If a setting has recently been given access to **Funding**, it will be issued with temporary answers to the authentication questions, which must be changed to their own answers on first log in, see Authentication Questions above **page 5**.

| Home Forms Funding Su                                              | ifficiency Staff                                                     |
|--------------------------------------------------------------------|----------------------------------------------------------------------|
|                                                                    |                                                                      |
|                                                                    |                                                                      |
| Security question                                                  |                                                                      |
| For increased security, you are being<br>First pets name<br>Submit | prompted to enter the answer to one of the Authentication Questions. |
| Home Funding Sufficien<br>Summary Estimates Actuals Adjus          |                                                                      |
| Summary Head Count Red                                             | ords for 2021/2022 - Autumn Term                                     |
| 2021/2022                                                          |                                                                      |
| Autumn Term                                                        | Funding Type                                                         |
| 2020/2021                                                          | 2 Year Olds                                                          |
| 2019/2020<br>2018/2019<br>2017/2018                                | 3 & 4 Year Olds 3                                                    |
| 2016/2017                                                          |                                                                      |
| 2015/2016                                                          |                                                                      |
| 2014/2015 (2)                                                      |                                                                      |
| 2014/2015 (1)                                                      |                                                                      |
| 2014                                                               |                                                                      |
| 2013/2014                                                          |                                                                      |
| 2012/2013                                                          |                                                                      |

The following tabs can now be selected:

Summary
Estimates
Actuals
Adjustments\*
Eligibility Checker

The tabs above are covered in the suggested order of use.

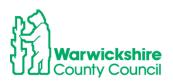

# **Eligibility Checker tab**

## 3. How to check 30 Hour Codes:

- The Eligibility Checker tab is used to check the validity dates of the 30 hour code given to the setting by the parent
- It is always available, even when the Headcount submission is not open
- The codes should be checked **before** the term starts to make sure that the code is eligible for funding for that term and **before** an offer of a funded place is made for the Extended hours
- Consent must be obtained to check the code using the Eligibility Checker, this should be obtained from the 30 hour code section of the Parental Declaration Form

How to check the validity of the 11 digit code issued by HMRC:

- Sign into the Provider Portal in the usual way
- From the Funding menu select Eligibility Checker
- Select the **30 Hours Free Childcare** button

|                     | s Funding Sufficiency Staff ates Actuals Adjustments Eligibility Checker                                                  |
|---------------------|----------------------------------------------------------------------------------------------------|
| Eligibility Ch      | ecker                                                                                                    |
|                     | eck if a child is eligible for<br>ease click the button below and provide the details as required.                        |
| Data Protection Not | tice - a record of the check is maintained for monitoring purposes. The information supplied is NOT stored by the system. |
| 30 Hours Fre        | ee Childcare                                                                                                    |

The 30 Hours Free Childcare dialog will be displayed

• Enter the mandatory details \* and click **Submit** to send the details to the ECS checker. **Do not enter the parent's Forename and Surname details.** 

**Note:** This is an eligibility check on the code to be aware of the validity dates for that code, check if the code meets the date criteria for that term from the information sent in the Termly Information letter for the term.

The Eligibility Checker is not linked to the 'Actual' Child Funding tab where the child's funding details are entered. Another eligibility check is required when

entering the 30 hour code details by clicking on the **Children** box in the Child Funding tab.

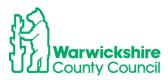

|                                         | 30 Hours Free Childcar                                                                          | C |
|-----------------------------------------|-------------------------------------------------------------------------------------------------|---|
|                                         | d Child Date of Birth, together with Parent/Ca<br>red then all fields, except Forename, must be |   |
| Eligibility Code*                       |                                                                                                 |   |
| Child Date of Birth*                    |                                                                                                 |   |
| Parent/Carer Forename                   |                                                                                                 |   |
| Parent/Carer Surname                    |                                                                                                 |   |
| Parent/Carer NI Number*                 |                                                                                                 |   |
| Consent must be given for this          | Eligibility Check                                                                               |   |
| Partner Forename                        |                                                                                                 |   |
| Partner Surname                         |                                                                                                 |   |
| Partner NI Number                       |                                                                                                 |   |
| *denotes mandatory fields Submit Cancel |                                                                                                 |   |

If **Found**, confirmation of the details will be displayed:

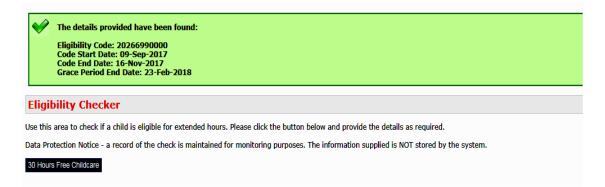

If **Not Found**, a message will be displayed to advise you that the details provided are not eligible:

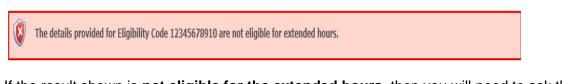

If the result shown is **not eligible for the extended hours**, then you will need to ask the parent to check the details they have given are accurate, **particularly the child's date of birth**, parent's NI number and the 30 hour code number. If there are still problems, the parent will need to contact HMRC on the Customer Interaction Centre number:

#### 0300 123 4097.

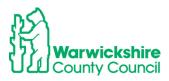

### Validity Dates and the Grace Period

• Please make a note of the Code Start Date and Code End Date to keep track of when the code is valid from and when it expires.

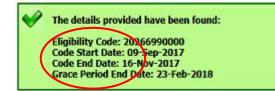

- Settings are advised to remind parents when **the validity end date** expires and prompt them to re-confirm their code every 3 months.
- Settings need to know the Grace period end date, which is when the funding will cease if the parent is no longer eligible or has not re-confirmed their code at the validity end date.

# Code eligibility dates for Academic year 2021/2022

To be an eligible code for the term, the setting must make sure that a code has a **start** date before the end of the previous term and an **end** date after the start of the new term i.e.:

To be valid for the **Autumn term 2021**, a start date on or before 31<sup>st</sup> August 2021 and an end date on or after 2nd September 2021

To be valid for the **Spring term 2022**, a start date on or before 31<sup>st</sup> December 2021 and an end date on or after 4th January 2022

To be valid for the **Summer term 2022**, a start date on or before 31<sup>st</sup> March 2022 and an end date on or after 25<sup>th</sup> April 2022

If a code has a start date dated on or after:

- 1<sup>st</sup> September 2021 it will not be eligible for funding until January 2022
- 1<sup>st</sup> January 2022 it will not be eligible for funding until April 2022
- 1<sup>st</sup> April 2022 it will not be eligible for funding until September 2022

Warwickshire County Council does not have any discretionary funding and any request to fund a code dated outside of the DfE's criteria will be turned down, **in all circumstances**.

Exceptions to the standard criteria:

If a parent applied before the end of the previous term and the code's issue was delayed by HMRC, we can accept a temporary code starting with 11 dated up until 14<sup>th</sup> of September/April/January or a code starting with 500 with an issue after the deadline but with a start date backdated to 31<sup>st</sup> August/December/March.

If a code is in its Grace period, a child can continue receiving 30 hour funding until the end of the Grace period. If the Grace period falls in the following term, they can only continue to receive funding if it is continuing with the same setting as the previous term.

A child cannot start a new setting or a new claim for the Extended 30 hours funding if the code is in a Grace period.

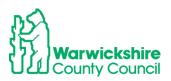

## **Estimates Tab**

The Estimates tab is used to enter the setting's **Estimated hours** so that the Interim payment can be calculated. Refer to section 2.4.1 page 24 of the Guidance and Requirements of Funding 2021

# 4. How to enter your Estimate Hours

- 1. Select the Estimates tab
- 2. Select the correct term
- 3. Select the correct funding type, the hours need to be entered for both the 3 & 4 Year Olds and 2 Year Olds (if applicable) **separately**

| 2021/2022       Control of the cuse only         2020/2021       Control of the cuse only         2019/2020       Control of the cuse only         2018/2019       Control of the cuse only         2017/2018       Control of the cuse only         2017/2018       Control of the cuse only         2016/2017       Control of the cuse only         2015/2016       Control of the cuse only         2014/2015 (2)       Control of the cuse only         2013/2014       Control of the cuse only         2013/2013       Control of the cuse only         Control of the cuse only       Control of the cuse only         Control of the cuse only       Control of the cuse only         Control of the cuse only       Control of the cuse only         Control of the cuse only       Control of the cuse only         Control of the cuse only       Control of the cuse only         Control of the cuse only       Control of the cuse only         Control of the cuse only       Control of the cuse only         Control of the cuse only       Control of the cuse only         Control of the cuse only       Control of the cuse only         Control of the cuse only       Control of the cuse only         Control of the cuse only       Control of the cuse only         <                                                                                                    | Estimates Head Count Red | cords for 20 | 021/2022 - Autumn Term         |                 |           |  |
|----------------------------------------------------------------------------------------------------|--------------------------|--------------|--------------------------------|-----------------|-----------|--|
| 2019/2020       Funding Type       Processed         2018/2019       2       Year Olds         2016/2017       3 & 4 Year Olds 3         2014/2015 (2)       2014         2013/2014       2012/2013                                                                                                    | 2021/2022                |              |                                | Office use only |           |  |
| 2019/2010       Image: Construction of the second of the second of the sec |                          |              | Funding Type                   |                 | Processed |  |
| 2017/2018 2016/2017 2015/2016 2014/2015 (2) 2014/2015 (1) 2014 2012/2013   Prending Sufficiency                                                                                                    |                          |              |                                | Process         |           |  |
| 2016/2017          3 & 4 Year Olds 3          2015/2016          2014/2015 (2)          2014          2014          2013/2014          2012/2013                                                                                                    |                          | Ð            | 2 Year Olds                    |                 |           |  |
| 2016/2017<br>2015/2016<br>2014/2015 (1)<br>2014<br>2013/2014<br>2012/2013<br>The Funding Sufficiency                                                                                                    |                          |              | 3 & 4 Year Olds 3              |                 |           |  |
| 2014/2015 (2)<br>2014/2015 (1)<br>2014<br>2013/2014<br>2012/2013<br>The funding Sufficiency                                                                                                    |                          | _            |                                |                 |           |  |
| 2014/2015 (1)<br>2014<br>2013/2014<br>2012/2013<br>Dime Funding Sufficiency                                                                                                    |                          |              |                                |                 |           |  |
| 2014<br>2013/2014<br>2012/2013<br>The Funding Sufficiency                                                                                                    |                          |              |                                |                 |           |  |
| 2013/2014<br>2012/2013<br>Ome Funding Sufficiency                                                                                                    |                          |              |                                |                 |           |  |
| 2012/2013                                                                                                    |                          |              |                                |                 |           |  |
| me Funding Sufficiency                                                                                                    |                          |              |                                |                 |           |  |
|                                                                                                    |                          |              | haskar                         |                 |           |  |
|                                                                                                    | bmit Estimate: 2021/2022 | Autumn Te    | erm - 3 & 4 Year Olds 3 CHANGE |                 |           |  |
| bmit Estimate: 2021/2022 Autumn Term - 3 & 4 Year Olds 3 CHANGE                                                                                                    |                          |              | this Terre 0.00                |                 |           |  |
| bmit Estimate: 2021/2022 Autumn Term - 3 & 4 Year Olds 3 CHANGE<br>nber of Weeks for this Term 14.00<br>mate Number of Funded Hours Per Week for this Terr 0.00<br>ise enter both numbers, click 'Calculate', then 'Send Claim                                                                                                    |                          |              |                                |                 |           |  |

4. The number of weeks for the term is pre-populated **do not** change it. Enter the total number of **weekly** hours that the setting is expecting to claim for\*. This is calculated by working out the number of children expected and multiply by the number of hours per week they are expecting to claim funding.

Note: Universal hours and Extended hours will need to be added together.

Examples:

a. If a setting is expecting to have 10 children attending for 15 hours per week, the calculation will be:

10 children x 15 hours = **150** hours to enter as the weekly hours

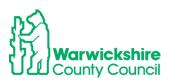

(10 children claiming 30 hours per week (15 universal and 15 extended) = **300** hours to enter

Or

b. 10 children are expected to attend of which there are 5 attending 15 hours, 3 at 10 hours and 2 at 6 hours per week. To calculate the number of hours to enter:
 5 x 15 = 75

**3 x 10 =** 30

**2 x 6 =** 12

Total weekly hours to enter: 75 + 30 + 12 =117

#### \*Maintained Nursery Class or School

Note: For schools with a Governor run (s27) setting with children that are not within the class numbers (PAN), the numbers for each setting ie the nursery class and the s27 setting, need to be calculated and added separately. Select the correct setting from the 'Select Organisation' drop down box, the Governor run (s27) setting will show as 'SFGR'

The hours entered in the example below are for 150 weekly hours.

5. Click on Calculate

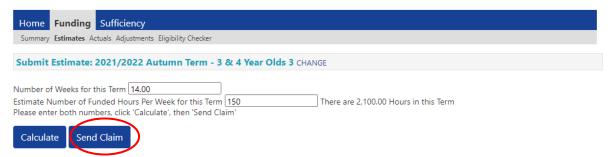

- 6. Click on Send Claim as above
- 7. When the claim has been successfully sent, the following should appear:

| Submission Successful         Submit Estimate: 2021/2022 Autumn Term - 3 & 4 Year Olds 3 CHANGE         Number of Weeks for this Term 14.00         Estimate Number of Funded Hours Per Week for this Term 150         Please enter both numbers. click 'Calculate', then 'Send Claim' | Summary Estimates Actuals Adjustments Eligibility Checker |                    |
|----------------------------------------------------------------------------------------------------|-----------------------------------------------------------|--------------------|
| Number of Weeks for this Term 14.00<br>Estimate Number of Funded Hours Per Week for this Term 150 There are 2,100.00 Hours in this Term                                                                                                    | Submission Successful                                     |                    |
| Estimate Number of Funded Hours Per Week for this Term 150 There are 2,100.00 Hours in this Term                                                                                                    | Submit Estimate: 2021/2022 Autumn Term - 3 & 4            | Year Olds 3 CHANGE |
|                                                                                                    |                                                           |                    |
|                                                                                                    |                                                           |                    |

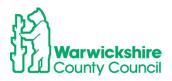

# 5. How to enter the Headcount

## Actuals tab (Headcount)

Select the Actuals tab to enter the children for the Headcount claim, a child can only be entered where a signed Parental Declaration Form (PDF) has been completed.

The setting will be notified of the dates that the provider portal is 'open' to enter the Headcount submissions in the **Termly Information letter**. The start date will usually be two weeks before the beginning of term.

Changes can only be made to the details if a term is available, it will show a green arrow as below:

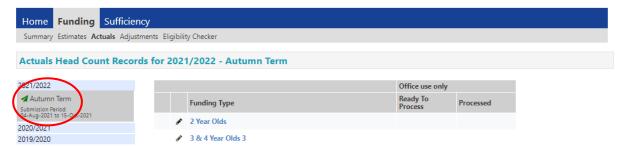

If the term is 'closed', the user will only have access to view their funding details and will not be able to make changes to the funding record. A closed term will have a no entry sign shown as below:

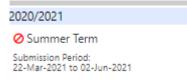

• Select the correct term and funding type

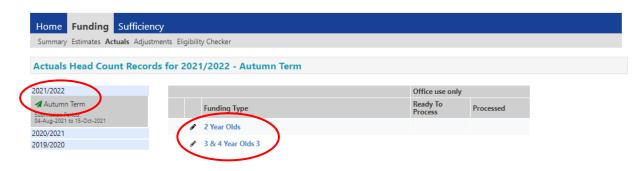

If it is the first time of entering a claim or children have not been carried forward from the previous term, the page will appear as below:

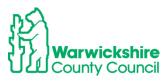

|                   | nding Sufficiency<br>tuals Adjustments Eligibility Checker |
|-------------------|------------------------------------------------------------|
| Submit Actual: 20 | 21/2022 Autumn Term - 3 & 4 Year Olds 3 CHANGE             |
| Add Child Sen     | nd Claim                                                   |
| Add Child Sen     | nd Claim                                                   |

# 6. How to Add a New Child

Note: Do not click on Save until every tab has been completed as required

Select:

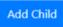

The following page will appear:

| Id Details Parent / Carer Details Fu | nding Details   Documents   Notes |                 |  |
|--------------------------------------|-----------------------------------|-----------------|--|
| Child Details                        |                                   | Address         |  |
| Forename*                            |                                   | Address Line 1* |  |
| Middle Name                          |                                   | Address Line 2  |  |
| Surname*                             |                                   | Address Line 3  |  |
| DOB*                                 |                                   | Locality        |  |
| Proof of DOB                         |                                   | Town            |  |
| Gender*                              | Male Female                       | County          |  |
| Preferred Surname                    |                                   | Postcode*       |  |
| Ethnicity*                           | Information Not Yet Obtainec      | ·               |  |
| SEN COP Stage                        | <unknown></unknown>               |                 |  |
|                                      |                                   |                 |  |
| Save Cancel *                        | denotes mandatory fields          |                 |  |

## Select Child Details tab

Complete all mandatory fields marked with \*, using the information from the PDF. The child's name MUST be acurate and their **legal** name as entered on their Birth Certificate. We are required to hold up to date and accurate information for children as we also share the database with other Local Authority services.

 Make sure that the correct ethnicity option, shown on the Parental Declaration Form is selected and the correct SEN COP Stage by clicking on the drop down arrows, see below:

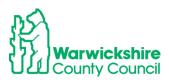

| Child Details     |                              | Address         |                 |
|-------------------|------------------------------|-----------------|-----------------|
| Forename*         | Sam                          | Address Line 1* | 289 Song Street |
| Middle Name       | Simon                        | Address Line 2  |                 |
| Surname*          | Smith                        | Address Line 3  |                 |
| DOB*              | 08.09.2015                   | Locality        |                 |
| Proof of DOB      |                              | Town            | Warwick         |
| Gender*           | 🕑 Male 🔲 Female              | County          |                 |
| Preferred Surname |                              | Postcode*       | CV8 3TB         |
| Ethnicity*        | White - British              | <b>T</b>        |                 |
| SEN COP Stage     | _No Special Educational need |                 |                 |

### Ethnicity options:

|                                                | Black European                   |                                                       |
|------------------------------------------------|----------------------------------|-------------------------------------------------------|
| 🏧   🛍   🗣   🔤   🛶   💁   👁                      | Black North American             | * 😘   📣   🛹   💶   📀   K   🍁   🏜 Joir   🏠 I.w.   🛨 🛛 💿 |
| admissions.warwickshire.gov.uk/Syner           |                                  | a.aspx?pup=IPtvySjEIDM%3D&nit=IPtvySjEIDM%3D          |
|                                                | Bosnian - Herzegovinian          |                                                       |
| -                                              | Chinese                          |                                                       |
|                                                | Chinese / Any Other Ethnic Group |                                                       |
|                                                | Circus                           | Tribal Test                                           |
|                                                | Croatian                         | est (Pre-School) 👻                                    |
|                                                | Egyptian                         |                                                       |
| Home Forms Funding Sufficience                 | Fairground                       |                                                       |
| Summary Estimates Actuals Adjustments Eligi    | Filipino                         |                                                       |
|                                                | Greek                            |                                                       |
| Child Details Parent / Carer Details Funding D | Greek / Greek Cypriot            |                                                       |
| Child Details                                  | Greek Cypriot                    |                                                       |
| Child Details<br>Forename*                     | Greek Cyphot                     | Address Address Line 1*                               |
| Middle Name                                    | Gypsy                            | Address Line 2                                        |
| Surname*                                       | Gypsy / Roma                     | Address Line 3                                        |
| DOB*                                           |                                  | Locality                                              |
| Proof of DOB                                   | Hong Kong Chinese                | Town                                                  |
| Gender*                                        | Indian                           |                                                       |
| Preferred Surname                              | Information Not Yet Obtained     | County     Postcode*                                  |
| Ethnicity*                                     |                                  | + Postcode-                                           |
|                                                | Information Not Yet Obtainec 🛩   |                                                       |
| SEN COP Stage                                  | <unknown> 👻</unknown>            |                                                       |
|                                                |                                  |                                                       |
|                                                | andatory fields                  |                                                       |
| Save Cancel                                    | andatory fields                  |                                                       |
|                                                |                                  |                                                       |
|                                                |                                  |                                                       |
|                                                |                                  |                                                       |

SEN options:

| Home Forms Funding Sufficience<br>Summary Estimates Actuals Adjustments Eligi<br>Child Details Parent/Care Details Funding Dr<br>Child Details<br>Forename*<br>Middle Name<br>DOB*<br>Proof of DOB<br>Gender*<br>Preferred Sumame<br>Ethnicity*<br>SEIN COP Stage | •              | Address<br>Address Line 1*<br>Address Line 2<br>Address Line 3<br>Locality<br>Town<br>County<br>Postcode* |                                                  |
|----------------------------------------------------------------------------------------------------|----------------|----------------------------------------------------------------------------------------------------|--------------------------------------------------|
| Save Cancel *denotes ma                                                                                                    | ndatory fields |                                                                                                    | FIS Provider Portal - Part of the Synergy FIS Su |

Note: Do not click on 'Save' until ALL tabs have been completed.

#### Select Parent/Carer details tab

Only complete the details in the Parent/Carer tab if 30 hours funding or Early Years Pupil Premium (EYPP) are being claimed using the details entered on the PDF.

A signed consent on the PDF from the parent/carer MUST be obtained before entering details here, as their details will be checked against the Government's Eligibility Checking Service (ECS) for eligibility for these entitlements.

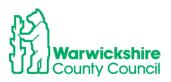

| Please ensure you input details for all records that have given their permiss<br>the correct consent boxes are selected as per the usage of the details. | sion to do so, as this ensures you receive th       | e additional fundi | ng. Please also ensure tl |
|----------------------------------------------------------------------------------------------------|-----------------------------------------------------|--------------------|---------------------------|
| Details are optional but if entered then at least Forename, Surname and NI                                                                               | or NASS Number must be filled in.                   |                    |                           |
| Parent / Carer Details                                                                                                    | Partner Details                                     |                    |                           |
| Forename                                                                                                    | Forename                                            |                    |                           |
| Surname                                                                                                    | Surname                                             |                    |                           |
| DOB                                                                                                    | DOB                                                 |                    |                           |
| NI or NASS Number                                                                                                    | NI or NASS Number                                   |                    |                           |
| Tick to give consent to Eligibility EYPP 30H                                                                                                    | Tick to give consent to Eligibility<br>Checking for | EYPP               | 🔲 зон                     |
|                                                                                                    |                                                     |                    |                           |

- Tick the correct eligibility check consent box .
- Select EYPP:
- If the parent has completed the EYPP (Early Years Pupil Premium) section of the PDF, you will need to add their details from the PDF in to the Parent/Carer tab and tick the EYPP box as below:

| extended hours.                                     | all records that have given their | is eligible for Early Years Pupil Premium (EYPP) fu<br>permission to do so, as this ensures you receive t<br>ls. |          |
|-----------------------------------------------------|-----------------------------------|----------------------------------------------------------------------------------------------------|----------|
| Details are optional but if entered t               | hen at least Forename, Surname    | and NI or NASS Number must be filled in.                                                                         |          |
| Parent / Carer Details                              |                                   | Partner Details                                                                                                  |          |
| Forename                                            | Janet                             | Forename                                                                                                    |          |
| Surname                                             | Smith                             | Surname                                                                                                    |          |
| DOB                                                 | 30-Jul-1984                       | DOB                                                                                                    |          |
| NI or NASS Number                                   | NH1050566A                        | NI or NASS Number                                                                                                |          |
| Tick to give consent to Eligibility<br>Checking for | 🖉 ЕУРР 🔲 ЗОН                      | Tick to give consent to Eligibility<br>Checking for                                                              | ЕУРР ЗОН |
|                                                     |                                   |                                                                                                    |          |

## EYPP Early Years Pupil Premium:

EYPP will be add to a child's claim if the parent meets the eligibility criteria, shown in the EYPP section of the PDF. This will be checked using the Government's ECS check after the Headcount has been sent to the Early Years Funding Team.

## **Eligibility Checking Service (ECS)**

When the Headcount claim is submitted, the parent/carer details are processed through the Government's Eligibility Checking Service (ECS) to establish if they meet the criteria. If the parent is eligible, the EYPP weighting will be added to the child's record.

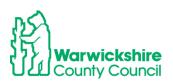

For those children were EYPP has not been allocated, it will mean that eligibility using the ECS was 'Not Found'.

If the parent believes that they meet the eligibility criteria, additional supporting information to confirm this will need to be sent to the Early Years Funding Team. **See EYPP eligibility criteria on the Parental Declaration Form (PDF).** The additional information should be sent using the **Documents** facility on the provider portal (see page 23).

### EYPP for Adopted children and Special Guardianship/ Child Arrangement Orders

For children who have been Adopted, left care through Special Guardianship or Child Arrangement Orders, their eligibility will not be recognised by the ECS check.

The Early Years Funding Team will need to see evidence of their Adoption Birth Certificate, Special Guardianship or Child Arrangement Orders. This should be sent to us, during the Headcount period, using the **Documents** tab.

When the Early Years Funding Team is satisfied with this supporting information, they will add the child's EYPP eligibility to their record.

EYPP will automatically be added for Warwickshire's Looked After Children (LAC). For LAC from other authorities, please send supporting information using the Documents tab.

## • Select 30H box (30 hours – Extended Funding)

If a parent is claiming 30 hours funding, the information from the **Extended hours - 30 hour funded childcare code** section of the PDF will need to be add into the Parent/Carer Details tab and tick the 30H box as below:

|                    |                          |                                         | ASS Number r                            | nust be filled in.                                                                                                    |                                                                                                    |                                                                                                    |
|--------------------|--------------------------|-----------------------------------------|-----------------------------------------|----------------------------------------------------------------------------------------------------|----------------------------------------------------------------------------------------------------|----------------------------------------------------------------------------------------------------|
| Petails            | en et least i orenome, o |                                         |                                         |                                                                                                    |                                                                                                    |                                                                                                    |
|                    | Janet                    |                                         | Forename                                |                                                                                                    |                                                                                                    |                                                                                                    |
|                    | Smith                    |                                         | Surname                                 |                                                                                                    |                                                                                                    |                                                                                                    |
|                    |                          |                                         | DOB                                     |                                                                                                    |                                                                                                    |                                                                                                    |
| NASS Number        | NH050566A                | ~                                       | NI or                                   | NASS Number                                                                                                    |                                                                                                    |                                                                                                    |
| ent to Eligibility | EYPP                     | 🖉 зон                                   |                                         |                                                                                                    | EYPP                                                                                                    | 🔲 30Н                                                                                                    |
|                    | NASS Number              | Janet<br>Smith<br>NASS Number NH050566A | Janet<br>Smith<br>NASS Number NH050566A | Janet     Forename       Smith     Surname       D08     NI or       ent to Eligibility     Eypp       Image: State State S | janet     Forename       Smith     Surname       DO8     D08       NASS Number     NI or     NASS Number | Janet     Forename       Smith     Surname       DOB     Image: Constraint of Eligibility       NASS Number     NH050566A       Into Eligibility     EVPP       Into Eligibility     EVPP |

Please refer to **page 9** for the full details of the 30 hour code process.

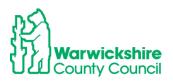

## Select Funding Details tab

| Funding Details                                                                                                    |                               | Attendance Days                                                                                                    |                                                  |
|----------------------------------------------------------------------------------------------------|-------------------------------|----------------------------------------------------------------------------------------------------|--------------------------------------------------|
| Start Date                                                                                                    |                               | Attends Monday                                                                                                    | 🔍 Yes 🔍 No                                       |
| ind Date*                                                                                                    |                               | Attends Tuesday                                                                                                    | ◎ Yes ◎ No                                       |
| $\smile$                                                                                                    | Default Term Dates            | Attends Wednesday                                                                                                    | 🔍 Yes 🔍 No                                       |
| Weeks Attended in Term*                                                                                                    |                               | Attends Thursday                                                                                                    | ○ Yes ○ No                                       |
|                                                                                                    |                               | Attends Friday                                                                                                    | 🔍 Yes 🔍 No                                       |
| Present during Census                                                                                                    |                               | Attends Saturday                                                                                                    | ○ Yes ○ No                                       |
| Attends Two Days or More                                                                                                    |                               | Attends Sunday                                                                                                    | Ves No                                           |
| Nominated for DAF*                                                                                                    | 🔍 Yes 🔍 No                    |                                                                                                    |                                                  |
|                                                                                                    |                               | Non-Funded Hours per Wee                                                                                                    | .k                                               |
| Universal Funded Hours per Wee                                                                                                    | ek                            | Non-Funded Hours per wee                                                                                                    | CR                                               |
|                                                                                                    | ek                            | Non-Funded Hours*                                                                                                    | rk                                               |
| Universal Funded Hours per Wee<br>Universal Hours*<br>Extended Funded Hours per Wee                                                             |                               | Non-Funded Hours*                                                                                                    | r setting as well as yours, be sure to enter the |
| Universal Hours*                                                                                                    |                               | Non-Funded Hours*                                                                                                    |                                                  |
| Universal Hours*<br>Extended Funded Hours per Wee                                                                                               |                               | Non-Funded Hours*                                                                                                    | r setting as well as yours, be sure to enter the |
| Universal Hours*<br>Extended Funded Hours per Wee<br>Extended Hours*                                                                            |                               | Non-Funded Hours*                                                                                                    | r setting as well as yours, be sure to enter the |
| Universal Hours*<br>Extended Funded Hours per Wee<br>Extended Hours*                                                                            | ek                            | Non-Funded Hours*  If this child attends anothe hours as per what has been ag                                                                                                    | r setting as well as yours, be sure to enter the |
| Universal Hours*<br>Extended Funded Hours per Wee<br>Extended Hours*<br>30H Eligibility Code                                                    | ak<br>30 Hours Free Childcare | Non-Funded Hours*  if this child attends anothe hours as per what has been as  Maximum Values Allowed:                                                                                                    | r setting as well as yours, be sure to enter the |
| Universal Hours*<br>Extended Funded Hours per Wee<br>Extended Hours*<br>30H Eligibility Code<br>Eligible for 30H                                | ak<br>30 Hours Free Childcare | Non-Funded Hours*  If this child attends anothe hours as per what has been as hours as per what has been as hours as per what has been as hours as the second second secon | r setting as well as yours, be sure to enter the |
| Universal Hours*<br>Extended Funded Hours per Wee<br>Extended Hours*<br>30H Eligibility Code                                                    | ak<br>30 Hours Free Childcare | Non-Funded Hours* <ul> <li>If this child attends anothe hours as per what has been as</li> </ul> Maximum Values Allowed: Number of Weeks: 14.00 Universal Weekly Hours: 15                                                                                                    | r setting as well as yours, be sure to enter the |
| Universal Hours*<br>Extended Funded Hours per Wee<br>Extended Hours*<br>30H Eligibility Code<br>Eligible for 30H<br>Total Funded Hours per Week | ak<br>30 Hours Free Childcare | Non-Funded Hours*  I if this child attends anothe hours as per what has been as been what has been as been as been as the second second | r setting as well as yours, be sure to enter the |
| Universal Hours*<br>Extended Funded Hours per Wee<br>Extended Hours*<br>Bigiblity Code<br>Eligible for 30H<br>Total Funded Hours per Week       | ak<br>30 Hours Free Childcare | Non-Funded Hours*<br>If this child attends anothe<br>hours as per what has been as<br>Maximum Values Allowed:<br>Number of Weeks: 14.00<br>Universal Weekly Hours: 15<br>Universal Yearly Hours: 210<br>Universal Yearly Hours: 570                                                                                                    | r setting as well as yours, be sure to enter the |

• Complete all mandatory fields maked with \*

| Select                | Default Term Dates         | the term dates will  | automatically be pre-populated: |
|-----------------------|----------------------------|----------------------|---------------------------------|
|                       |                            |                      | automatically be pre-populated. |
| Child Details Parent, | / Carer Details Funding De | ails Documents Notes |                                 |
| Funding Deta          | ils                        |                      |                                 |
| Start Date*           | ſ                          | 02-Sep-2021          |                                 |
| End Date*             | ĺ                          | 17-Dec-2021          |                                 |
|                       |                            | Default Term Dates   |                                 |
| Weeks Attend          | ed in Term*                |                      |                                 |

- Add the number of Weeks attended. These are the standard funded weeks, regardless of how many weeks there are in the 'school term', refer to the Termly Information Letter for full details, as follows:
- Autumn term 14 weeks
- Spring term 11 weeks
- Summer term 13 weeks

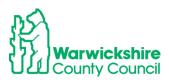

• Tick the **Present during Census** box if the child is attending during Headcount week

| ling Details Documents Notes |
|------------------------------|
|                              |
|                              |
| 02-Sep-2021                  |
| 17-Dec-2021                  |
| Default Term Dates           |
| 14                           |
|                              |
|                              |

• Select the correct **Nominated for DAF** (Disability Access Fund) option. Only tick 'Yes' if a child is in receipt of DLA (Disability Living Allowance) and has given the setting a copy of the DLA award letter.

| Funding Details                                                                |                         | Attendance Days                                                                                                    |                                                                                   |
|--------------------------------------------------------------------------------|-------------------------|----------------------------------------------------------------------------------------------------|-----------------------------------------------------------------------------------|
| Start Date*                                                                    |                         | Attends Monday                                                                                                    | Yes No                                                                            |
| End Date*                                                                      |                         | Attends Tuesday                                                                                                    | ○ Yes ○ No                                                                        |
|                                                                                | Default Term Dates      | Attends Wednesday                                                                                                    | 🔍 Yes 🔍 No                                                                        |
| Weeks Attended in Term*                                                        |                         | Attends Thursday                                                                                                    | ○ Yes ○ No                                                                        |
|                                                                                |                         | Attends Friday                                                                                                    | 🔍 Yes 🔍 No                                                                        |
| Present during Census                                                          |                         | Attends Saturday                                                                                                    | ○ Yes ○ No                                                                        |
| Attends Two Days or More                                                       |                         | Attends Sunday                                                                                                    | Ves No                                                                            |
| Nominated for DAF*                                                             | 🔍 Yes 🔍 No              |                                                                                                    |                                                                                   |
| Universal Funded Hours per W                                                   | lask                    | Non-Funded Hours per Wee                                                                                                    | k                                                                                 |
| Universal Hours*                                                               |                         | Non-Funded Hours*                                                                                                    |                                                                                   |
| Extended Funded Hours per W                                                    | leek                    | • if this child attends anothe                                                                                                    | r setting as well as yours, be sure to enter t                                    |
|                                                                                |                         |                                                                                                    |                                                                                   |
| Extended Hours*                                                                |                         | hours as per what has been ag                                                                                                    | reed with the child's parent/carer                                                |
| <b>Extended Hours*</b><br>30H Eligibility Code                                 |                         | hours as per what has been a <u>c</u>                                                                                                    | reed with the child's parent/carer                                                |
|                                                                                |                         | hours as per what has been a <u>c</u><br>Maximum Values Allowed:                                                                                                    | reed with the child's parent/carer                                                |
| 30H Eligibility Code                                                           | 30 Hours Free Childcare | hours as per what has been ag                                                                                                    | reed with the child's parent/carer                                                |
|                                                                                |                         | hours as per what has been a <u>c</u><br>Maximum Values Allowed:<br>Number of Weeks: <b>14.00</b>                                                                                      | setting as well as yours, be sure to enter the reed with the child's parent/carer |
| 30H Eligibility Code<br>Eligible for 30H                                       | 30 Hours Free Childcare | hours as per what has been a <u>c</u><br>Maximum Values Allowed:                                                                                                    | setting as well as yours, be sure to enter the reed with the child's parent/carer |
| 30H Eligibility Code                                                           | 30 Hours Free Childcare | hours as per what has been a <u>c</u><br>Maximum Values Allowed:<br>Number of Weeks: <b>14.00</b><br>Universal Weekly Hours: <b>15</b>                                                 | reed with the child's parent/carer                                                |
| 30H Eligibility Code<br>Eligible for 30H<br><b>Total Funded Hours per Week</b> | 30 Hours Free Childcare | hours as per what has been a <u>c</u><br>Maximum Values Allowed:<br>Number of Weeks: 14.00<br>Universal Weekly Hours: 15<br>Universal Termly Hours: 210<br>Universal Yearly Hours: 570 | reed with the child's parent/carer                                                |
| 30H Eligibility Code<br>Eligible for 30H<br><b>Total Funded Hours per Week</b> | 30 Hours Free Childcare | hours as per what has been a <u>c</u><br><b>Maximum Values Allowed:</b><br>Number of Weeks: <b>14.00</b><br>Universal Weekly Hours: <b>15</b><br>Universal Termly Hours: <b>210</b>    | reed with the child's parent/carer                                                |

## DAF (Disability Access Fund):

A child can receive DAF if they are in receipt of Disability Living Allowance (DLA) and wish to take up an early education place.

The parent/carer will need to complete the **Disability Access Fund (DAF)** section of the Parental Declaration Form (PDF) by ticking the **Yes** box and nominate the childcare provider who is to receive the one-off yearly payment of £615 if they attend more than one setting.

Children do not have to take up the full 570 hours of early education to receive DAF.

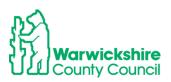

Only select the DAF button if the parent has completed the DAF (Disability Access Fund) section of the PDF and can give a copy of the DLA (Disability Living Allowance) award letter to the setting. This letter will need to be sent to us using the Documents tab. The payment will not be confirmed unless this letter is seen by the Early Years Funding Team.

Nominated for DAF\*

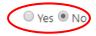

#### • Enter Funded and Non Funded hours

Taking the details from the Funding section of the PDF, a value MUST be entered even if it is of a zero 0 value.

| Funding Details              |                        | Attendance Days              |                                                   |
|------------------------------|------------------------|------------------------------|---------------------------------------------------|
| Start Date*                  | 02-Sep-2021            | Attends Monday               | ○ Yes ○ No                                        |
| End Date*                    | 17-Dec-2021            | Attends Tuesday              | ○ Yes ○ No                                        |
|                              | Default Term Dates     | Attends Wednesday            | ○ Yes ○ No                                        |
|                              | Default ferm Dates     | Attends Thursday             | ○ Yes ○ No                                        |
| Weeks Attended in Term*      | 14                     | Attends Friday               | ○ Yes ○ No                                        |
| Present during Census        |                        | Attends Saturday             | ○ Yes ○ No                                        |
| Attends Two Days or More     |                        | Attends Sunday               | ○ Yes ○ No                                        |
| Nominated for DAF*           | O Yes 🖲 No             |                              |                                                   |
| Universal Funded Hours per W | leek                   | Non-Funded Hours per We      | ek                                                |
| Universal Hours*             | 15                     | Non-Funded Hours*            | 5                                                 |
| Extended Funded Hours per W  | leek                   | if this child attends anothe | er setting as well as yours, be sure to enter the |
| Extended Hours*              | 15                     | hours as per what has been a | greed with the child's parent/carer               |
| 30H Eligibility Code         | 50012345678            | 7                            |                                                   |
|                              | 30 Hours Free Childcar | Maximum Values Allowed:      |                                                   |
|                              | 30 Hours Free Childcan | Number of Weeks: 14.00       |                                                   |
| Eligible for 30H             |                        | Universal Weekly Hours: 15   |                                                   |
|                              |                        | Universal Termly Hours: 210  |                                                   |
| Total Funded Hours per Week  |                        | Universal Yearly Hours: 570  |                                                   |
| Total Funded:                | 30.00                  | Extended Weekly Hours: 15    |                                                   |
|                              |                        | Extended Termly Hours: 210   |                                                   |

# • Split Funding: Is the setting to enter a claim for the Universal or Extended hours?

If a child's funding is to be split between more than one setting, the parent must nominate how the funded hours are to be split. The split must be entered on the Parental Declaration Form (PDF) stating which provider is to claim the Universal hours, the Extended 30 hours, or a mix of both.

Settings cannot claim more than the maximum entitlement limit for each funding entitlement option (Universal or Extended). If this happens a duplicate claim will be highlighted and the claim may not be accepted until the duplication has been corrected.

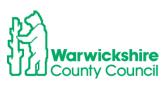

#### Stretch:

If the *Stretch* model is being offered, the number of hours per week must be entered on the portal **as the equivalent of 38 weeks**.

e.g. if the offer is 10 funded hours over 51 weeks the calculation would be:

10 hours x 51 weeks = 510 hours per year, divide by 38 weeks = 13.42 hours - the equivalent of 38 weeks. (See the calculation in the Funding section, in Column C, of the PDF).

Please refer to the Stretch Guidance for further details, a copy can be found in Annex P page 123 of the Guidance & Requirements of Funding 2021.

### Eligibility Check for 30 hours:

The 30 hour code details should have already been checked using the Eligibility Checker tab to establish its eligibility for funding (see page 9) **before** the 30 hour funded place was offered. The Funding Details tab is **not** linked to the Eligibility Checker tab, another check must be made.

Enter the number of Extended hours and after entering the 30 hour code number, click on

the

30 Hours Free Childcare button below the code number.

This will perform an eligibility check on the 30 hour code within the Funding Details tab:

| Funding Details                              |                        | Attendance Days                                          |                                        |           |
|----------------------------------------------|------------------------|----------------------------------------------------------|----------------------------------------|-----------|
| Start Date*                                  | 02-Sep-2021            | Attends Monday                                           | ○ Yes ○ No                             |           |
| End Date*                                    | 17-Dec-2021            | Attends Tuesday                                          | ○ Yes ○ No                             |           |
|                                              | Default Term Dates     | Attends Wednesday                                        | ○ Yes ○ No                             |           |
|                                              |                        | Attends Thursday                                         | ○ Yes ○ No                             |           |
| Weeks Attended in Term*                      | 14                     | Attends Friday                                           | ○ Yes ○ No                             |           |
| Present during Census                        | <b>V</b>               | Attends Saturday                                         | ○ Yes ○ No                             |           |
| Attends Two Days or More                     |                        | Attends Sunday                                           | ○ Yes ○ No                             |           |
| Nominated for DAF*                           | 🔿 Yes 🖲 No             |                                                          |                                        |           |
| Universal Funded Hours per W                 | leek                   | Non-Funded Hours per We                                  | ek                                     |           |
| Universal Hours*                             | 15                     | Non-Funded Hours*                                        | 5                                      |           |
| Extended Funded Hours per W                  | /eek                   |                                                          | r setting as well as yours, be sure to | enter the |
| Extended Hours*                              | 15                     | hours as per what has been a                             | greed with the child's parent/carer    |           |
| 30H Eligibility Code                         | 50012245678            |                                                          |                                        |           |
|                                              | 30 Hours Free Childca  | Maximum Values Allowed:                                  |                                        |           |
|                                              | SO Hours Free Childcal | Number of Weeks: 14.00                                   |                                        |           |
| Eligible for 30H                             |                        | Universal Weekly Hours: 15                               |                                        |           |
|                                              |                        | Universal Termly Hours: 210                              |                                        |           |
| Total Funded Hours per Week<br>Total Funded: |                        | Universal Yearly Hours: 570                              |                                        |           |
| lotal runded:                                | 30.00                  | Extended Weekly Hours: 15                                |                                        |           |
|                                              |                        | Extended Termly Hours: 210<br>Extended Yearly Hours: 570 |                                        |           |
|                                              |                        |                                                          |                                        |           |

If the code is eligible for funding for the term, the following will be displayed:

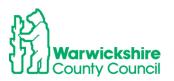

V The Eligibility Code has been found and eligibility for extended hours has been obtained.

If the code has not got the correct validity dates to be eligible for funding for the term or the details entered for the code do not match with HMRC's, the following will be dislayed:

Eligibility for extended hours was not obtained. You will only be able to claim for universal hours.

If this appears, check the code in the separate Eligibility Checker to check the validity dates of the code, also check that the details entered for the child in the Child Details tab and Parent/Carer Details tab are correct, it is often the child's date of birth that is wrong.

#### Documents tab

Use the Documents tab facility if:

• the 'Yes' for DAF has been ticked, the supporting Disability Living Allowance (DLA) award letter will need to be sent using the 'Documents' tab

or

• If EYPP is being requested for an Adopted child or a child with Special Guardianship SGO or Child Arrangement CAO, copies of the Adoption Birth Certificate or relevant Court Orders will need to be sent to support the application using the 'Documents' tab.

The facility is only available during the Headcount period when the portal is **open** for submissions.

The document will need to be added into a secure file on the setting's device to attach the file into Documents.

**Note**: Any other documents or information must **not** be attached. Only send specific documents requested for the purpose of supporting the child's funding claim i.e. for DAF, EYPP or 2 Year funding.

Click on Upload a file and select the correct document from the setting's files.

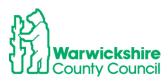

| Home Forms Funding Sufficiency Staff                                                                                                    |
|----------------------------------------------------------------------------------------------------|
| Summary Estimates Actuals Adjustments Eligibility Checker                                                                                                 |
|                                                                                                    |
| Child Details Parent / Carer Details Funding Details Documents Notes                                                                                      |
| Supporting Documents                                                                                                    |
| Please upload any documents which support this term.                                                                                                    |
| Please enter a Description to clarify what the file contains.<br>Allowed file types are: All file types permitted<br>Files may not be larger than 999 MB. |
| Description* File Name Upload a                                                                                                    |
|                                                                                                    |
| No Documents Uploaded                                                                                                    |
|                                                                                                    |
|                                                                                                    |
| Save Cancel *denotes mandatory fields                                                                                                    |

Type a description of the document attached:

| Description*           | File Name                                          | Upload a<br>file |
|------------------------|----------------------------------------------------|------------------|
| Supporting Information | Document Upload in the Synergy Provider Portal.pdf | Delete           |

### Click on 'Save'

If a document is to be deleted, click on **Delete** and it will be removed.

### Notes tab

**Only** use the **Notes** tab to advise us if a document has been sent to support DAF or EYPP using the Documents tab and to notify us of any children who should be attending the setting for funded hours, but are not attending due to **unauthorised absence**.

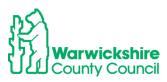

| Summary Child Details Parent / Carer Details Funding Details | Documents Notes     |
|--------------------------------------------------------------|---------------------|
|                                                              |                     |
| Add a new note                                               | Notes History       |
|                                                              |                     |
|                                                              | No Historical Notes |
|                                                              |                     |
|                                                              |                     |
|                                                              |                     |
|                                                              |                     |
|                                                              |                     |
|                                                              |                     |
|                                                              |                     |
|                                                              |                     |
| Save Cancel *denotes mandatory fields                        |                     |

The Notes tab should **not** be used for any other information than stated above, please send an email to <u>eyfunding@warwickshire.gov.uk</u> if required.

**Please note**: we do not read the messages sent using this tab until after the Headcount submission deadline date, when we run a report to check for details of children missing from Early Education and for details of supporting documents.

### Select Save

• When all of the required tabs have been completed, click on status of the child entered will show on the 'Actuals' list as:

| . The |
|-------|
| Save  |

| Home Forms         Funding         Sufficiency Staff           Summary Estimates         Actuals         Adjustments         Eligibility Checker |                            |                              |                |                                               |                  |                    |
|----------------------------------------------------------------------------------------------------|----------------------------|------------------------------|----------------|-----------------------------------------------|------------------|--------------------|
| Submit Actual: 2021/2022 Autumn Term - 3 & 4 Year Olds 3 CHANGE                                                                                  |                            |                              |                |                                               |                  |                    |
| Add Child Send Claim                                                                                                    |                            |                              |                |                                               |                  |                    |
| Status                                                                                                    | Child                      | Universal Hours<br>(inc Adj) | Extended Hours | Total Funding<br>Amount for Term<br>(inc Adj) | Child Weightings | Eligibility Status |
| New, Unsubmitted Child                                                                                                    | Dogg, Joe<br>(08-Aug-2018) | 210.00                       | 0.00           | £871.50                                       |                  |                    |
| Add Child Send Claim                                                                                                    |                            |                              |                |                                               |                  |                    |

The status will be displayed as 'New, Unsubmitted Child'

Continue adding new children as required.

Select Send Claim

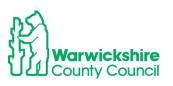

When all children have been added click on Send Claim. The list will show as:

| Home Forms         Funding         Sufficiency Staff           Summary Estimates         Actuals         Adjustments         Eligibility Checker |                            |                              |                |                                               |                  |                    |
|----------------------------------------------------------------------------------------------------|----------------------------|------------------------------|----------------|-----------------------------------------------|------------------|--------------------|
| Submission Successful                                                                                                    |                            |                              |                |                                               |                  |                    |
| Submit Actual: 2021/2022 Autumn Term - 3 & 4 Year Olds 3 CHANGE                                                                                  |                            |                              |                |                                               |                  |                    |
| Add Child Send Claim                                                                                                    |                            |                              |                |                                               |                  |                    |
| Status                                                                                                    | Child                      | Universal Hours<br>(inc Adj) | Extended Hours | Total Funding<br>Amount for Term<br>(inc Adj) | Child Weightings | Eligibility Status |
| \rm 🗘 New, Awaiting LA Download                                                                                                    | Dogg, Joe<br>(08-Aug-2018) | 210.00                       | 0.00           | £871.50                                       |                  |                    |
| Add Child Send Claim                                                                                                    |                            |                              |                |                                               |                  |                    |

The children's status is displayed as' New, Awaiting LA Download'

When the LA have accepted the claim the listed children will appear as:

| Home Forms Funding Suf<br>Summary Estimates Actuals Adjustme | ,                                                               |                              |                             |                                               |                  |                    |  |  |
|--------------------------------------------------------------|-----------------------------------------------------------------|------------------------------|-----------------------------|-----------------------------------------------|------------------|--------------------|--|--|
| Submit Actual: 2021/2022 A                                   | Submit Actual: 2021/2022 Autumn Term - 3 & 4 Year Olds 3 CHANGE |                              |                             |                                               |                  |                    |  |  |
| Add Child Send Claim                                         |                                                                 |                              |                             |                                               |                  |                    |  |  |
| Status                                                       | Child                                                           | Universal Hours<br>(inc Adj) | Extended Hours<br>(inc Adj) | Total Funding<br>Amount for Term<br>(inc Adj) | Child Weightings | Eligibility Status |  |  |
| ×                                                            | Dogg, Joe<br>(08-Aug-2018)                                      | 210.00                       | 0.00                        | £871.50                                       |                  |                    |  |  |
| Add Child Send Claim                                         | -                                                               |                              |                             |                                               |                  |                    |  |  |

Changes can still be made or add new children after the initial submission up until the notified submission deadline date. If any changes are made, **ALWAYS** remember to click on **'Send Claim'**.

If the claim is not submitted it will not be received by the LA and funding will not be paid. A red exclaimation mark will be displayed on the first page and next to the child's name in the Actuals list.

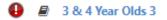

# 7. How to Update and Edit existing children on the Headcount

• Select Actuals

If the funded children from the previous term have been carried forward to the current term, a list of the children will appear in the 'Actuals' list for those children listed in our database who are eligible for funding for the term.

Children's details are *usually* carried forward from the previous term, however, this cannot be guaranteed. **Always** check the list of children to make sure that they are all included and

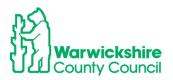

that the hours are correct, especially the Extended 30 hours as these hours are not brought forward if the code's grace period has expired.

Note: children's details may **not** always be carried forward from the Summer term to the Autumn term of a new academic year.

If there are children listed, they will appear as follows:

| Home Forms Funding Sufficiency Staff |                                                           |                              |                             |                                               |                  |                    |  |  |  |
|--------------------------------------|-----------------------------------------------------------|------------------------------|-----------------------------|-----------------------------------------------|------------------|--------------------|--|--|--|
| Summary Estimates Actuals Ad         | Summary Estimates Actuals Adjustments Eligibility Checker |                              |                             |                                               |                  |                    |  |  |  |
| Submit Actual: 2021/202              | 22 Autumn Term - 3 &                                      | 4 Year Olds 3 CH             | IANGE                       |                                               |                  |                    |  |  |  |
| Add Child Send Clain                 | n                                                         |                              |                             |                                               |                  |                    |  |  |  |
| Status                               | Child                                                     | Universal Hours<br>(inc Adj) | Extended Hours<br>(inc Adj) | Total Funding<br>Amount for Term<br>(inc Adj) | Child Weightings | Eligibility Status |  |  |  |
| ×                                    | Dogg, Joe<br>(08-Aug-2018)                                | 210.00                       | 0.00                        | £871.50                                       |                  |                    |  |  |  |
| Add Child Send Clair                 | n                                                         |                              |                             |                                               |                  |                    |  |  |  |

• There is a cross next to the child's name, this is how the list will appear before any changes are made and after changes have been accepted i.e. the 'status quo'.

The 'Child Details' **MUST** be checked to make sure that they are correct and up to date.

We are required to hold up to date and accurate information for children as we share the database with other Local Authority services. Any changes for example, change of address or incorrect spelling of a child's name, must be made as part of the Headcount process or notified to us as soon as possible.

# Please note: the Ethnicity and SEN <u>must</u> be changed to the correct values using the drop down boxes if they are incorrect:

- Check the child's details of each child on the list carefully.
- Double click on the child's name and the child's record will appear. Check that the details carried forward from the previous term are correct or Edit as required.

|               | Funding Sufficions Actuals Adjustments | ,                          |                              |                             |                                               |                  |                    |
|---------------|----------------------------------------|----------------------------|------------------------------|-----------------------------|-----------------------------------------------|------------------|--------------------|
| Submit Actual | : 2021/2022 Autu                       | mn Term - 3 &              | 4 Year Olds 3 CH             | IANGE                       |                                               |                  |                    |
| Add Child     | Send Claim                             |                            |                              |                             |                                               |                  |                    |
| Status        |                                        | Child                      | Universal Hours<br>(inc Adj) | Extended Hours<br>(inc Adj) | Total Funding<br>Amount for Term<br>(inc Adj) | Child Weightings | Eligibility Status |
| ×             | (                                      | Dogg, Joe<br>(08-Aug-2018) | 210.00                       | 0.00                        | £871.50                                       |                  |                    |
| Add Child     | Send Claim                             |                            |                              |                             |                                               |                  |                    |

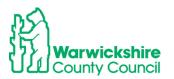

• A **Summary** of the child's funding will appear:

| mary Child Details Parent / Care          | r Details Funding Details Documents | Notes                                              |                  |
|-------------------------------------------|-------------------------------------|----------------------------------------------------|------------------|
| Term Start Date                           | 02-Sep-2021                         | Universal Funding                                  |                  |
| Term End Date<br>No of weeks attended     | 17-Dec-2021                         | Funded Hours Per Week                              | 15.00            |
| No of weeks attended<br>Nominated for DAF | 14.00<br>No                         | Funded Hours for Term                              | 210.00           |
| Provider Total Rate                       | £4.15                               | Funding Amount @ Provider Rate<br>Child Weightings | £871.50<br>£0.00 |
|                                           |                                     | Universal Funding Amount                           | £871.50          |
|                                           |                                     | Totals                                             |                  |
|                                           |                                     | Funded Hours Per Week                              | 15.00            |
|                                           |                                     | Funded Hours for Term                              | 210.00           |
|                                           |                                     | Total Funding (excl. Adj)                          | £871.50          |
|                                           |                                     | Total amount from Adjustments                      | £0.00            |
|                                           |                                     | Total amount from Pending Adjustments              | £0.00            |
|                                           |                                     | Total Funding For Term (inc Adj)                   | £871.50          |

• Follow the How to Add a New Child process from page 15. Select each tab in turn and and make any changes as required. Once all tabs have been checked and the edit made, select **Save.** Don't forget to click on **Send Claim.** 

# 8. How to Delete a Child

• Select 'Actuals', the list of children currently funded at the setting will appear. If a child is to be deleted, click on the cross next to the child's name as shown below:

|     | Home Forms         Funding         Sufficiency Staff           Summary Estimates         Actuals         Adjustments         Eligibility Checker |                            |                              |                             |                                               |                  |                    |  |  |  |
|-----|----------------------------------------------------------------------------------------------------|----------------------------|------------------------------|-----------------------------|-----------------------------------------------|------------------|--------------------|--|--|--|
| Sul | Submit Actual: 2021/2022 Autumn Term - 3 & 4 Year Olds 3 CHANGE                                                                                  |                            |                              |                             |                                               |                  |                    |  |  |  |
| A   | dd Child Send Claim                                                                                                    |                            |                              |                             |                                               |                  |                    |  |  |  |
|     | Status                                                                                                    | Child                      | Universal Hours<br>(inc Adj) | Extended Hours<br>(inc Adj) | Total Funding<br>Amount for Term<br>(inc Adj) | Child Weightings | Eligibility Status |  |  |  |
| >   | ×                                                                                                    | Dogg, Joe<br>(08-Aug-2018) | 210.00                       | 0.00                        | £871.50                                       |                  |                    |  |  |  |
| A   | dd Child Send Claim                                                                                                    |                            |                              |                             |                                               |                  |                    |  |  |  |

• The following will be displayed:

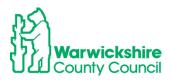

|                                                                          |                                                            |                              | ation: Tribal Test<br>ibal Test (Pre-School) | *                                             |                  |                    |
|--------------------------------------------------------------------------|------------------------------------------------------------|------------------------------|----------------------------------------------|-----------------------------------------------|------------------|--------------------|
| Home Forms Funding Suffice<br>Summary Estimates Actuals Adjustment       | ,                                                          |                              |                                              |                                               |                  |                    |
| Submit Actual: 2021/2022 Aut                                             | umn Term - 3 8                                             | <b>4 Year Olds 3</b> Ci      | HANGE                                        |                                               |                  |                    |
| Add Child Send Claim                                                     |                                                            |                              |                                              |                                               |                  |                    |
| Status                                                                   | Child                                                      | Universal Hours<br>(inc Adj) | Extended Hours<br>(inc Adj)                  | Total Funding<br>Amount for Term<br>(inc Adj) | Child Weightings | Eligibility Status |
| ×                                                                        | Dogą, Joe                                                  | 210.00                       |                                              | £871.50                                       |                  |                    |
|                                                                          | Request Dele                                               | te                           |                                              |                                               |                  |                    |
| Add C Are you sure you want to request Delete requests are automatically | the deletion of child: E<br>submitted but can be<br>Yes No | Dogg, Joe from this head     | lcount record?                               |                                               |                  |                    |

- To continue with deleting the child, click on 'Yes' as above.
- The list of children will then appear as:

|                                | Home Forms         Funding         Sufficiency Staff           Summary Estimates         Actuals         Adjustments         Eligibility Checker |                              |      |                                               |                  |                    |  |  |  |  |
|--------------------------------|----------------------------------------------------------------------------------------------------|------------------------------|------|-----------------------------------------------|------------------|--------------------|--|--|--|--|
| Submit Actual: 2021/2022 Autum | n Term - 3 & 4                                                                                                    | Year Olds 3 CHA              | NGE  |                                               |                  |                    |  |  |  |  |
| Add Child Send Claim           |                                                                                                    |                              |      |                                               |                  |                    |  |  |  |  |
| Status                         | Child                                                                                                    | Universal Hours<br>(inc Adj) |      | Total Funding<br>Amount for Term<br>(inc Adj) | Child Weightings | Eligibility Status |  |  |  |  |
| \rm 🗘 Awaiting LA Deletion     | Dogg, Joe<br>(08-Aug-2018)                                                                                                    | 0.00                         | 0.00 | £0.00                                         |                  |                    |  |  |  |  |
| Add Child Send Claim           |                                                                                                    |                              |      |                                               |                  |                    |  |  |  |  |

• 'Awaiting LA Deletion' will appear next to the child. When the Early Years Funding Team has accepted the request, the child will disappear from the list of children:

| Home Forms Funding Sufficiency Staff                            |  |
|-----------------------------------------------------------------|--|
| Summary Estimates Actuals Adjustments Eligibility Checker       |  |
| Submit Actual: 2021/2032 Autumn Term - 3 & 4 Year Olds 3 CHANGE |  |
| Add Child Send Claim                                            |  |
| Add Child Send Claim                                            |  |

## Send Claim:

When the required changes have been made to the existing children and any new children have been added, click on '**Send Claim'.** 

### It is very important that this is not forgotten!

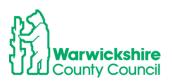

| Home Forms         Funding         Sufficiency Staff           Summary Estimates         Actuals         Adjustments         Eligibility Checker |                            |                              |                             |                                               |                  |                    |  |  |  |  |
|----------------------------------------------------------------------------------------------------|----------------------------|------------------------------|-----------------------------|-----------------------------------------------|------------------|--------------------|--|--|--|--|
| Submit Actual: 2021/2022 Autun           Add Child         Send Claim                                                                            | ነn Term - 3 & 4            | Year Olds 3 CHA              | NGE                         |                                               |                  |                    |  |  |  |  |
| Status                                                                                                    | Child                      | Universal Hours<br>(inc Adj) | Extended Hours<br>(inc Adj) | Total Funding<br>Amount for Term<br>(inc Adj) | Child Weightings | Eligibility Status |  |  |  |  |
| 🕒 🤊 New, Unsubmitted Child                                                                                                    | Dogg, Joe<br>(08-Aug-2018) | 210.00                       | 0.00                        | £871.50                                       |                  |                    |  |  |  |  |
| Add Child Send Claim                                                                                                    |                            |                              |                             |                                               |                  |                    |  |  |  |  |

When the claim is successfully sent, the following will be displayed if new children have been added:

| Home Forms Funding Sufficiency               | y Staff                            |                              |                             |                                               |                  |                    |
|----------------------------------------------|------------------------------------|------------------------------|-----------------------------|-----------------------------------------------|------------------|--------------------|
| Summary Estimates Actuals Adjustments Eligib | oility Checker                     |                              |                             |                                               |                  |                    |
| Submission Successful                        |                                    |                              |                             |                                               |                  |                    |
| Submit Actual: 2021/2022 Autumn              | Term - 3 & 4                       | Year Olds 3 CHAI             | NGE                         |                                               |                  |                    |
| Add Child Send Claim                         |                                    |                              |                             |                                               |                  |                    |
| Status                                       |                                    | Universal Hours<br>(inc Adj) | Extended Hours<br>(inc Adj) | Total Funding<br>Amount for Term<br>(inc Adj) | Child Weightings | Eligibility Status |
| New, Awaiting LA Download                    | 1 <b>0gg, Joe</b><br>(08-Aug-2018) | 210.00                       | 0.00                        | £871.50                                       |                  |                    |
| Add Child Send Claim                         |                                    |                              |                             |                                               |                  |                    |

Or

'Awaiting LA Download' if the details of an existing child have been edited:

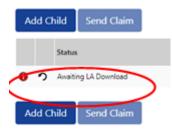

**Note:** If a child has not been added or the Headcount edited, the **Send Claim** button will not be live. To make it live, click on a child's name to **Edit** and **Save**.

## **Unsubmitted Claims**

If the **Send Claim** is <u>not</u> clicked before the submission deadline date, the claim will not be processed by the Early Years Funding Team. A warning will be displayed to notify of an outstanding unsubmitted claim:

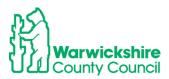

| Home Forms Funding Sufficiency Staff    |                                                           |                              |                             |                                               |                  |                    |  |  |  |  |
|-----------------------------------------|-----------------------------------------------------------|------------------------------|-----------------------------|-----------------------------------------------|------------------|--------------------|--|--|--|--|
| Summary Estimates Actuals Adjustments E | Summary Estimates Actuals Adjustments Eligibility Checker |                              |                             |                                               |                  |                    |  |  |  |  |
| Submit Actual: 2020/2021 Autur          | mn Term - 3 & 4                                           | 4 Year Olds 3 CHA            | NGE                         |                                               |                  |                    |  |  |  |  |
| Add Child Send Claim                    |                                                           |                              |                             |                                               |                  |                    |  |  |  |  |
| Status                                  | Child                                                     | Universal Hours<br>(inc Adj) | Extended Hours<br>(inc Adj) | Total Funding<br>Amount for Term<br>(inc Adj) | Child Weightings | Eligibility Status |  |  |  |  |
| 0 🤈 Unsubmitted Claim                   | Smith, Simon<br>(08-Sep-2016)                             | 140.00                       | 0.00                        | £572.60                                       |                  |                    |  |  |  |  |
| Add Child Send Claim                    |                                                           |                              |                             |                                               |                  |                    |  |  |  |  |

• This is also shown on the first page when 'Actuals' is selected:

|   | Funding Type                 |
|---|------------------------------|
|   | 2 Year Olds                  |
| 0 | <u>3 &amp; 4 Year Olds 3</u> |

They will also show in Historical Notifications on the HOME page

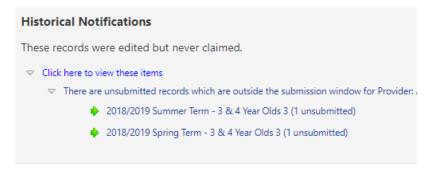

# 9. How to Check the Headcount Claim

It is very important that the Headcount claim is checked by the setting after it has been accepted by the Early Years Funding Team.

• Check the **Actuals** list to make sure that all the children being claimed funding for appear on the list, the additions and changes to the children's details have been recorded correctly and the hours that the setting are expecting to be paid for are correct.

It is very important that any changes are highlighted to the Early Years Funding Team in the current term as we will not be able to make an Adjustment once the term has ended.

- Login to the Provider Portal
- Select Funding Tab
- Select Actuals
- Select the required term

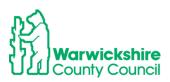

• If the term is '**open**' for submissions it will show as:

| 2020/2021                                        |                       | Office use only     |           |
|--------------------------------------------------|-----------------------|---------------------|-----------|
| Autumn Term                                      | Funding Type          | Ready To<br>Process | Processed |
| Submission Period:<br>20-Jul-2020 to 07-Sep-2020 | <br>3 & 4 Year Olds 3 |                     |           |
| 2019/2020                                        | 3 of 4 fear Olds 3    |                     |           |

- Changes can still be made, making sure that the **Send Claim** is 'clicked' once any changes have been made.
- If the term is 'closed' for submissions it will show as:

| 2020/2021                                        |  |
|--------------------------------------------------|--|
| 🖉 Summer Term                                    |  |
| Submission Period:<br>22-Mar-2021 to 02-Jun-2021 |  |
| -                                                |  |

- If the term is closed, changes cannot be made on the Provider Portal. Any permitted changes must be added to the Adjustment Form which is emailed after each half term by the Early Years Funding Team. Refer to Section 2.6 of the Guidance and Requirements of Funding 2021
- Check the list of funded children to make sure that it is complete and the hours that are being claimed for are correct.

| Home Forms         Funding         Sufficiency Staff           Summary Estimates         Actuals         Adjustments         Eligibility Checker |                                  |                              |                             |                                               |                  |                   |  |  |
|----------------------------------------------------------------------------------------------------|----------------------------------|------------------------------|-----------------------------|-----------------------------------------------|------------------|-------------------|--|--|
| Submit Actual: 2020/2021 Autumn Term - 3 & 4 Year Olds 3 CHANGE                                                                                  |                                  |                              |                             |                                               |                  |                   |  |  |
| Add Child Send Claim                                                                                                    |                                  |                              |                             |                                               |                  |                   |  |  |
| Status                                                                                                    | Child                            | Universal Hours<br>(inc Adj) | Extended Hours<br>(inc Adj) | Total Funding<br>Amount for Term<br>(inc Adj) | Child Weightings | Digibility Status |  |  |
| ×                                                                                                    | Harding, Joanne<br>(20-Apr-2017) | 210.00                       | 0.00                        | £1473.90                                      | $\smile$         |                   |  |  |
| ×                                                                                                    | Smith, Simon<br>(08-Sep-2016)    | 210.00                       | 0.00                        | £858.90                                       |                  |                   |  |  |
| Add Child Send Cla                                                                                                    | im                               |                              |                             |                                               |                  |                   |  |  |

- Check the **Child Weightings** column to see if any weightings have been applied:
- If the setting applied for EYPP (Early Years Pupil Premium) this should show in the **Child Weightings** column. If EYPP has not been added as expected, please contact the Early Years Funding Team on eyfunding@warwickshire.gov.uk

| Child Weightings |  |  |  |  |  |
|------------------|--|--|--|--|--|
| EYPP             |  |  |  |  |  |

• If a **DF (Deprivation Factor)** weighting has been added, this means that the child's postcode falls within the 30% most deprived areas as identified by the IDACI scale.

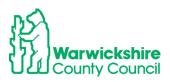

| Child Weightings |
|------------------|
| DF               |

### Summary Tab -child details

From the list of children, double click on an individual child's name, their Summary tab will appear.

This shows a breakdown of the hours and funding the setting will receive for that child:

| ary Child Details Parent / Carer D                  | etails Funding Details Documents | Notes                                 |          |
|-----------------------------------------------------|----------------------------------|---------------------------------------|----------|
| erm Start Date                                      | 02-Sep-2021                      | Universal Funding                     |          |
| erm End Date<br>No of weeks attended                | 17-Dec-2021<br>14.00             | Funded Hours Per Week                 | 15.00    |
| Nominated for DAF                                   | No                               | Funded Hours for Term                 | 210.00   |
| 0H Eligibility Start Date                           | 28-Oct-2020                      | —                                     | £871.50  |
| 0H Eligibility End Date<br>0H Grace Period End Date | 09-Nov-2021<br>31-Mar-2022       | Funding Amount @ Provider Rate        | £0.00    |
| 0H Eligibility last checked                         | 15-Jul-2021 16:44:23             | Child Weightings                      | 20.00    |
| Provider Total Rate                                 | £4.15                            | Universal Funding Amount              | £871.50  |
|                                                     |                                  | Extended Funding                      |          |
|                                                     |                                  | Funded Hours Per Week                 | 15.00    |
|                                                     |                                  | Funded Hours for Term                 | 210.00   |
|                                                     |                                  |                                       | £871.50  |
|                                                     |                                  | Child Weightings                      | £0.00    |
|                                                     |                                  | Extended Funding Amount               | £871.50  |
|                                                     |                                  | Totals                                |          |
|                                                     |                                  | Funded Hours Per Week                 | 30.00    |
|                                                     |                                  | Funded Hours for Term                 | 420.00   |
|                                                     |                                  | Total Funding (excl. Adj)             | £1743.00 |
|                                                     |                                  | Total amount from Adjustments         | £0.00    |
|                                                     |                                  | Total amount from Pending Adjustments | £0.00    |
|                                                     |                                  | —<br>Total Funding For Term (inc Adj) | £1743.00 |

• **Child Weightings** : If a child is eligible to EYPP and or DF funding the details will show as below:

| Ferm Start Date<br>Ferm End Date<br>No of weeks attended<br>Nominated for DAF                                       | 03-May-2021<br>21-Jul-2021<br>11.00<br>No                         | Universal Funding<br>Funded Hours Per Week<br>Funded Hours for Term | 15.00<br>165.00    |
|----------------------------------------------------------------------------------------------------|-------------------------------------------------------------------|---------------------------------------------------------------------|--------------------|
| 30H Eligibility Start Date<br>30H Eligibility End Date<br>30H Grace Period End Date<br>30H Eligibility last checked | 26-Jan-2021<br>22-May-2021<br>31-Aug-2021<br>01-Apr-2021 12:22:29 | Funding Amount @ Provider Rate Child Weightings                     | £684.75<br>£174.90 |
| Provider Total Rate                                                                                                 | £4.15                                                             | Universal Funding Amount                                            | £859.65            |
|                                                                                                    |                                                                   | Totals                                                              |                    |
|                                                                                                    |                                                                   | Funded Hours Per Week                                               | 15.00              |
|                                                                                                    |                                                                   | Funded Hours for Term                                               | 165.00             |
|                                                                                                    |                                                                   | Total Funding (excl. Adj)                                           | £859.65            |
|                                                                                                    |                                                                   | Total amount from Adjustments                                       | £0.00              |
|                                                                                                    |                                                                   | Total amount from Pending Adjustments                               | £0.00              |
|                                                                                                    |                                                                   | Total Funding For Term (inc Adj)                                    | £859.65            |
|                                                                                                    |                                                                   | _                                                                   |                    |

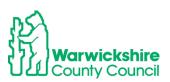

• If there is a claim for the **Disability Access Fund (DAF)** for a child, the £615 payment will show as an Adjustment:

| mary | Child Details                | Parent / Carer Details | Funding Details | Documents | Notes |                                       |                    |
|------|------------------------------|------------------------|-----------------|-----------|-------|---------------------------------------|--------------------|
|      |                              |                        |                 |           |       |                                       |                    |
|      | n Start Date                 |                        | 19-Apr-2021     |           |       | Universal Funding                     |                    |
|      | 1 End Date<br>of weeks atter | . d. d                 | 21-Jul-2021     |           |       | Funded Hours Per Week                 | 15.00              |
|      | ninated for D                |                        | 13.00<br>Yes    |           |       | Funded Hours for Term                 | 195.00             |
| ▶ P  | rovider Total                | Rate                   | £4.15           |           |       | —                                     | £809.25            |
|      |                              |                        |                 |           |       | Funding Amount @ Provider Rate        | £809.25<br>£103.35 |
|      |                              |                        |                 |           |       | Child Weightings                      | £105.55            |
|      |                              |                        |                 |           |       | Universal Funding Amount              | £912.60            |
|      |                              |                        |                 |           |       | Totals                                |                    |
|      |                              |                        |                 |           |       | Funded Hours Per Week                 | 15.00              |
|      |                              |                        |                 |           |       | Funded Hours for Term                 | 195.00             |
|      |                              |                        |                 |           | (     | Total Funding (excl. Adj)             | £912.60            |
|      |                              |                        |                 |           |       | Total amount from Adjustments         | £615.00            |
|      |                              |                        |                 |           |       | Total amount from Pending Adjustments | <del>59.</del> 00  |
|      |                              |                        |                 |           |       | Total Funding For Term (inc Adj)      | £1527.60           |
|      |                              |                        |                 |           |       | _                                     |                    |
|      |                              |                        |                 |           |       |                                       |                    |
|      |                              |                        |                 |           |       |                                       |                    |

- The amount will show in **Pending Adjustments** if we have not seen the required DLA award letter via **Documents** and have not accepted the adjustment.
- The paperclip symbol will show in the child's line to indicate that the document was attached
- 30 Hour Codes in their Grace period:

If a 30 hour code entered for a child has not been re-confirmed prior to a system 30 hour code audit, the following warning will be displayed when the **Actuals** Tab is selected:

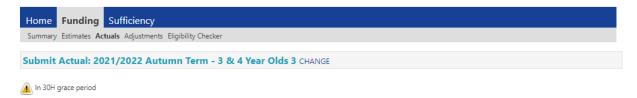

This warning triangle will also be displayed next to the Child's name:

• Double click on the child's name and the Summary page will show the details of the code:

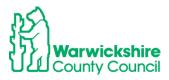

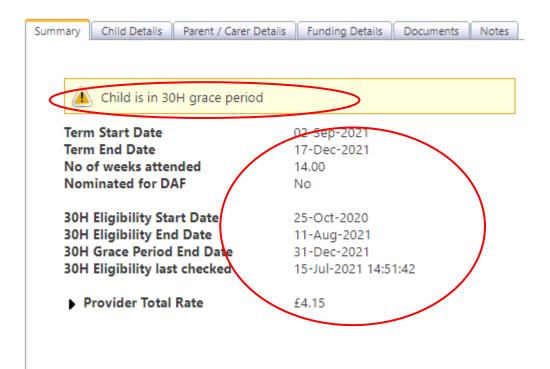

The warning triangle is to alert the setting to codes with expired validity end dates and show when the grace period is due to end.

This should be used as a prompt to remind the parent to re-confirm their 30 hour to ensure that it remains valid and will be eligible for funding at the start of the following term.

# Summary tab - provider details

# Make a diary note to view the Summary tab on a termly basis to check the funding paid to the setting and how it is broken down.

This is the financial information for the early years entitlements funding which the setting can use for budgeting and for forecast planning.

The previous year's funding should be used as the setting's Indicative Funding Information for the forthcoming year. It is therefore important that the setting is aware of these figures to help forecast their funding.

#### To view the **SUMMARY:**

- Login to the Provider Portal
- Select Funding Tab
- Select Summary
- Select the required term

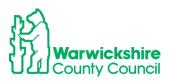

• Select the correct funding type

|          | Home         Funding         Sufficiency           Summary         Estimates         Actuals         Adjustments         Eligibility Checker           Summary         Head         Count         Records for 2021/2022 - Autumn Term |                    |  |  |  |  |  |  |
|----------|----------------------------------------------------------------------------------------------------|--------------------|--|--|--|--|--|--|
|          |                                                                                                    |                    |  |  |  |  |  |  |
|          |                                                                                                    |                    |  |  |  |  |  |  |
| <u> </u> | 2021/2022                                                                                                    |                    |  |  |  |  |  |  |
|          | Autumn Term                                                                                                    | Funding Type       |  |  |  |  |  |  |
|          | 2020/2021                                                                                                    | 2 Year Olds        |  |  |  |  |  |  |
|          | 2019/2020                                                                                                    | 3 & 4 Year Olds 3  |  |  |  |  |  |  |
|          | 2018/2019                                                                                                    | 5 de 4 real Olds 5 |  |  |  |  |  |  |

The Summary Page will be displayed. It shows:

- Estimates, the breakdown of how the Estimate payment was made, based on 70% of the funding value for the hours submitted to us at the start of the term
- Actuals, the breakdown of the hours claimed at the Headcount split into Universal Hours and Extended Hours
- Weightings paid
- Adjustments paid

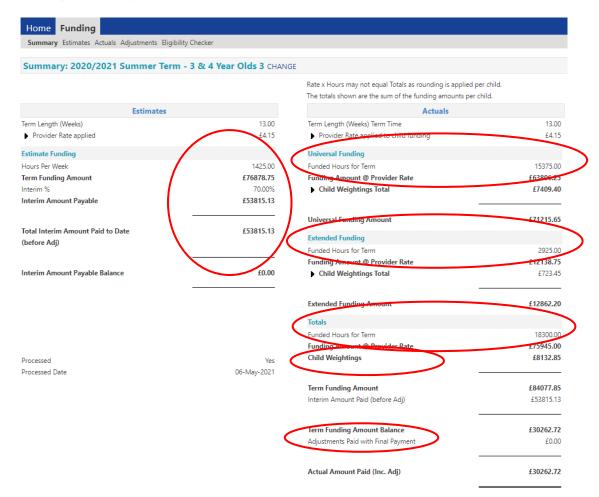

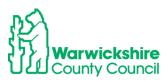

# 10. How to Enter a 2 Year Funding Claim

For a family to be eligible for 2 year funding they need to meet certain criteria. They need to apply for 2 year funding via the Parent Portal using the following link:

www.warwickshire.gov.uk/childcarecosts

Once the child has been confirmed as being eligible for funding they will be emailed with a Confirmation letter or in some circumstances, sent by post. The setting must see this Confirmation Letter for 2 Year Funding (copy on page 42), before they confirm a 2 year old funded place and add the child to their funding claim. If the confirmation letter is from a different Local Authority see Section 8 page 41 below.

To add a child:

• Select the correct funding term and funding type – 2 Year Olds:

| Home Funding                            |                 |                      |                     |           |
|-----------------------------------------|-----------------|----------------------|---------------------|-----------|
| Summary Estimates Actuals Adjustn       | nents Eligibili | ity Checker          |                     |           |
| Actuals Head Count Record               | s for 202       | 1/2022 - Autumn Term |                     |           |
| 2021/2022                               |                 |                      | Office use only     |           |
| Autumn Term                             |                 | Funding Type         | Ready To<br>Process | Processed |
| 16-Aug-2021 to 15-Oct-2021<br>2020/2021 |                 | 2 Year Olds          |                     |           |
| 0107000                                 | *               | D R. A Vane Olde D   |                     |           |

• Select the Actuals tab, the following page will appear:

| Home Form      | s Funding Sufficie         | cy Staff                    |
|----------------|----------------------------|-----------------------------|
| Summary Estima | ates Actuals Adjustments E | gibility Checker            |
| Submit Actu    | al: 2021/2022 Autur        | n Term - 2 Year Olds CHANGE |
| Add Child      | Enter EY Voucher           | Send Claim                  |
| Add Child      | Enter EY Voucher           | Send Claim                  |

- There are 2 options shown, to Add Child <u>OR</u> Enter EY Voucher DO NOT SELECT BOTH.
- If the letter is from WCC, select **Enter EY Voucher**. The EY voucher code is found on the Confirmation Letter, a copy is on page 43. The EY Voucher code must also be added in the 'EY Voucher' box on the Parental Declaration Form (PDF).
- If the confirmation is from another local authority and it is not a Warwickshire EY voucher code, select **Add Child**, refer to Section 8 page 41.

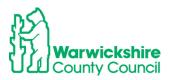

• Complete all the mandatory fields marked with \* and **Submit**.

|                                       | EY Claim      |
|---------------------------------------|---------------|
| Voucher C<br>Child Date<br>Child Surn | of Birth*     |
| Add Child Enter EY Vouch              | er Send Claim |
| Add Child Enter EY Vouch              | er Send Claim |

• The Child Details page will open and it will already be pre-populated with the child's information, check that the details are correct:

| ne: Mark Owen DOB: 1           | 7-Aug-2019                             |                 |               |
|--------------------------------|----------------------------------------|-----------------|---------------|
| mary Child Details Parent / Ca | arer Details Funding Details Documents | Notes           |               |
|                                |                                        |                 |               |
| Child Details                  |                                        | Address         |               |
| Forename*                      | Mark                                   | Address Line 1* | 2 Home Street |
| Middle Name                    | John                                   | Address Line 2  |               |
| Surname*                       | Owen                                   | Address Line 3  |               |
| DOB*                           | 17-Aug-2019                            | Locality        |               |
| Proof of DOB                   |                                        | Town            | Warwick       |
| Gender*                        | 🗹 Male 🗌 Female                        | County          |               |
| Preferred Surname              |                                        | Postcode*       | CV34 4UL      |
| Ethnicity*                     | Information Not Yet Obtained           | ×               |               |
| SEN COP Stage                  | <unknown></unknown>                    | হ               |               |
|                                |                                        |                 |               |

• Update the Ethnicity and SEN COP Stage boxes to show the correct information:

| ne: Mark Owen DOB: 1          | 17-Aug-2019                            |                 |               |
|-------------------------------|----------------------------------------|-----------------|---------------|
| nary Child Details Parent / C | arer Details Funding Details Documents | Notes           |               |
|                               |                                        |                 |               |
| Child Details                 |                                        | Address         |               |
| Forename*                     | Mark                                   | Address Line 1* | 2 Home Street |
| Middle Name                   | John                                   | Address Line 2  |               |
| Surname*                      | Owen                                   | Address Line 3  |               |
| DOB*                          | 17-Aug-2019                            | Locality        |               |
| Proof of DOB                  |                                        | Town            | Warwick       |
| Gender*                       | Male - Female                          | County          |               |
| Preferred Surname             |                                        | Postcode*       | CV34 4UL      |
| Ethnicity*                    | White - British                        | <b>v</b>        |               |
| SEN COP Stage                 | _No Special Educational need           |                 |               |

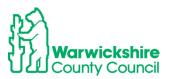

- Select the Funding Details Tab
- Select 'Default Term Dates', this will pre-populate the term dates.
- Enter the number of weeks for the term in 'Weeks Attended in Term' this is found in the Termly Information Letter.
- Tick the 'Present during Census' box.
- Enter the hours to be claimed, as detailed in the Parental Declaration Form
- Save:

| e: Mark Owen DOB: 17-A             | Num 2010                          |                                                            |                                                 |
|------------------------------------|-----------------------------------|------------------------------------------------------------|-------------------------------------------------|
| e: Mark Owen DOD: 17-A             | Aug-2019                          |                                                            |                                                 |
| ary Child Details Parent / Carer I | Details Funding Details Documents | Notes                                                      |                                                 |
|                                    |                                   |                                                            |                                                 |
| Funding Details                    |                                   | Attendance Days                                            |                                                 |
| Start Date*                        | 02-Sep-2021                       | Attends Monday                                             | ● Yes ○ No                                      |
| End Date*                          | 17-Dec-2021                       | Attends Tuesday                                            | ● Yes ○ No                                      |
| (                                  | Default Term Dates                | Attends Wednesday                                          | ● Yes ○ No                                      |
|                                    |                                   | Attends Thursday                                           | ● Yes ○ No                                      |
| Weeks Attended in Term*            | 14.00                             | Attends Friday                                             | ● Yes ○ No                                      |
| Present during Census              |                                   | Attends Saturday                                           | 🔿 Yes 💿 No                                      |
| Attends Two Days or More           |                                   | Attends Sunday                                             | 🔿 Yes 💿 No                                      |
| Universal Funded Hours per W       | leek                              | Non-Funded Hours per Wee                                   | ek                                              |
| Universal Hours*                   | 15.00                             | Non-Funded Hours*                                          | 5.00                                            |
|                                    |                                   | if this child attends anothe                               | r setting as well as yours, be sure to enter th |
|                                    |                                   |                                                            | greed with the child's parent/carer             |
|                                    |                                   | Maximum Values Allowed:                                    |                                                 |
|                                    |                                   | Number of Weeks: 14.00                                     |                                                 |
|                                    |                                   | Universal Weekly Hours: 15                                 |                                                 |
|                                    |                                   | Universal Termly Hours: 210<br>Universal Yearly Hours: 570 |                                                 |
|                                    |                                   | oniversal really hours: 570                                |                                                 |

• The child will appear on the list of funded children as 'New, Unsubmitted Child':

|   |       |          | Funding Sufficier      | ,                            |                           |                                               |                  |
|---|-------|----------|------------------------|------------------------------|---------------------------|-----------------------------------------------|------------------|
|   | Submi | t Actua  | l: 2021/2022 Autum     | In Term - 2 Year Olds CHANGE |                           |                                               |                  |
|   | Add ( | Child    | Enter EY Voucher       | Send Claim                   |                           |                                               |                  |
|   |       |          | Status                 | Child                        | Funded Hours<br>(inc Adj) | Total Funding<br>Amount for Term<br>(inc Adj) | Child Weightings |
| < | 0     | <b>n</b> | New, Unsubmitted Child | Syen, Mark<br>(17-Aug-2019)  | 210.00                    | £1144.50                                      |                  |
|   | 0     | っ        | New, Unsubmitted Child | Smith, Jane<br>(01-Sep-2018) | 210.00                    | £1144.50                                      |                  |
|   | Add ( | Child    | Enter EY Voucher       | Send Claim                   |                           |                                               |                  |

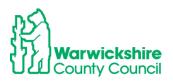

- When all children have been entered click on Send Claim.
- Confirmation of the submission will appear, children will show as 'New, Awaiting LA Download':

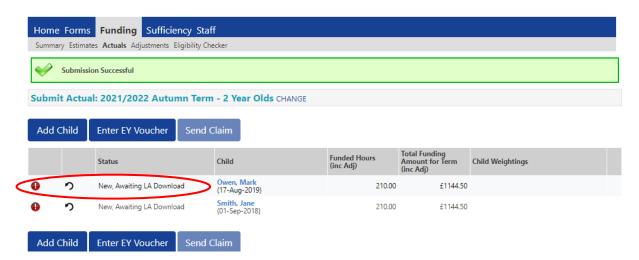

• When the claim has been checked and accepted by the LA, a cross will show :

| Home Forms Funding Sufficiency Summary Estimates Actuals Adjustments Eligibilit |                             |                           |                                               |                  |
|---------------------------------------------------------------------------------|-----------------------------|---------------------------|-----------------------------------------------|------------------|
| Submit Actual: 2021/2022 Autumn To                                              | erm - 2 Year Olds CHANGE    |                           |                                               |                  |
| Add Child Enter EY Voucher Ser                                                  | nd Claim                    |                           |                                               |                  |
| Status                                                                          | Child                       | Funded Hours<br>(inc Adj) | Total Funding<br>Amount for Term<br>(inc Adj) | Child Weightings |
| ×                                                                               | Owen, Mark<br>(17-Aug-2019) | 210.00                    | £1144.50                                      |                  |
| Add Child Enter EY Voucher Ser                                                  | nd Claim                    |                           |                                               |                  |

• The term's funding breakdown can be seen by selecting **Summary** in the same way as 3 & 4 Year Funding, see page 33 for child summary and page 35 for provider summary.

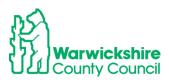

#### Home Forms Funding Sufficiency Staff

Summary Estimates Actuals Adjustments Eligibility Checker

#### Summary: 2020/2021 Autumn Term - 2 Year Olds CHANGE

| Term Length (Weeks)  Provider Rate applied  Estimate Funding Hours Per Week Term Funding Amount Interim % Interim Mmount Payable Total Interim Amount Paid to Date | 14.00<br>£5.29<br>0.00<br><b>£0.00</b> |
|----------------------------------------------------------------------------------------------------|----------------------------------------|
| Estimate Funding<br>Hours Per Week<br>Term Funding Amount<br>Interim %<br>Interim Amount Payable                                                                   | 0.00<br><b>£0.00</b>                   |
| Hours Per Week<br>Term Funding Amount<br>Interim %<br>Interim Amount Payable                                                                                       | £0.00                                  |
| Term Funding Amount<br>Interim %<br>Interim Amount Payable                                                                                                    | £0.00                                  |
| Interim %                                                                                                    |                                        |
| Interim Amount Payable                                                                                                    |                                        |
|                                                                                                    | 70.00%                                 |
| Total Interim Amount Paid to Date                                                                                                    | £0.00                                  |
|                                                                                                    | £0.00                                  |
| (before Adj)                                                                                                    |                                        |
| Interim Amount Payable Balance                                                                                                    | £0.00                                  |

| Rate x Hours may not equal Totals as rounding is applied p<br>The totals shown are the sum of the funding amounts per |          |
|----------------------------------------------------------------------------------------------------|----------|
| Actuals                                                                                                    |          |
| Term Length (Weeks) Term Time                                                                                         | 14.00    |
| $ \triangleright $ Provider Rate applied to child funding                                                             | £5.29    |
| Universal Funding                                                                                                    |          |
| Funded Hours for Term                                                                                                 | 210.00   |
| Funding Amount @ Provider Rate                                                                                        | £1110.90 |
| Universal Funding Amount                                                                                              | £1110.90 |
| Totals                                                                                                    |          |
| Funded Hours for Term                                                                                                 | 210.00   |
| Funding Amount @ Provider Rate                                                                                        | £1110.90 |
| Child Weightings                                                                                                    | £0.00    |
| Term Funding Amount                                                                                                   | £1110.90 |
| Interim Amount Paid (before Adj)                                                                                      | £0.00    |
| Term Funding Amount Balance                                                                                           | £1110.90 |
| Adjustments Paid with Final Payment                                                                                   | £0.00    |
| Actual Amount Paid (Inc. Adj)                                                                                         | £0.00    |

# 11. How to enter an Out of County Child on a 2 Year Funding Claim

No

If a child has applied for 2 year funding from a local authority outside of Warwickshire; because they live out of county but attend a Warwickshire early years provider or they have just moved house, the confirmation of proof of eligibility issued by their own or previous local authority can be accepted.

The child's details must be added by selecting the **Add Child** box as, if they have a code, it will not be accepted by our system. The details are entered in a similar way as 3 & 4 year funding see How to Add a New Child page15.

A copy of the confirmation letter from the originating authority MUST also be sent to the Early Years Funding Team using the **Documents** tab:

Select Add Child

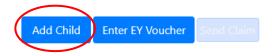

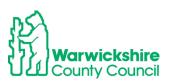

Processed Processed Date • Select Child Details: Enter all mandatory details marked with \*

| ome Forms Funding S<br>mmary Estimates Actuals Adjustr |                                 |                 |  |
|--------------------------------------------------------|---------------------------------|-----------------|--|
| d Details Parent / Carer Details                       | Funding Details Documents Notes |                 |  |
|                                                        |                                 |                 |  |
| Child Details                                          |                                 | Address         |  |
| Forename*                                              |                                 | Address Line 1* |  |
| Middle Name                                            |                                 | Address Line 2  |  |
| Surname*                                               |                                 | Address Line 3  |  |
| DOB*                                                   |                                 | Locality        |  |
| Proof of DOB                                           |                                 | Town            |  |
| Gender*                                                | Male     Female                 | County          |  |
| Preferred Surname                                      |                                 | Postcode*       |  |
| Ethnicity*                                             | Information Not Yet Obtainec 🗸  |                 |  |
| SEN COP Stage                                          | <unknown></unknown>             |                 |  |
| 2                                                      |                                 |                 |  |

- Select Funding Details and continue as from page 40:
- Select **Document** attach the eligibility confirmation letter from their home authority, see page 18 on how to use **Documents**.

| id Details Parent / Carer Details Funding Details Documents Notes                                                                                         |           |                  |
|----------------------------------------------------------------------------------------------------|-----------|------------------|
| Supporting Documents                                                                                                    |           |                  |
| Please upload any documents which support this term.                                                                                                    |           |                  |
| Please enter a Description to clarify what the file contains.<br>Allowed file types are: All file types permitted<br>Files may not be larger than 999 MB. |           |                  |
|                                                                                                    |           |                  |
| Description*                                                                                                    | File Name | Upload a<br>file |
| Description* No Documents Uploaded                                                                                                    | File Name |                  |
| ·                                                                                                    | File Name |                  |

- When all details have been entered, select Save
- The process will continue as before. When all children have been entered, select **Send Claim** see **page 40**.

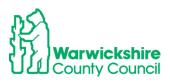

# 2 Year funding Confirmation Letter Template:

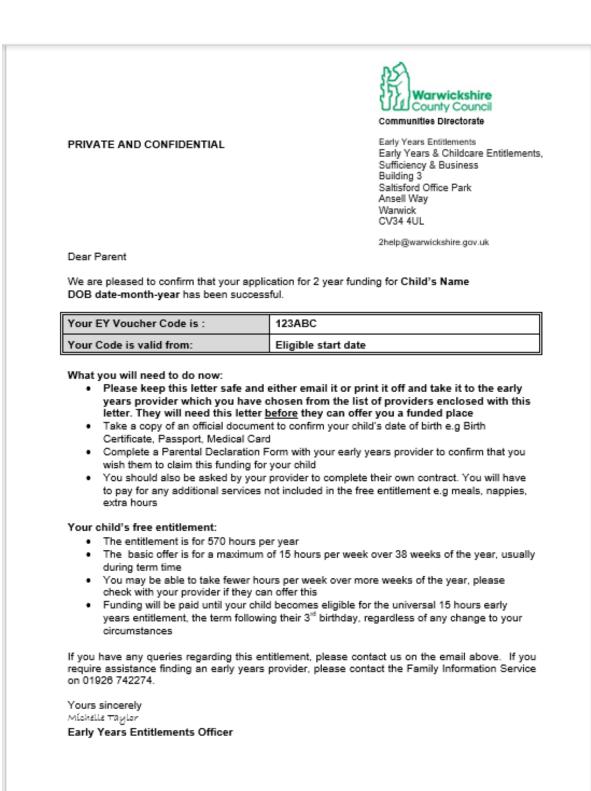

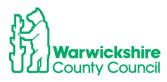

# Adjustments

The **online adjustment process** replaced the Adjustment Form, emailed on a termly basis from the Spring term 2022. The Online Adjustments process must be used to make any changes to your funding claim after the Headcount submission period has closed.

The online adjustments process must be used for:

# **Corrections to your Headcount:**

- Children who should have been deleted from your Headcount
- Children missed off the Headcount claim
- Incorrect hours entered on your Headcount claim

# Specified categories where adjustments can be made after the Headcount

- A house move into the area for the child or parent
- If the child's primary carer changes resulting in the need to change setting
- Where a sibling moves school and the child needs to move to attend adjacent/nearby
- nursery provision
- Military family posted in / out of the area
- Child protection and safeguarding reasons
- Where the child has not previously taken up a place and is a new starter eligible for funding
- Family requirements change and funded hours need to be increased

e.g a change in working patterns

Note: Where a child has moved settings within Warwickshire before or after Headcount and funding has been claimed at another provider, a request must be made directly to the child's previous setting to transfer funding.

Please refer to Section 2.6, page 28 of the Guidance and Requirements of Early Education Funding for 2, 3 & 4 year olds for details of the adjustment criteria:

https://api.warwickshire.gov.uk/documents/WCCC-505288705-92

# 12. How to enter Online Adjustments

The Adjustments tab is accessed using the Synergy Provider Portal. Sign into the Provider Portal as usual: <u>https://admissions.warwickshire.gov.uk/synergy/providers</u>

- Select the **Funding** tab:
- Select the Adjustments option:
- Select the correct Year and Term:

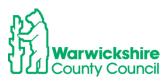

• Select the correct Year and Term:

|                                                  | Or<br>Provider:          | rganisation: Tribal Test<br>Tribal Test (Day Nursery) ✔ |  |
|--------------------------------------------------|--------------------------|---------------------------------------------------------|--|
|                                                  |                          |                                                         |  |
| Home Forms Funding                               | ufficiency               |                                                         |  |
| Summary Estimates Actual Adjust                  | ments ligibility Checker |                                                         |  |
| <u> </u>                                         |                          |                                                         |  |
| Select Year and Term                             |                          |                                                         |  |
|                                                  |                          |                                                         |  |
| 2021/2022                                        |                          |                                                         |  |
| 🖪 Autumn Term                                    |                          |                                                         |  |
| Submission Period:<br>01-Nov-2021 to 03-Dec-2021 |                          |                                                         |  |

- The Adjustments tab will be opened to enter changes to your Headcount after the Headcount Submission end date has passed, the date will be shown in the Termly Information letter.
- The Adjustments **Ready to Process** status will show differently depending on the point that the Funding Office has reached with processing the Headcount claims.
- If the Funding Office have **not** paid the Actual or final payment, the adjustment may be paid with your Actual payment.
- If the adjustment is added **after** the Actual or final payment has been paid it will be paid as a separate payment at the end of term.
- The **Actuals** column will indicate the stage of the funding process by which column has been ticked:

| Home Forms Funding                                              | Sufficiency                    |                          |          |
|-----------------------------------------------------------------|--------------------------------|--------------------------|----------|
| Summary Estimates Actuals Adjus                                 | stments Eligibility Checker    |                          |          |
| Adjustments Head Count                                          | Records for 2021/2022 - Autumn | Term                     |          |
| 2021/2022                                                       |                                | Aduals (Office use only) |          |
| Autumn Term<br>Submission Period:<br>01-Nov-2021 to 03-Dec-2021 | Funding Type                   | Ready To<br>Process      | Editable |
| 2020/2021                                                       | 2 Year Olds                    | ~                        |          |
| 2019/2020                                                       | 3 & 4 Year Olds 3              |                          |          |
| 2018/2019<br>2017/2018                                          | 1 Alexandre                    |                          |          |
|                                                                 |                                |                          |          |

If the Actual or final payments have not been paid;

- There will **not** be a tick in the **Ready to Process** column
- A pen symbol will show next to the Funding Type,
- Adjustments can be added.
- Any adjustments added now will be paid with the Final payment.

The Actual or final payments are at **Ready to Pay**:

- A tick will be seen the **Ready to Process**, the Headcount final payments have been calculated and have been frozen and no further changes can be made.
- Adjustments **cannot** be added during this period.
- A **book** symbol will show next to the **Funding Type** this means it is read only.
- Wait until the symbol is showing as a **pen** again to add any adjustments. Check again in a few days.

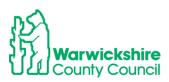

| Home Forms Funding                               | Sufficiency                           |                             |  |
|--------------------------------------------------|---------------------------------------|-----------------------------|--|
| Summary Estimates Actuals Adju                   | istments Eligibility Checker          |                             |  |
| Adjustments Head Count                           | t Records for 2021/2022 - Autumn Term |                             |  |
| 2021/2022                                        |                                       | Actuals (Office use only)   |  |
| 🖪 Autumn Term                                    | Funding Type                          | Ready To Processed Editable |  |
| Submission Period:<br>01-Nov-2021 to 03-Dec-2021 |                                       | Process                     |  |
| 2020/2021                                        | Year Olds                             |                             |  |
| 2019/2020                                        |                                       |                             |  |
| 2018/2019                                        |                                       |                             |  |
| 2017/2018                                        |                                       |                             |  |

If you select the Adjustment option whist the 'Ready to Process' column is ticked, the following page will appear:

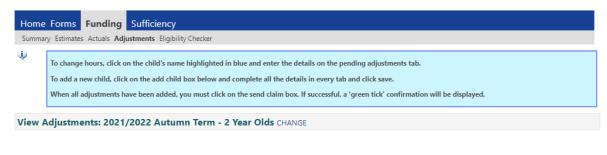

Please email the Authority to request changes to the adjustments.

Check the Provider Portal again after a few days for a tick to appear in the **Processed** column.

When the Actual or final payments have been put to 'Paid':

- a tick will show in the Ready to Process column and in the Processed column.
- The **pen** symbol will show be next to the **Funding Type**.
- Adjustments can be entered from now and until the deadline date.
- Any adjustments added now will be paid separately as an Adjustments Payment at the end of the term.

|                                   | Organisation: <b>Tribal Test</b><br>Provider: <b>Tribal Test (Day Nursery) ✓</b> |
|-----------------------------------|----------------------------------------------------------------------------------|
| Home Forms Funding S              | ufficiency                                                                       |
| Summary Estimates Actuals Adjust  | tments Eligibility Checker                                                       |
| Adjustments Head Count I          | Records for 2021/2022 - Autumn Term                                              |
| 2021/2022                         | Actuals (Office use only)                                                        |
| Autumn Term<br>Submission Period: | Funding Type Ready To Processed Editable                                         |
| 01-Nov-2021 to 03-Dec-2021        | 2 Year Olds                                                                      |
|                                   | & 4 Year Olds 3                                                                  |

Note: When the payments have been put to Paid this date will show in your Actuals as the date the payment has been made. This may not correspond to the Final Payment date notified in the Termly Information Letter due to the timescales of processing the payments in WCC's financial system.

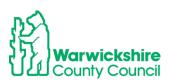

# How to add an Adjustment

• Select the available Funding Type the adjustment is to be made for:

|                                                    | Organisation: 1<br>Provider: <b>Tribal Tes</b> l             | fribal Test<br>t (Day Nursery) ✔         |                       |          |
|----------------------------------------------------|--------------------------------------------------------------|------------------------------------------|-----------------------|----------|
| Home Forms Funding Summary Estimates Actuals Adjus | ,                                                            |                                          |                       |          |
| Adjustments Head Count                             | Records for 2021/2022 - Autumn Term                          |                                          |                       |          |
| Autumn Term                                        | Funding Type                                                 | Actuals (Office u<br>Ready To<br>Process | se only)<br>Processed | Editable |
| 01-Nov-2021 to 03-Dec-2021                         | <ul> <li>2 Year Olds</li> <li>3 &amp; 4 Year Olds</li> </ul> | *                                        | *                     |          |

The **Adjustments** page will be displayed and will show the same information as your Headcount Actuals page.

| Organisation: Tribal Test<br>Provider: Tribal Test (Day Nursery) ▼                                                                                                    |                              |                                   |                                  |                              |                             |                                               |                    |
|----------------------------------------------------------------------------------------------------|------------------------------|-----------------------------------|----------------------------------|------------------------------|-----------------------------|-----------------------------------------------|--------------------|
| Home Forms Funding S<br>Summary Estimates Actuals Adjust                                                                                                    | ,                            | er                                |                                  |                              |                             |                                               |                    |
| To change hours, click on the child's name highlighted in blue and enter the details on the pending adjustments tab.     To add a new child, click on the add child box below and complete all the details in every tab and click save.     When all adjustments have been added, you must click on the send claim box. If successful, a 'green tick' confirmation will be displayed.     Submit Adjustments: 2021/2022 Autumn Term - 3 & 4 Year Olds 3 CHANGE |                              |                                   |                                  |                              |                             |                                               |                    |
| Add Child Send Claim                                                                                                    |                              |                                   | Tear oraș                        | S CHANGE Q                   |                             |                                               |                    |
| Status                                                                                                    | Child                        | Pending<br>Universal<br>Adj Hours | Pending<br>Extended<br>Adj Hours | Universal Hours<br>(inc Adj) | Extended Hours<br>(inc Adj) | Total Funding<br>Amount for Term<br>(inc Adj) | Eligibility Status |
|                                                                                                    | Hope, Holly<br>(02-Feb-2018) | 0.00                              | 0.00                             | 210.00                       | 0.00                        | £871.50                                       |                    |
|                                                                                                    | Star, Sally<br>(03-Mar-2018) | 0.00                              | 0.00                             | 210.00                       | 42.00                       | £1045.80                                      |                    |
|                                                                                                    | Wicks, Joe<br>(05-Nov-2017)  | 0.00                              | 0.00                             | 168.00                       | 0.00                        | £697.20                                       |                    |
| Add Child Send Claim                                                                                                    |                              |                                   |                                  |                              |                             |                                               |                    |

How to add a NEW child to Adjustments:

This process is used to add a child that has been missed from the Headcount or a new child that has started after the Headcount period for a permitted reason, who has **not** been funded elsewhere for the term.

• Select Add Child:

Add Child Send Claim

- Add the details of the child in the same way as you would enter them on the Headcount:
- Select each tab in turn and fully complete <u>all</u> boxes.
- Do not select Save until all tabs have been completed.

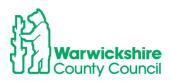

# **Child Details**

| d Details Parent / Carer Details | Funding Details Documents Pending Adj | ustment Notes   |  |
|----------------------------------|---------------------------------------|-----------------|--|
|                                  |                                       |                 |  |
| Child Details                    |                                       | Address         |  |
| Forename*                        | [                                     | Address Line 1* |  |
| Middle Name                      | <u>e</u>                              | Address Line 2  |  |
| Surname*                         |                                       | Address Line 3  |  |
| DOB*                             |                                       | Locality        |  |
| Proof of DOB                     |                                       | Town            |  |
| Gender*                          | Male     Female                       | County          |  |
| Preferred Surname                |                                       | Postcode*       |  |
| Ethnicity*                       | Information Not Yet Obtained          | ✓               |  |
| SEN COP Stage                    | <unknown></unknown>                   | ✓               |  |

tab:

# Parent/Carer Details tab:

| Details Parent / Carer Details Funding                                          | Details Docume    | ents Pending Adjustm    | Notes                       |                                |                    |                              |
|---------------------------------------------------------------------------------|-------------------|-------------------------|-----------------------------|--------------------------------|--------------------|------------------------------|
| Entering Parent/Carer details enables<br>extended hours.                        | us to check whe   | ether the child is elig | ible for Early Year         | s Pupil Premium (EYPP) fi      | unding, and whet   | her the child is eligible fo |
| Please ensure you input details for al<br>that the correct consent boxes are se |                   |                         |                             | this ensures you receive       | the additional fur | nding. Please also ensure    |
| Details are optional but if entered the                                         | en at least Foren | ame, Surname and N      | NI or NASS Numbe            | er must be filled in.          |                    |                              |
| Parent / Carer Details                                                          |                   |                         | Partner D                   | etails                         |                    |                              |
| Forename                                                                        |                   |                         | Forename                    |                                |                    |                              |
| Surname                                                                         |                   |                         | Surname                     |                                |                    |                              |
| DOB                                                                             |                   |                         | DOB                         |                                |                    |                              |
| NI or NASS Number                                                               |                   |                         | NI or                       | NASS Number                    |                    |                              |
| Tick to give consent to Eligibility<br>Checking for                             | EYPP              | 🗌 30Н                   | Tick to give<br>Checking fo | e consent to Eligibility<br>or | EYPP               | 🗆 зон                        |
|                                                                                 |                   |                         |                             |                                |                    |                              |
|                                                                                 |                   |                         |                             |                                |                    |                              |
| *denotes                                                                        | mandatory fields  |                         |                             |                                |                    |                              |

# Funding Details tab:

As the Headcount submission date has passed not all boxes will be available, some boxes will be 'greyed out' as highlighted in yellow below and cannot be changed.

The fields ringed can be changed:

- Start and end dates
- Nominated for DAF
- 30 hour code details can be changed as required. When you enter a 30 hour code you MUST also click on the blue box '30 Hours Free Childcare' below it.

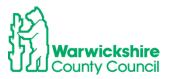

| runding Details                              |                         | Attendance Days                                            |                                                                 |
|----------------------------------------------|-------------------------|------------------------------------------------------------|-----------------------------------------------------------------|
| Start Date*                                  | 01-Nov-2021             | Attends Monday                                             | ● Yes ○ No                                                      |
| ind Date*                                    | 17-Dec-2021             | Attends Tuesday                                            | ● Yes ○ No                                                      |
|                                              | Default Term Dates      | Attends Wednesday                                          | ● Yes ○ No                                                      |
|                                              |                         | Attends Thursday                                           | ● Yes ○ No                                                      |
| Veeks Attended in Term*                      | 0.00                    | Attends Friday                                             | ● Yes ○ No                                                      |
| Present during Census                        |                         | Attends Saturday                                           | ○ Yes ○ No                                                      |
| Attends Two Days or More                     |                         | Attends Sunday                                             | ○ Yes ○ No                                                      |
| Nominated for DAF*                           | O Yes 🖲 No              |                                                            |                                                                 |
| Universal Funded Hours per We                |                         | Non-Funded Hours per We                                    |                                                                 |
| Jniversal Hours*                             | 0.00                    | Non-Funded Hours*                                          | 0.00                                                            |
| Extended Funded Hours per We                 | eek                     | if this child attends anothe                               | e <mark>r setting as</mark> well as yours, be sure to enter the |
| xtended Hours                                | 0.00                    | hours as per what has been a                               | greed with the child's parent/carer                             |
| 80H Eligibility Code                         |                         |                                                            |                                                                 |
|                                              | 30 Hours Free Childcare | <b>Maximum Values Allowed:</b>                             |                                                                 |
|                                              | So mours mee ennideare  | Number of Weeks: 14.00                                     |                                                                 |
| ligible for 30H                              |                         | Universal Weekly Hours: 15                                 |                                                                 |
|                                              |                         | Universal Termly Hours: 210<br>Universal Yearly Hours: 570 |                                                                 |
| Total Funded Hours per Week                  | 0.00                    |                                                            |                                                                 |
|                                              |                         | Extended Weekly Hours: 15                                  |                                                                 |
| Total Funded Hours per Week<br>Total Funded: | 0.00                    | Extended Termly Hours: 210                                 |                                                                 |

# **Documents tab:**

If you have ticked **Yes** for **Nominated for DAF**, you will need to add the supporting DLA Award letter to the **Document** tab.

This should also be used to add supporting information for an EYPP claim that is not for economic reasons e.g. Adoption Birth Certificate

| Name: Michael George DOB: 25-Dec-2017                                                                                                    |                          |          |
|----------------------------------------------------------------------------------------------------|--------------------------|----------|
| Summary Child Details Parent / Carer Details Funding Details Documents                                                                                    | Pending Adjustment Notes |          |
| Supporting Documents                                                                                                    |                          |          |
| Please upload any documents which support this term.                                                                                                    |                          |          |
| Please upload any documents which support this term.                                                                                                    |                          |          |
| Please enter a Description to clarify what the file contains.<br>Allowed file types are: All file types permitted<br>Files may not be larger than 999 MB. |                          |          |
|                                                                                                    |                          |          |
|                                                                                                    |                          | Upload a |
| Description*                                                                                                    | File Name                | file     |
| No Documents Uploaded                                                                                                    |                          |          |
|                                                                                                    |                          |          |
| Save Cancel *denotes mandatory fields                                                                                                    |                          |          |

# Pending Adjustment tab:

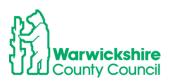

| Summary | Child Details                                                 | Parent / Carer Details                                                                                                    | Funding Details                                      | Documents    | Pending Adjustment  | Notes                                                     |        |   |      |
|---------|---------------------------------------------------------------|----------------------------------------------------------------------------------------------------|------------------------------------------------------|--------------|---------------------|-----------------------------------------------------------|--------|---|------|
|         | The num<br>Example:<br>Number<br>Number<br>Number<br>To add h | e total number of ho<br>ber of funded weeks<br>:<br>of weekly hours to a<br>of weeks from the a<br>of Hours to enter 15<br>ours select More Ho<br>ve hours select Less I | dd/deduct = 15<br>djustment start<br>x 6 = 90<br>urs | nd term date | es are found on the | Home page.                                                | g).    |   |      |
| Numbe   | sal Pending A<br>r of Hours<br>(500 character                 | · · ·                                                                                                    |                                                      |              | Number              | d Pending Adju<br>of Hours<br>500 characters)             | stment | • |      |
| Univers | <b>ium Values Al</b><br>sal Termly Hou<br>sal Yearly Hour     | irs: 210.00                                                                                                    |                                                      |              | Extende             | um Values Allow<br>d Termly Hours: 2<br>d Yearly Hours: 5 | 210.00 |   |      |
| Save    | Cancel                                                        | *denotes ma                                                                                                    | ndatory fields                                       |              |                     |                                                           |        |   | <br> |

Following the instructions in the Blue box:

| ? | Enter the total number of hours to be adjusted (weekly hours x number of weeks remaining).                                                                                 |
|---|----------------------------------------------------------------------------------------------------|
|   | The number of funded weeks for the term and term dates are found on the Home page.                                                                                         |
|   | Example:<br>Number of weekly hours to add/deduct = 15<br>Number of weeks from the adjustment start date to the end of the term = 6<br>Number of Hours to enter 15 x 6 = 90 |
|   | To add hours select More Hours<br>To remove hours select Less Hours                                                                                                    |

- Enter the hours that you want to claim for the term in the **Universal Pending** Adjustment boxes
- If Extended hours are to entered using the 30 hour code enter the details in the **Extended Pending Adjustment** boxes

How to calculate the number of hours to enter:

**Number of Hours** = number of weeks you are claiming for, multiplied by the number of hours the child is attending per week.

Enter the total in the second box:

# Example:

If a child was missed off the Headcount:

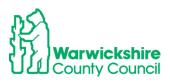

Mulitiply the number hours you are claiming per week e.g 15 hours by the number of weeks attending in that term, e.g. 14 weeks (Autumn term)

## 15 hours x 14 weeks = 210 hours to enter for the term.

# Note: The total hours must be entered NOT the weekly hours

• When hours are to be added, select the **More Hours** from the drop down box:

| Universal Pending Adju  | stment     |     |               |
|-------------------------|------------|-----|---------------|
| Number of Hours         | More Hours | 210 | $\Rightarrow$ |
| Reason (500 characters) |            |     |               |

• Complete the **Reason** box.

# **Reason Box**

The Reason Box MUST be fully completed with:

- The reason for the adjustment, refer to page2 or Section 2.6 of the Guidance and Requirement of Funding for the permitted adjustments reasons
- How the hours were calculated:

Summary Child Details Parent / Carer Details Funding Details Documents Pending Adjustment Notes

| The number of funded weeks for the term and term dates<br>Example:<br>Number of weekly hours to add/deduct = 15<br>Number of weeks from the adjustment start date to the er<br>Number of Hours to enter 15 x 6 = 90<br>To add hours select More Hours<br>To remove hours select Less Hours |                                                                                           |
|----------------------------------------------------------------------------------------------------|-------------------------------------------------------------------------------------------|
| Jniversal Pending Adjustment                                                                                                    | Extended Pending Adjustment                                                               |
| lumber of Hours More Hours ♥ 210                                                                                                    | Number of Hours                                                                           |
| eason (500 characters)                                                                                                    | Reason (500 characters)                                                                   |
| Child missed off the Headcount<br>attending 15 hours per week for the 14 weeks of term<br>15 x 14 = 210 hours added                                                                                                    |                                                                                           |
| Maximum Values Allowed:<br>Jniversal Termly Hours: 210.00<br>Jniversal Yearly Hours: 570.00                                                                                                    | Maximum Values Allowed:<br>Extended Termly Hours: 210.00<br>Extended Yearly Hours: 570.00 |

# NOTE: If the reason box is not completed, it will not allow the adjustment to be saved:

The following errors messages will be shown

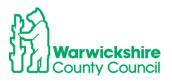

If the Reason box has not been completed with a permitted Adjustment as listed on page 2 or from section2 .6 of the Guidance and Requirements of Funding, your adjustment claim may be rejected. **Refer to the section on Rejected Claims on page 16 below.** 

### Click on Save:

When everything has been completed select the **Save** box and it will be-return to the first page

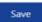

The Status of the child added will show as New Unsubmitted Claim:

| Home Forms Funding<br>Summary Estimates Actuals Adju | · · · · · ·                                                                                         |                                   |                                  |                              |                             |                                               |                      |
|------------------------------------------------------|----------------------------------------------------------------------------------------------------|-----------------------------------|----------------------------------|------------------------------|-----------------------------|-----------------------------------------------|----------------------|
| To add a new child, click                            | n the child's name highlighted<br>c on the add child box below ar<br>ave been added, you must click | id complete all                   | the details in e                 | very tab and click save      | е.                          | splayed.                                      |                      |
| Submit Adjustments: 202<br>Add Child Send Claim      |                                                                                                    | - 3 % 4 Yes                       | <b>ar Olds 3</b> C               | HANGE 🥠                      |                             |                                               |                      |
| Status                                               | Child                                                                                               | Pending<br>Universal<br>Adj Hours | Pending<br>Extended<br>Adj Hours | Universal Hours<br>(inc Adj) | Extended Hours<br>(inc Adj) | Total Funding<br>Amount for Term<br>(inc Adj) | Eligibility Status   |
| 0 🤊 New, Unsubmitted Child                           | George, Michael<br>(25-Dec-2017)                                                                    | 105.00                            | 0.00                             | 105.00                       | 0.00                        | £435.75                                       |                      |
|                                                      | Hope, Holly<br>(02-Feb-2018)                                                                        | 0.00                              | 0.00                             | 210.00                       | 0.00                        | £871.50                                       |                      |
|                                                      | Star, Sally<br>(03-Mar-2018)                                                                        | 0.00                              | 0.00                             | 210.00                       | 42.00                       | £1045.80                                      |                      |
|                                                      | Wicks, Joe<br>(05-Nov-2017)                                                                         | 0.00                              | 0.00                             | 168.00                       | 0.00                        | £697.20                                       |                      |
| Add Child Send Claim                                 | ı                                                                                                   |                                   |                                  |                              |                             |                                               |                      |
| © 2021 Servelec Synergy Ltd                          |                                                                                                    |                                   |                                  |                              |                             | FIS Provider Portal - Part                    | of the Synergy FIS ? |

# How to Change an Existing Claim

This process is used for incorrect hours added at Headcount or a change to the hours claimed after Headcount:

Example: Increased hours after Headcount (Autumn Term 14 weeks)

A claim has been added for a child at Headcount for 12 hours per week, 168 hours for the term ( $12 \times 14$  weeks = 168 hours).

The claim needs to be changed to 15 hours per week after the Headcount as the parent has changed their working patterns

• Select the child from the list and double click on their name

| Wicks, Joe<br>(05-Nov-2017) | 0.00 | 0.00 | 168.00 | 0.00 | £697.20 |
|-----------------------------|------|------|--------|------|---------|

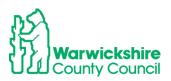

It will automatically go to the Pending Adjustment tab

• Select the **Funding Details** tab to check the details of the Headcount claim first, before entering the adjustment. The hours cannot be changed here as they are 'greyed out':

| Funding Details            |                       | Attendance Days                                             |                                                   |
|----------------------------|-----------------------|-------------------------------------------------------------|---------------------------------------------------|
| Start Date*                | 02-Sep-2021           | Attends Monday                                              | 🔿 Yes 💿 No                                        |
| End Date*                  | 17-Dec-2021           | Attends Tuesday                                             | 🔿 Yes 💿 No                                        |
|                            | Default Term Dates    | Attends Wednesday                                           | 🔿 Yes 💿 No                                        |
|                            |                       | Attends Thursday                                            | 🔿 Yes 💿 No                                        |
| Weeks Attended in Term*    | 14.00                 | Attends Friday                                              | 🔿 Yes 💿 No                                        |
| Present during Census      |                       | Attends Saturday                                            | 🔿 Yes 🔍 No                                        |
| Attends Two Days or More   | lõ                    | Attends Sunday                                              | 🔿 Yes 🔍 No                                        |
| Nominated for DAF*         | ○ Yes ● No            |                                                             |                                                   |
| Universal Funded Hours per | Week                  | Non-Funded Hours per Wee                                    | ek                                                |
| Universal Hours*           | 2.00                  | Non-Funded Hours*                                           | 0.00                                              |
| Extended Funded Hours per  | Week                  |                                                             | er setting as well as yours, be sure to enter the |
| Extended Hours*            | 0.00                  | hours as per what has been a                                | greed with the child's parent/carer               |
| 30H Eligibility Code       |                       |                                                             |                                                   |
|                            | 30 Hours Free Childca | Maximum Values Allowed:                                     |                                                   |
|                            | So Hours Tree Childca | Number of Weeks: 14.00                                      |                                                   |
| Eligible for 30H           |                       | Universal Weekly Hours: 15.0                                | 0                                                 |
| Total Funded Hours per Wee | ak                    | Universal Termly Hours: 210.0                               | 00                                                |
| Total Funded Hours per wee | 12.00                 | Universal Yearly Hours: 570.0                               | U                                                 |
| iotari anaca.              | 12.00                 | Extended Weekly Hours: 15.0                                 |                                                   |
|                            |                       | Extended Termly Hours: 210.<br>Extended Yearly Hours: 570.0 |                                                   |

**Note:** If you are adding new **Extended hours** to the claim, you would need to select the **Parent Carer** tab and enter the parent's details

| Summary Estimates Actuals Aujustments                   | Eligibility Checker                                                                 |                                                                              |                                               |
|---------------------------------------------------------|-------------------------------------------------------------------------------------|------------------------------------------------------------------------------|-----------------------------------------------|
| Name: Joe Wicks DOB: 05-Nov-                            | -2017                                                                               |                                                                              |                                               |
| Summary Child Petails Parent / Carer Details            | alls Funding Details Documents Per                                                  | nding Adjustment Notes                                                       |                                               |
| Entering Parent/Carer details enable<br>extended hours. | is us to check whether the child is elig                                            | ible for Early Years Pupil Premium (EYPP) fi                                 | unding, and whether the child is eligible for |
|                                                         | all records that have given their permis<br>elected as per the usage of the details |                                                                              | the additional funding. Please also ensure    |
| Details are optional but if entered th                  | hen at least Forename, Surname and N                                                | II or NASS Number must be filled in.                                         |                                               |
| Parent / Carer Details                                  |                                                                                     | Partner Details                                                              |                                               |
| Forename                                                |                                                                                     | Forename                                                                     |                                               |
| Surname                                                 |                                                                                     | Surname                                                                      |                                               |
|                                                         |                                                                                     | DOB                                                                          |                                               |
| DOB                                                     |                                                                                     |                                                                              |                                               |
| DOB NI or NASS Number                                   |                                                                                     | □ NI or □ NASS Number                                                        |                                               |
|                                                         | EYPP 30H                                                                            | ☐ NI or ☐ NASS Number<br>Tick to give consent to Eligibility<br>Checking for | С ЕУРР С ЗОН                                  |

## and

then click on the **Funding Details** tab and enter the 30 hour code details, remembering to click on the **30 Hours Free Childcare** box **before** entering the hours on the **Pending Adjustment** tab

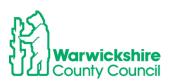

| Funding Details              |                      | Attendance Days                                                                         |                                                 |
|------------------------------|----------------------|-----------------------------------------------------------------------------------------|-------------------------------------------------|
| Start Date*                  | 02-Sep-2021          | Attends Monday                                                                          | 🔿 Yes 🖲 No                                      |
| End Date*                    | 17-Dec-2021          | Attends Tuesday                                                                         | 🔿 Yes 💿 No                                      |
|                              | Default Term Date    | Attends Wednesday                                                                       | 🔿 Yes 🖲 No                                      |
|                              | Default Term Date    | Attends Thursday                                                                        | 🔿 Yes 🖲 No                                      |
| Weeks Attended in Term*      | 14.00                | Attends Friday                                                                          | 🔿 Yes 🖲 No                                      |
| Present during Census        |                      | Attends Saturday                                                                        | 🔿 Yes 🖲 No                                      |
| Attends Two Days or More     |                      | Attends Sunday                                                                          | 🔿 Yes 🖲 No                                      |
| Nominated for DAF*           | O Yes 🖲 No           |                                                                                         |                                                 |
| Universal Funded Hours per W | eek                  | Non-Funded Hours per Wee                                                                | ek                                              |
| Universal Hours*             | 12.00                | Non-Funded Hours*                                                                       | 0.00                                            |
| Extended Funded Hours per W  | leek                 |                                                                                         | er setting as well as yours, be sure to enter t |
| Extended Hours*              | 0.00                 | hours as per what has been a                                                            | greed with the child's parent/carer             |
| extended Hours               |                      |                                                                                         |                                                 |
| 30H Eligibility Code         |                      |                                                                                         |                                                 |
|                              | 20 Hours Ereo Childe | Maximum Values Allowed:                                                                 |                                                 |
| 30H Eligibility Code         | 30 Hours Free Childo | Care Maximum Values Allowed:<br>Number of Weeks: 14.00                                  |                                                 |
|                              | 30 Hours Free Childo | Number of Weeks: 14.00                                                                  | 0                                               |
| 30H Eligibility Code         |                      | Number of Weeks: 14.00<br>Universal Weekly Hours: 15.0<br>Universal Termly Hours: 210.0 | 00                                              |
| 20H Eligibility Code         |                      | Number of Weeks: 14.00<br>Universal Weekly Hours: 15.0                                  | 00                                              |
| 30H Eligibility Code         |                      | Number of Weeks: 14.00<br>Universal Weekly Hours: 15.0<br>Universal Termly Hours: 210.0 | 00<br>0                                         |

• Select Pending Adjustment tab

| Name: Joe Wicks DOB: 05-Nov-2017                                                                                                    |                                                                |
|----------------------------------------------------------------------------------------------------|----------------------------------------------------------------|
| Summary Child Details Parent / Carer Details Funding Details Documents Pen                                                                                                    | ding Adjustment tes                                            |
| Enter the total number of hours to be adjusted (weekly hours<br>The number of funded weeks for the term and term dates are<br>Example:                                                                                |                                                                |
| Number of weekly hours to add/deduct = 15<br>Number of weeks from the adjustment start date to the end<br>Number of Hours to enter 15 x 6 = 90<br>To add hours select More Hours<br>To remove hours select Less Hours | of the term = 6                                                |
| Universal Pending Adjustment                                                                                                    | Extended Pending Adjustment                                    |
| Number of Hours                                                                                                    | Number of Hours                                                |
|                                                                                                    |                                                                |
| Maximum Values Allowed:                                                                                                    | Maximum Values Allowed:                                        |
| Universal Termly Hours: 210.00<br>Universal Yearly Hours: 570.00                                                                                                    | Extended Termly Hours: 210.00<br>Extended Yearly Hours: 570.00 |
|                                                                                                    |                                                                |
| Save Cancel *denotes mandatory fields                                                                                                    |                                                                |

• Enter the total number of hours the adjustment is for:

**Example**: this is an increase of 3 hours per week for 7 weeks - the remaining number of weeks in the term from the start date of the change (not including school holidays).

3 hours x 7 weeks = 21 hours

- Select More Hours from the drop down box
- Enter the total hours to claim

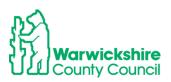

#### • Enter the reason

| Enter the total number of hours to be adjusted (weekly hours                                         | x number of weeks remaining). |
|----------------------------------------------------------------------------------------------------|-------------------------------|
| The number of funded weeks for the term and term dates are                                           | found on the Home page.       |
| Example:<br>Number of weekly hours to add/deduct = 15                                                |                               |
| Number of Weeks from the adjustment start date to the end of<br>Number of Hours to enter 15 x 6 = 90 | of the term = 6               |
|                                                                                                    |                               |
| To add hours select More Hours<br>To remove hours select Less Hours                                  |                               |
|                                                                                                    |                               |
| versal Rending Adjustment                                                                            | Extended Pending Adjustment   |
| iber of Hours More Hours V                                                                           | Number of Hours               |
| on (500 characters)<br>ease of hours following a change to parent's work pattern                     | Reason (500 characters)       |
|                                                                                                    |                               |
| dditional hours per week from 1.11.2021, 7 weeks = 21 hours                                          |                               |
|                                                                                                    |                               |
|                                                                                                    |                               |
|                                                                                                    |                               |
|                                                                                                    |                               |
|                                                                                                    |                               |
| 2                                                                                                    |                               |
|                                                                                                    | Maximum Values Allowed:       |
| kimum Values Allowed:                                                                                | Extended Termly Hours: 210.00 |
| kimum Values Allowed:<br>versal Termly Hours: 210.00<br>versal Yearly Hours: 570.00                  | Extended Yearly Hours: 570.00 |

# **Reducing Hours for an Overclaim**

If the adjustment is being added because of an overclaim of hours i.e. too many hours per week had been added at Headcount in error:

#### Example:

The claim should have been for 9 hours per week and not for the 12 hours entered

Overclaim of 3 hours per week for 14 weeks

#### 3 hours x 14 weeks = 42 hours

- Double click on the child's name
- The Pending Adjustment tab will automatically be selected
- View the details entered on the Funding Details tab, see page 11 above
- Return to the Pending Adjustments tab
- Select Less Hours
- Enter the total overclaim of hours for the term
- Enter the Reason

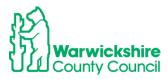

#### Name: Joe Wicks DOB: 05-Nov-2017

| iummary       Child Details       Parent / Carer Details       Funding Details       Documents       Pe         Image: Child Details       Enter the total number of hours to be adjusted (weekly hours       The number of funded weeks for the term and term dates an Example: Number of weekly hours to add/deduct = 15       Number of weeks from the adjustment start date to the end Number of Hours to enter 15 x 6 = 90         To add hours select More Hours       To remove hours select Less Hours | re found on the Home page.                                          |
|----------------------------------------------------------------------------------------------------|---------------------------------------------------------------------|
| Universal Pending Adjustment<br>Humber of Hours<br>Reason (50) characters)<br>Mesurect hours added at Headcount, should be 9 hours per week<br>Overclaim of 3 hours per week x 14 weeks = 42 hours                                                                                                    | Extended Pending Adjustment Number of Hours Reason (500 characters) |
| Maximum Values Allowed:                                                                                                    | Maximum Values Allowed:                                             |
| Universal Termly Hours: 210.00<br>Universal Yearly Hours: 570.00                                                                                                    | Extended Termly Hours: 210.00<br>Extended Yearly Hours: 570.00      |
| *denotes mandatory fields                                                                                                    |                                                                     |

Note: You <u>do not</u> need to enter an adjustment if the hours are decreasing after Headcount. Hours are paid for the whole term based on the child's attendance at Headcount.

- When the Adjustment has been fully completed, click on **Save**
- It will automatically return to the first page.

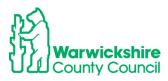

# The adjustments entered will show as **Unsubmitted Claim**:

| To add a new child, click | n the child's name highlighted<br>c on the add child box below a<br>ave been added, you must clic | nd complete all                   | the details in e                 | very tab and click save      | <b>.</b>                    | splayed.                                      |                    |
|---------------------------|---------------------------------------------------------------------------------------------------|-----------------------------------|----------------------------------|------------------------------|-----------------------------|-----------------------------------------------|--------------------|
| ubmit Adjustments: 202    |                                                                                                   | 1 - 3 & 4 Ye                      | <b>ar Olds 3</b> Cl              | HANGE 🔱                      |                             |                                               |                    |
| Status                    | Child                                                                                             | Pending<br>Universal<br>Adj Hours | Pending<br>Extended<br>Adj Hours | Universal Hours<br>(inc Adj) | Extended Hours<br>(inc Adj) | Total Funding<br>Amount for Term<br>(inc Adj) | Eligibility Status |
| New, Unsubmitted Child    | George, Michael<br>(25-Dec-2017)                                                                  | 105.00                            | 0.00                             | 105.00                       | 0.00                        | £435.75                                       |                    |
|                           | Hope, Holly<br>(02-Feb-2018)                                                                      | 0.00                              | 0.00                             | 210.00                       | 0.00                        | £871.50                                       |                    |
|                           | Star, Sally<br>(03-Mar-2018)                                                                      | 0.00                              | 0.00                             | 210.00                       | 42.00                       | £1045.80                                      |                    |
| Add Child Send Claim      | Wicks, Joe<br>(05-Nov-2017)                                                                       | 21.00                             | 0.00                             | 189.00                       | 0.00                        | £784.35                                       |                    |
|                           |                                                                                                   |                                   |                                  |                              |                             |                                               |                    |

 The green confirmation box will appear, the Status of the Adjustments will change to Awaiting LA Download

| mary Estimates Actuals <b>Adj</b> i             | ustments Eligibility (                                           | .hecker                                                     |                                      |                                       |                               |                             |                                                     |                    |
|-------------------------------------------------|------------------------------------------------------------------|-------------------------------------------------------------|--------------------------------------|---------------------------------------|-------------------------------|-----------------------------|-----------------------------------------------------|--------------------|
| Submission Successful                           | 1                                                                |                                                             |                                      |                                       |                               |                             |                                                     |                    |
| To change hours, click o                        | the child's name h                                               | ighlighted in                                               | blue and en                          | tor the datails                       | on the pending adjust         | monte tab                   |                                                     |                    |
| To add a new child, clic                        |                                                                  |                                                             |                                      |                                       |                               |                             |                                                     |                    |
| When all adjustments h                          |                                                                  |                                                             |                                      |                                       |                               |                             | in law ad                                           |                    |
| when all adjustments n                          | ave been added, you                                              | I MUST CIICK OI                                             | n the send ci                        | aim box. If suc                       | cessrui, a green tick         | confirmation will be d      | ispiayed.                                           |                    |
| mit Adjustments: 202                            | 21/2022 Autum                                                    | an Torm -                                                   | 3 81 A Vo                            | ar Olde 3 (                           |                               |                             |                                                     |                    |
| mit Adjustments: 20                             | 21/2022 Autum                                                    | in ierm -                                                   | 5 0C 4 Te                            |                                       |                               |                             |                                                     |                    |
|                                                 |                                                                  |                                                             |                                      |                                       |                               |                             |                                                     |                    |
| ot Paid - Total: £1747.95                       |                                                                  |                                                             |                                      |                                       |                               |                             |                                                     |                    |
| ot Paid - Total: £1747.95                       |                                                                  |                                                             |                                      |                                       |                               |                             |                                                     |                    |
| ot Paid - Total: £1747.95<br>d Child Send Claim |                                                                  |                                                             |                                      |                                       |                               |                             |                                                     |                    |
|                                                 | 1                                                                |                                                             |                                      |                                       |                               |                             |                                                     |                    |
|                                                 | Child                                                            | Ur                                                          | niversal                             |                                       | Universal Hours<br>(inc Adj)  | Extended Hours<br>(inc Adj) | Total Funding<br>Amount for Term<br>(inc Adj)       | Eligibility Status |
| d Child Send Claim                              | Child                                                            | Ur<br>Ac<br>Michael                                         | niversal                             | Extended                              |                               |                             | Amount for Term                                     | Eligibility Status |
| d Child Send Claim                              | Child                                                            | Michael<br>2017)                                            | niversal<br>dj Hours                 | Extended<br>Adj Hours                 | (inc Adj)                     | (inc Adj)                   | Amount for Term<br>(inc Adj)                        | Eligibility Status |
| d Child Send Claim                              | Child<br>George,<br>(25-Dec-<br>Hope, H                          | Michael<br>-2017)<br>lolly<br>2018)<br>ly                   | niversal<br>dj Hours<br>0.00         | Extended<br>Adj Hours<br>0.00         | (inc Adj)<br>105.00           | (inc Adj)<br>0.00           | Amount for Term<br>(inc Adj)<br>£435.75             | Eligibility Status |
| d Child Send Claim                              | Child<br>George,<br>(25-Dec-<br>Hope, H<br>(02-Feb-<br>Star, Sal | Michael<br>2017)<br>lolly<br>2018)<br>ly<br>-2018)<br>aylor | niversal<br>dj Hours<br>0.00<br>0.00 | Extended<br>Adj Hours<br>0.00<br>0.00 | (inc Adj)<br>105.00<br>168.00 | (inc Adj)<br>0.00<br>0.00   | Amount for Term<br>(inc Adj)<br>£435.75<br>£1312.20 | Eligibility Status |

The number of hours will show in the **Pending Adjustment** columns and the adjustment amount will show as **Not Paid**:

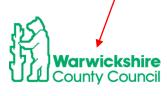

OFFICIAL

| Submission Successful        |                                                                                                   |                  |                                    |                   |                             |                                               |                    |
|------------------------------|---------------------------------------------------------------------------------------------------|------------------|------------------------------------|-------------------|-----------------------------|-----------------------------------------------|--------------------|
| To add a new child, click or | he child's name highlighted in<br>n the add child box below and<br>e been added, you must click o | complete all the | details in every                   | ab and click say  | re.                         | isplayed.                                     |                    |
| ubmit Adjustments: 2021      | /2022 Autumn Term                                                                                 | - 3 & 4 Year C   | DIds 3 CHANG                       | GE 🥠              |                             |                                               |                    |
| Not Paid - Total: £1747.95   |                                                                                                   |                  |                                    |                   |                             |                                               |                    |
| Add Child Send Claim         |                                                                                                   |                  |                                    |                   |                             |                                               |                    |
| Status                       | Child U                                                                                           |                  | ding<br>nded Unive<br>Hours (inc A | rsal Hours<br>dj) | Extended Hours<br>(inc Adj) | Total Funding<br>Amount for Term<br>(inc Adj) | Eligibility Status |
|                              | George, Michael<br>(25-Dec-2017)                                                                  | 0.00             | 0.00                               | 105.00            | 0.00                        | £435.75                                       |                    |
|                              | Hope, Holly<br>(02-Feb-2018)                                                                      | 0.00             | 0.00                               | 168.00            | 0.00                        | £1312.20                                      |                    |
|                              | (02-160-2010)                                                                                     |                  |                                    |                   |                             |                                               |                    |
|                              | Star, Sally<br>(03-Mar-2018)                                                                      | 0.00             | 0.00                               | 210.00            | 42.00                       | £1045.80                                      |                    |
|                              | Star, Sally                                                                                       | 0.00             | 0.00                               | 210.00            | 42.00                       | £1045.80<br>£871.50                           |                    |

When the Funding Office has accepted the Adjustments, the **Status** column will be blank:

| Not Paid - Total: £1 | 835.10   |                                  |                                   |                                  |                              |                             |                                               |                    |
|----------------------|----------|----------------------------------|-----------------------------------|----------------------------------|------------------------------|-----------------------------|-----------------------------------------------|--------------------|
| dd Child Se          | nd Claim |                                  |                                   |                                  |                              |                             |                                               |                    |
| Status               |          | Chika                            | Pending<br>Universal<br>Adj Hours | Pending<br>Extended<br>Adj Hours | Universal Hours<br>(inc Adj) | Extended Hours<br>(inc Adj) | Total Funding<br>Amount for Term<br>(inc Adj) | Eligibility Status |
|                      |          | George, Michael<br>(25-Dec-2017) | 0.00                              | 0.00                             | 105.00                       | 0.00                        | £435.75                                       |                    |
|                      |          | Hope, Holly<br>(02-Feb-2018)     | 0.00                              | 0.00                             | 168.00                       | 0.00                        | £1312.20                                      |                    |
|                      |          | Star, Sally<br>(03-Mar-2018)     | 0.00                              | 0.00                             | 210.00                       | 42.00                       | £1045.80                                      |                    |
|                      |          | Swift, Taylor<br>(05-Aug-2018)   | 0.00                              | 0.00                             | 210.00                       | 0.00                        | £871.50                                       |                    |
|                      |          | Wicks, Joe<br>(05-Nov-2017)      | 0.00                              | 0.00                             | 189.00                       | 0.00                        | £784.35                                       |                    |

# **Rejected Claims**

If an adjustment claim cannot be accepted by the funding office because:

- The reason was not entered
- It does not meet the permitted reason criteria
- The adjustment exceeds the maximum hours available for the term due to another claim being made for the child
- The claim has not been calculated correctly

The adjustment claim will be **rejected**.

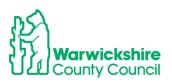

It is recommended that you check your adjustment claims on or before the submission deadline date to verify that your adjustment has been accepted.

If a claim has been rejected and exclamation mark will show next to the child's name and 'Claim Rejected':

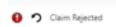

The reason for the rejection will be stated in the child's Summary tab.

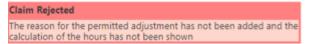

If possible the rejected adjustment will need to be corrected, then Save and Send the claim again.

## EXAMPLE

| Universal Pending Adjustment     Extended Pending Adjustment       Number of Hours     More Hours     In 0.00       Reason (500 characters)     Reason (500 characters) | The num<br>Example<br>Number<br>Number<br>Number<br>To add h | e total number of ho<br>ber of funded week<br>:<br>of weekly hours to a | urs to be adjusted (wee<br>s for the term and term<br>add/deduct = 15<br>djustment start date to<br>5 x 6 = 90<br>urs | kly hours x number of<br>dates are found on the | e Home page.     | ı). |  |
|----------------------------------------------------------------------------------------------------|--------------------------------------------------------------|-------------------------------------------------------------------------|----------------------------------------------------------------------------------------------------|-------------------------------------------------|------------------|-----|--|
|                                                                                                    | Number of Hours<br>Reason (500 characte                      | More Hours ¥                                                            | 10.00                                                                                                    | Number                                          | of Hours         |     |  |
| Maximum Values Allowed: Maximum Values Allowed:                                                                                                    | Maximum Values A                                             | llowed:                                                                 |                                                                                                    | Maxim                                           | um Values Allowe | ed: |  |
| Universal Termly Hours: 165.00<br>Universal Yearly Hours: 570.00<br>Extended Yearly Hours: 570.00                                                                       |                                                              |                                                                         |                                                                                                    |                                                 |                  |     |  |

In the example above, the permitted reason for the adjustment and the calculation have not been entered in the Reason box.

The claim has been rejected by the Funding Office, it will show in the list of children as 'Claim Rejected'

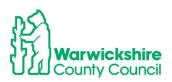

|   |   | Status         | Child                         | Pending<br>Universal<br>Adj Hours | Pending<br>Extended<br>Adj Hours |        | Extended Hours<br>(inc Adj) | Total Funding<br>Amount for Term<br>(inc Adj) | Eligibility Status |   |
|---|---|----------------|-------------------------------|-----------------------------------|----------------------------------|--------|-----------------------------|-----------------------------------------------|--------------------|---|
|   |   |                | Bank, Mark<br>(22-Mar-2018)   | 0.00                              | 0.00                             | 165.00 | 0.00                        | £1387.20                                      |                    | Ø |
| 0 | っ | Claim Rejected | John, Smythe<br>(05-Sep-2018) | 10.00                             | 0.00                             | 157.00 | 0.00                        | £651.55                                       |                    |   |

Select the child by clicking on the name.

The reason for the rejection will show on the Summary page

| Summary Child Details Parent / Care | r Details Funding Details Documen | ts Pending Adjustment Notes                                                                                                    |
|-------------------------------------|-----------------------------------|----------------------------------------------------------------------------------------------------|
| Term Start Date<br>Term End Date    | 04-Jan-2022                       | Universal Funding                                                                                                    |
| No of weeks attended                | 08-Apr-2022<br>11.00              | Funded Hours Per Week                                                                                                    |
| Nominated for DAF                   | No                                | Funded Hours for Term                                                                                                    |
| Provider Total Rate                 | £4.15                             | Funding Amount @ Provider Rate                                                                                                    |
| Claim Rejected                      |                                   | Child Weightings                                                                                                    |
|                                     |                                   | Totals                                                                                                    |
|                                     |                                   | <b>Totals</b><br>Funded Hours Per Week                                                                                                    |
|                                     |                                   | Funded Hours Per Week<br>Funded Hours for Term                                                                                                    |
|                                     |                                   | Funded Hours Per Week<br>Funded Hours for Term<br><b>Total Funding (excl. Adj)</b>                                                                         |
|                                     |                                   | Funded Hours Per Week<br>Funded Hours for Term                                                                                                    |
|                                     |                                   | Funded Hours Per Week<br>Funded Hours for Term<br><b>Total Funding (excl. Adj)</b><br>Total amount from Adjustments                                        |
|                                     |                                   | Funded Hours Per Week<br>Funded Hours for Term<br><b>Total Funding (excl. Adj)</b><br>Total amount from Adjustments<br>Total amount from Pending Adjustmen |

Update the claim with the required information and re-send the claim.

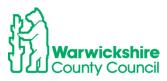

| mary Child Details Parent / Carer Details Fundi                                                                                                    | ing Details Documents Pen                                                      | ding Adjustment Notes     |          |  |
|----------------------------------------------------------------------------------------------------|--------------------------------------------------------------------------------|---------------------------|----------|--|
| Enter the total number of hours to<br>The number of funded weeks for th<br>Example:<br>Number of weekly hours to add/de<br>Number of weekly hours to add/de<br>Number of Hours to enter 15 x 6 =<br>To add hours select More Hours<br>To remove hours select More Hours | he term and term dates are<br>educt = 15<br>nent start date to the end o<br>90 | e found on the Home page. | ).       |  |
| Universal Pending Adjustment                                                                                                    |                                                                                | Extended Pending Adjust   | tment    |  |
| Number of Hours More Hours V                                                                                                    | 10.00                                                                          | Number of Hours           | <b>~</b> |  |
| Reason (500 characters)                                                                                                    |                                                                                | Reason (500 characters)   |          |  |
| More hours added<br>5 weeks x 2 hours                                                                                                    |                                                                                |                           |          |  |
| and the second second second second second second second second second second second second second second second                                                                                                    |                                                                                |                           |          |  |
| Change in parent's working schedule                                                                                                    |                                                                                |                           |          |  |
| Change in parent's working schedule                                                                                                    |                                                                                |                           |          |  |

If the claim is not updated a red circle with an exclamation mark will also show next to the child's name in the **Actuals** list:

| Home  | e Forms                   | Funding      | Sufficiency                  |                             |                                               |                 |
|-------|---------------------------|--------------|------------------------------|-----------------------------|-----------------------------------------------|-----------------|
| Summa | ary Estimates             | Actuals Adju | istments Eligibility Checke  | r                           |                                               |                 |
| View  | Actuals: 2                | 2021/2022    | Spring Term - 3 &            | : 4 Year Olds 3 C           | HANGE                                         |                 |
|       | Child                     |              | Universal Hours<br>(inc Adj) | Extended Hours<br>(inc Adj) | Total Funding<br>Amount for Term<br>(inc Adj) | Child Weighting |
|       | Bank, Mark<br>(22-Mar-201 |              | 165.00                       | 0.00                        | £1387.20                                      | EYPP            |
| 0     | John, Smyt<br>(05-Sep-201 |              | 157.00                       | 0.00                        | £651.55                                       |                 |
|       | Light, Lucy               |              | 110.00                       | 0.00                        | CE14.00                                       | DE              |

When you click on the child's name a message will be displayed:

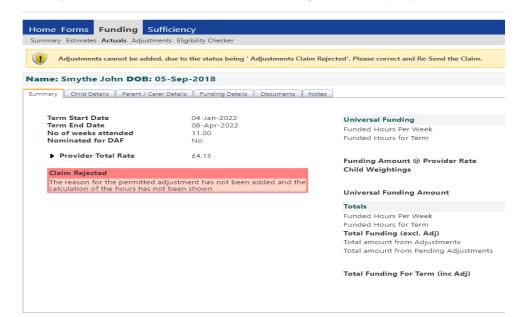

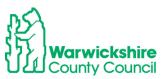

# Paid Adjustments

After the Funding Office has made the Adjustment payment it will show as **Paid as Adjustments**:

|          |              |                  |             |              | 0             |         |
|----------|--------------|------------------|-------------|--------------|---------------|---------|
| Submit   | Adjustme     | ts: 2021/202     | 22 Autumn 1 | Term - 3 & 4 | Year Olds 3 C | HANGE 🚯 |
| ▶ Paid a | s Adjustment | - Total: £1835.1 | 0           |              |               |         |
|          |              |                  |             |              |               |         |
|          |              |                  |             |              |               |         |
|          |              |                  | 1           |              |               |         |

# Paid or Not Paid bar

By clicking in the **Paid or Not Paid as Adjustments** bar it will show a breakdown of the Adjustments made:

|       |                         | - 10tali 21747155, Fai | d Date: 09-Dec-2021 |                 |                              |                                    |                                       |          |                                                                                                    |                                          |                  |
|-------|-------------------------|------------------------|---------------------|-----------------|------------------------------|------------------------------------|---------------------------------------|----------|----------------------------------------------------------------------------------------------------|------------------------------------------|------------------|
| Туре  | Date Added              | Child Name             | Date of Birth       | No. of<br>Hours | Override<br>Rate per<br>Hour | Total Child<br>Weighting<br>Amount | Total<br>Amount @<br>Provider<br>Rate | Amoun    | t Reason                                                                                                    |                                          |                  |
| Child | 01-Dec-2021             | Swift Taylor           | 05-Aug-2018         | 210.00          |                              | £0.00                              | ) £871.50                             | £871.5   | Missed off headcou<br>attending 15 hours<br>weeks, 210 funded I                                                                  |                                          | or 14<br>ested   |
| Child | 01-Dec-2021             | George Michael         | 25-Dec-2017         | 105.00          |                              | £0.00                              | £435.75                               | £435.7   | 5 New starter, new to                                                                                                    | funding.                                 | /                |
| Child | 02-Dec-2 <del>021</del> | Hope Holly             | 02-Feb-2018         | -42.00          |                              | £0.00                              | ) (£174.30)                           | (£174.30 | Incorrect hours enter<br>Headcount claim 15<br>but the claim chould<br>12 hours difference<br>week x 14 weeks = 4<br>overclaimed | beers clair<br>d have beer<br>of 3 hours | n for            |
| Child | 01-Dec-2021             | Hope Holly             | 02-Feb-2018         |                 |                              |                                    |                                       | £615.0   | 0 System generated a<br>[DAF].                                                                                                   | djustment                                | for              |
| Not P | <b>aid</b> - Total: £8  | 7.15                   |                     |                 |                              |                                    |                                       |          |                                                                                                    |                                          |                  |
| Type  | Date Added              | Child Name             | Date of Birt        | No. o           |                              |                                    | otal Child                            |          | Total Amount @                                                                                                    | Amount                                   | Reason           |
| Туре  | Date Added              | Child Name             | Date of Birt        | h No. o<br>Hour |                              |                                    | otal Child<br>Veighting Am            |          | Total Amount @<br>Provider Rate                                                                                                  | Amount                                   | R                |
| Child | 09-Dec-2021             | Wicks Joe              | 05-Nov-2017         | 7               | 21.00                        |                                    |                                       | £0.00    | £87.15                                                                                                    | £87.15                                   | Increa:<br>hours |

# Updating Existing Funding records for DAF and EYPP

## DAF (Disability Access Fund)

If you have a child who is in receipt of DLA, Disability Living Allowance, you should be claiming **DAF** for them.

DAF will be paid where the **Nominated for DAF** button is ticked Yes **AND** when evidence of entitlement, in the form of a DLA award letter, has been sent to the Funding Office.

The evidence must be sent using the **Documents** tab. If this was missed from the Headcount or the child is newly eligible it should be added to the Adjustments:

• Select the child from your list by double clicking on their name:

| Hope, Holly<br>(02-Feb-2018) | 0.00 | 0.00 | 210.00 | 0.00 | £871.50 |
|------------------------------|------|------|--------|------|---------|
|                              |      |      |        |      |         |

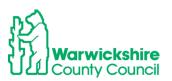

- You will automatically be taken to the Pending Adjustment tab-
- You will **not** need to add anything to this tab unless changes are also being made to the funded hours
- Select the Funding Details tab
- Click on the Yes button for Nominated for DAF

| nary Estimates Actuals Adjustmen                                                                                                    | is engineering encerter           |                                                                                                    |                                                                 |
|----------------------------------------------------------------------------------------------------|-----------------------------------|----------------------------------------------------------------------------------------------------|-----------------------------------------------------------------|
|                                                                                                    |                                   |                                                                                                    |                                                                 |
| e: Holly Hope DOB: 02-F                                                                                                    | eb-2018                           |                                                                                                    |                                                                 |
| nary Child Details Parent / Carer I                                                                                                    | Details Funding Details Documents | Pending Adjustment Notes                                                                                                    |                                                                 |
|                                                                                                    |                                   |                                                                                                    |                                                                 |
| Funding Details                                                                                                    |                                   | Attendance Days                                                                                                    |                                                                 |
| Start Date*                                                                                                    | 02-Sep-2021                       | Attends Monday                                                                                                    | 🔿 Yes 💿 No                                                      |
| End Date*                                                                                                    | 17-Dec-2021                       | Attends Tuesday                                                                                                    | 🔿 Yes 💿 No                                                      |
|                                                                                                    |                                   | Attends Wednesday                                                                                                    | O Yes                                                           |
|                                                                                                    | Default Term Dates                | Attends Thursday                                                                                                    | O Yes  No                                                       |
| Weeks Attended in Term*                                                                                                    | 14.00                             | Attends Friday                                                                                                    | O Yes  No                                                       |
| Present during Census                                                                                                    |                                   | Attends Saturday                                                                                                    | 🔿 Yes 🖲 No                                                      |
| incount gaining benous                                                                                                    |                                   |                                                                                                    |                                                                 |
| Attends Two Dave on Mana                                                                                                    |                                   | Attends Sunday                                                                                                    | 🔿 Yes 🔍 No                                                      |
| Attends Two Days or More                                                                                                    |                                   | Attends Sunday                                                                                                    | 🔾 Yes 🔍 No                                                      |
| Attends Two Days or More Nominated for DAF*                                                                                                    | Yes O No                          | Attends Sunday                                                                                                    | O Yes 🖲 No                                                      |
|                                                                                                    | Yes O No                          | Attends Sunday Non-Funded Hours per Wee                                                                                                    |                                                                 |
| Nominated for DAF*                                                                                                    | Yes O No                          |                                                                                                    |                                                                 |
| Nominated for DAF*                                                                                                    | Yes      No     Is.00             | Non-Funded Hours per Wee                                                                                                    | ek                                                              |
| Dominated for DAF*<br>Universal <u>Funded Hours per W</u><br>Universal Hours*<br>Extended Funded Hours per W                                                         | Yes      No     Is.00             | Non-Funded Hours per Wee<br>Non-Funded Hours*                                                                                                    | sk (0.00                                                        |
| Dominated for DAF*<br>Universal <u>Funded Hours per W</u><br>Universal Hours*<br>Extended Funded Hours per W<br>Extended Hours*                                      | Yes O No     15.00                | Non-Funded Hours per Wee<br>Non-Funded Hours*                                                                                                    | ek<br>0.00<br>er setting as well as yours, be sure to enter the |
| Dominated for DAF*<br>Universal <u>Funded Hours per W</u><br>Universal Hours*<br>Extended Funded Hours per W<br>Extended Hours*                                      | Yes No     No     15.00           | Non-Funded Hours per Wee<br>Non-Funded Hours*                                                                                                    | ek<br>0.00<br>er setting as well as yours, be sure to enter the |
| Dominated for DAF*<br>Universal Funded Hours per W<br>Universal Hours*<br>Extended Funded Hours per W<br>Extended Hours*<br>30H Eligibility Code                     | Yes O No     15.00                | Non-Funded Hours per Wee<br>Non-Funded Hours*                                                                                                    | ek<br>0.00<br>er setting as well as yours, be sure to enter the |
| Dominated for DAF*<br>Universal Funded Hours per W<br>Universal Hours*<br>Extended Funded Hours per W<br>Extended Hours*<br>30H Eligibility Code                     | Yes No     No     15.00           | Non-Funded Hours per Wee     Non-Funded Hours*     if this child attends anothe<br>hours as per what has been as     Maximum Values Allowed:<br>Number of Weeks: 14.00                                                                   | ek<br>0.00<br>er setting as well as yours, be sure to enter the |
| Dominated for DAF*<br>Universal Funded Hours per W<br>Universal Hours*<br>Extended Funded Hours per W<br>Extended Hours*<br>30H Eligibility Code<br>Eligible for 30H | Yes No     No     15.00           | Non-Funded Hours per Wee     Non-Funded Hours*     if this child attends another     hours as per what has been as     Maximum Values Allowed:     Number of Weeks: 14.00     Universal Weekly Hours: 15     Universal Weekly Hours: 210 | ek<br>0.00<br>er setting as well as yours, be sure to enter the |
| Dominated for DAF*<br>Universal Hours*<br>Extended Funded Hours per W<br>Extended Hours*<br>30H Eligibility Code<br>Eligible for 30H<br>Total Funded Hours per Week  | Yes No     15.00  /eek            | Non-Funded Hours per Wee     Non-Funded Hours*     if this child attends anothe     hours as per what has been a      Maximum Values Allowed:     Number of Weeks: 14.00     Universal Weekly Hours: 15                                  | ek<br>0.00<br>er setting as well as yours, be sure to enter the |
| Dominated for DAF*<br>Universal Funded Hours per W<br>Universal Hours*<br>Extended Funded Hours per W<br>Extended Hours*<br>30H Eligibility Code<br>Eligible for 30H | Yes No     No     15.00           | Non-Funded Hours per Wee     Non-Funded Hours*     if this child attends another     hours as per what has been as     Maximum Values Allowed:     Number of Weeks: 14.00     Universal Weekly Hours: 15     Universal Weekly Hours: 210 | ek<br>0.00<br>er setting as well as yours, be sure to enter the |

#### Select the **Documents** tab:

Upload a copy of the DLA award letter

| Home Forms Funding Sufficiency                                                                                                    |                         |                                                     |
|----------------------------------------------------------------------------------------------------|-------------------------|-----------------------------------------------------|
| Summary Estimates Actuals Adjustments Eligibility Checker                                                                                                    |                         |                                                     |
| Name: Holly Hope DOB: 02-Feb-2018                                                                                                    |                         |                                                     |
| Summary Child Details Parent / Carer Details Funding Details Documents                                                                                                    | ending Adjustment Notes |                                                     |
| Supporting Documents Please upload any documents which support this term. Please enter a Description to clarify what the file contains. Allowed file types are: All file types permitted Files may not be larger than 999 M8. |                         |                                                     |
| Description*                                                                                                    | File Name               | Upload a<br>file                                    |
| DLA Award letter                                                                                                    | DAF.docx                | Delete                                              |
| *denotes mandatory fields                                                                                                    |                         |                                                     |
| © 2021 Servelec Synergy Ltd                                                                                                    |                         | FIS Provider Portal - Part of the Synergy FIS Suite |

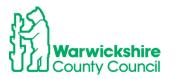

## Select the Notes Tab

Enter a note, example below:

| Home Forms         Funding         Sufficiency           Summary Estimates         Actuals         Adjustments         Eligibility Checker |                          |  |  |  |  |  |  |
|----------------------------------------------------------------------------------------------------|--------------------------|--|--|--|--|--|--|
| Name: Holly Hope DOB: 02-Feb-2018 Summary Child Details Parent / Carer Details Funding Details Documents                                   | Pending Adjustment Notes |  |  |  |  |  |  |
| Add a new note                                                                                                    | Notes History            |  |  |  |  |  |  |
| Eligible for DAF, DLA award letter added                                                                                                   | No Historical Notes      |  |  |  |  |  |  |
|                                                                                                    |                          |  |  |  |  |  |  |

\*denotes mandatory fields

Click on Save

Save

The child will have the Status of Unsubmitted Claim and a paperclip symbol will show.

Continue with adding further adjustment process as shown on pages 15 -17.

Once the DAF claim has been accepted by the LA the DAF payment of £615 will show in the **Total funding amount for Term (inc Adj)**\_\_\_\_\_

| Status                                | Child                            | Pending<br>Universal<br>Adj Hours |      | Universal Hours<br>(inc Adj) | Extended Hours<br>(inc Adj) | Total Funding<br>Amount for Term<br>(inc Adj) | Eligibility Status |
|---------------------------------------|----------------------------------|-----------------------------------|------|------------------------------|-----------------------------|-----------------------------------------------|--------------------|
| New, Unsubmitted Child                | George, Michael<br>(25-Dec-2017) | 105.00                            | 0.00 | 105.00                       | 0.00                        | £435.75                                       |                    |
| <ul> <li>Unsubmitted Claim</li> </ul> | Hope, Holly<br>(02-Feb-2018)     | 0.00                              | 0.00 | 210.00                       | 0.00                        | £871.50                                       |                    |
|                                       | Star, Sally<br>(03-Mar-2018)     | 0.00                              | 0.00 | 210.00                       | 42.00                       | £1045.80                                      |                    |
| <ul> <li>Unsubmitted Claim</li> </ul> | Wicks, Joe<br>(05-Nov-2017)      | 21.00                             | 0.00 | 189.00                       | 0.00                        | £784.35                                       |                    |

© 2021 Servelec Synergy Ltd

FIS Provider Portal - Part of the Synergy FIS Suite

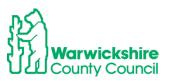

EYPP

# **EYPP not added at Headcount**

If EYPP was not added at Headcount, providers will need to add this as an adjustment by using the process below:

- Select the child double click on the name
- Select the Parent/Carer Details tab
- Complete all details
- Tick to give consent to Eligibility Check by ticking the EYPP box
- Add a note to the **Notes** tab
- Select Save

| Home Forms Funding Sufficie                             | ency                                                                                |                                                     |                     |                              |
|---------------------------------------------------------|-------------------------------------------------------------------------------------|-----------------------------------------------------|---------------------|------------------------------|
| Summary Estimates Actuals Adjustments                   | Eligibility Checker                                                                 |                                                     |                     |                              |
|                                                         |                                                                                     |                                                     |                     |                              |
| Child Details Parent / Carer Details Fundir             | g Details Documents Pending Adjustm                                                 | ent Notes                                           |                     |                              |
| Entering Parent/Carer details enable<br>extended hours. | es us to check whether the child is eligi                                           | ible for Early Years Pupil Premium (EYPP) fo        | unding, and wheth   | er the child is eligible for |
|                                                         | all records that have given their permis<br>elected as per the usage of the details | sion to do so, as this ensures you receive          | the additional fund | ling. Please also ensure     |
| Details are optional but if entered t                   | hen at least Forename, Surname and N                                                | II or NASS Number must be filled in.                |                     |                              |
| Parent / Carer Details                                  |                                                                                     | Partner Details                                     |                     |                              |
| Forename                                                | Martha                                                                              | Forename                                            |                     |                              |
| Surname                                                 | Ball                                                                                | Surname                                             |                     |                              |
| DOB                                                     | 14-Dec-2001                                                                         | DOB                                                 |                     |                              |
| 🗹 NI or 🛛 NASS Number                                   | AB123456                                                                            | □ NI or □ NASS Number                               |                     |                              |
| Tick to give consent to Eligibility<br>Checking for     | 🗹 ЕҮРР 🗆 ЗОН                                                                        | Tick to give consent to Eligibility<br>Checking for | EYPP                | 🗆 зон                        |
|                                                         |                                                                                     |                                                     |                     |                              |
| Save Cancel *denote                                     | s mandatory fields                                                                  |                                                     |                     |                              |

The EYPP adjustment will show as an Unsubmitted Claim until it has been accepted by the Funding Office.

If EYPP is added as an Adjustment, it will show in the Weightings column in the Adjustments breakdown by clicking the **Adjustments Paid or Not Paid** bar, see page 17.

## EYPP claimed at Headcount but not added:

If you were expecting EYPP to have been added at the Headcount but it is **not** showing in the Weightings column in your Actuals, follow the process above and include the following:

- Make sure that the Parent/Carer details have been entered correctly
- Make sure the Eligibility Checking for EYPP box has been ticked

If these are fully completed or the claim is for the non-economic reasons:

- Child is Adopted from care
- Child has left care on a SGO or
- Child Arrangement Order

evidence of their entitlement **must** be attached to the **Documents** tab and a note added to the **Notes** tab

- Select Save when all tabs have been completed.
- Select Send Claim when all adjustments have been made.

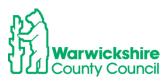

# • The changes will show as **Awaiting LA Download** as previously described. Check the Summary tab:

The child's **Summary** tab will show the funding paid for the child for the term. It will also show the amount paid as an Adjustment:  $\mathbf{k}$ 

| me Forms Funding Suf                      | · · ·                               |                                       |          |
|-------------------------------------------|-------------------------------------|---------------------------------------|----------|
| mary Estimates Actuals Adjustme           | nts Eligibility Checker             |                                       |          |
| ne: Holly Hope DOB: 02-                   | Feb-2018                            |                                       |          |
| mary Child Details Parent / Care          | r Details Funding Details Documents | Pending Adjustment Notes              |          |
|                                           |                                     |                                       |          |
| Term Start Date                           | 02-Sep-2021                         | Universal Funding                     |          |
| Term End Date                             | 17-Dec-2021                         | Funded Hours Per Week                 | 15.00    |
| No of weeks attended<br>Nominated for DAF | 14.00<br>Yes                        | Funded Hours for Term                 | 210.00   |
| Nominated for DAF                         | Yes                                 |                                       |          |
| Provider Total Rate                       | £4.15                               | Funding Amount @ Provider Rate        | £871.50  |
|                                           |                                     | Child Weightings                      | £0.00    |
|                                           |                                     | Child Weightings                      | 20.00    |
|                                           |                                     |                                       |          |
|                                           |                                     | Universal Funding Amount              | £871.50  |
|                                           |                                     | Totals                                |          |
|                                           |                                     | Funded Hours Per Week                 | 15.00    |
|                                           |                                     | Funded Hours for Term                 | 210.00   |
|                                           |                                     | Total Funding (excl. Adj)             | £871.50  |
|                                           |                                     | Total amount from Adjustments         | £615.00  |
|                                           |                                     | Total amount from Pending Adjustments | £0.00    |
|                                           |                                     | Total Funding For Term (inc Adj)      | £1486.50 |
|                                           |                                     |                                       |          |
|                                           |                                     |                                       |          |

# 2 Year Funding

To enter an Adjustment for 2 year funding:

- Follow the basic process as for 3 & 4 year funding pages 1 to 4
- Select 2 Year Olds from the Funding Type column:

| Home Forms         Funding         Sufficiency           Summary Estimates         Actuals         Adjustments         Eligibility Checker |                                     |                     |           |          |  |  |
|----------------------------------------------------------------------------------------------------|-------------------------------------|---------------------|-----------|----------|--|--|
| Adjustments Head Count                                                                                                    | Records for 2021/2022 - Autumn Term |                     |           |          |  |  |
| 2021/2022                                                                                                    |                                     | Actuals (Office us  | se only)  |          |  |  |
| Autumn Term                                                                                                    | Funding Type                        | Ready To<br>Process | Processed | Editable |  |  |
| 01-Nov-2021 to 03-Dec-2021                                                                                                    | 2 Year Olds                         | ~                   | ~         |          |  |  |
|                                                                                                    | 3 & 4 Year Olds 3                   | *                   | ~         |          |  |  |

- The list of children will show, the same as the Actuals list:
  - Select one of the 2 options in the same way as entering the Headcount:
    - Add Child
      - o Enter EY Voucher

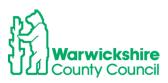

•

|                                       | Home Forms         Funding         Sufficiency           Summary Estimates         Actuals         Adjustments         Eligibility Checker                                                                                                    |                                |       |                                   |                           |                                               |  |  |
|---------------------------------------|----------------------------------------------------------------------------------------------------|--------------------------------|-------|-----------------------------------|---------------------------|-----------------------------------------------|--|--|
| ¢)                                    | <ul> <li>To change hours, click on the child's name highlighted in blue and enter the details on the pending adjustments tab.</li> <li>To add a new child, click on the add child box below and complete all the details in every tab and click save.</li> <li>When all adjustments have been added, you must click on the send claim box. If successful, a 'green tick' confirmation will be displayed.</li> </ul> |                                |       |                                   |                           |                                               |  |  |
| Submi                                 | it Adjustments: 2021/2022                                                                                                    | Autumn Term - 2 Year Olds CHAI | NGE 🗘 |                                   |                           |                                               |  |  |
| Add                                   | Child Enter EY Voucher                                                                                                    | Send Claim                     |       |                                   |                           |                                               |  |  |
|                                       | Status                                                                                                    | Child                          |       | Pending<br>Universal<br>Adj Hours | Funded Hours<br>(inc Adj) | Total Funding<br>Amount for Term<br>(inc Adj) |  |  |
|                                       |                                                                                                    | Russell, Jack<br>(31-Aug-2019) |       | 0.00                              | 210.00                    | £1144.50                                      |  |  |
| Add Child Enter EY Voucher Send Claim |                                                                                                    |                                |       |                                   |                           |                                               |  |  |
| © 2021 Se                             | © 2021 Servelec Synergy Ltd FIS Provider Portal - Part of the Synergy FIS Suite                                                                                                    |                                |       |                                   |                           |                                               |  |  |

# To add a new child missed off the Headcount or starting after the Headcount:

• Select Add Child or Enter EY Voucher

If you select EY Voucher, the following box will pop up to enter the code details:

|            | EY Claim                                                                                                   |         |
|------------|----------------------------------------------------------------------------------------------------|---------|
|            | Please enter a valid Voucher Code, together with the Child's Date of Birth and Surname.                    |         |
|            | Voucher Code*                                                                                              |         |
|            | Child Date of Birth*                                                                                       |         |
|            | Child Surname*                                                                                             |         |
| Fundi      | *denotes mandatory fields                                                                                  |         |
| s Actuals  | Submit Cancel                                                                                              |         |
| e hours, d |                                                                                                    |         |
| new child  | , click on the add child box below and complete all the details in every tab and click save.               |         |
| adiustraa  | nts have been added, you must click on the send claim box. If successful, a 'green tick' confirmation will | be dist |

ments: 2021/2022 Autumn Term - 2 Year Olds CHANGE 🤃

The details will pre-populate, the same as when entering the Headcount.

If you do not have a voucher code e.g. if the child has a confirmation letter from a different local authority:

• Select Add Child and enter the details manually

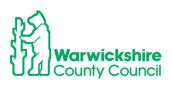

# Example:

| Home Forms Funding S<br>Summary Estimates Actuals Adjustr<br>Child Details Parent / Carer Details |                                       | ment Notes      |           |
|---------------------------------------------------------------------------------------------------|---------------------------------------|-----------------|-----------|
| Child Details                                                                                     |                                       | Address         |           |
| Forename*                                                                                         | Davey                                 | Address Line 1* | 22        |
| Middle Name                                                                                       |                                       | Address Line 2  | The Close |
| Surname*                                                                                          | Jones                                 | Address Line 3  |           |
| DOB*                                                                                              | 05-Sep-2018                           | Locality        |           |
| Proof of DOB                                                                                      | · · · · · · · · · · · · · · · · · · · | Town            | Warwick   |
| Gender*                                                                                           | 🗸 Male 🗌 Female                       | County          |           |
| Preferred Surname                                                                                 |                                       | Postcode*       | CV34 4UL  |
| Ethnicity*                                                                                        | White - British 🗸                     |                 |           |
| SEN COP Stage                                                                                     | Education, Health and Care P          |                 |           |
| Save Cancel                                                                                       | denotes mandatory fields              |                 |           |

- Select Funding Details tab:
- Complete Funding Details boxes, some boxes will be 'greyed out'

| etails Parent / Carer Details Fun | iding Details Documents Pending Adjustn | Notes                   |                                                                                  |         |
|-----------------------------------|-----------------------------------------|-------------------------|----------------------------------------------------------------------------------|---------|
| unding Details                    |                                         | Attendance Days         |                                                                                  |         |
| tart Date*                        |                                         | Attends Monday          | ○ Yes ○ No                                                                       |         |
| nd Date*                          |                                         | Attends Tuesday         | ○ Yes ○ No                                                                       |         |
|                                   | Default Term Dates                      | Attends Wednesday       | ○ Yes ○ No                                                                       |         |
|                                   |                                         | Attends Thursday        | ○ Yes ○ No                                                                       |         |
| Veeks Attended in Term*           | 0.00                                    | Attends Friday          | ○ Yes ○ No                                                                       |         |
| resent during Census              |                                         | Attends Saturday        | ○ Yes ○ No                                                                       |         |
| attends Two Days or More          |                                         | Attends Sunday          | ○ Yes ○ No                                                                       |         |
| Jniversal Funded Hours per W      | eek                                     | Non-Funded Hours per We | ek                                                                               |         |
| Iniversal Hours*                  | 0.00                                    | Non-Funded Hours*       | 0.00                                                                             |         |
|                                   |                                         |                         | er setting as well as yours, be sure to e<br>greed with the child's parent/carer | nter th |

• Enter the date the child started:

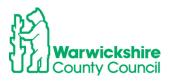

| ce Days                                                                                                    |                                                                         |                                                          |
|----------------------------------------------------------------------------------------------------|-------------------------------------------------------------------------|----------------------------------------------------------|
| onday                                                                                                    | ● Yes ○ No                                                              |                                                          |
| esday                                                                                                    | ● Yes ○ No                                                              |                                                          |
| ednesday                                                                                                    | ● Yes ○ No                                                              |                                                          |
| ursday                                                                                                    | ● Yes ○ No                                                              |                                                          |
| iday                                                                                                    | ● Yes ○ No                                                              |                                                          |
| turday                                                                                                    | ○ Yes ○ No                                                              |                                                          |
| inday                                                                                                    | ○ Yes ○ No                                                              |                                                          |
| led Hours per Wee                                                                                                    | ek                                                                      |                                                          |
| ed Hours*                                                                                                    | 0.00                                                                    |                                                          |
| er what has been a <u>c</u><br><b>1 Values Allowed:</b><br>f Weeks: <b>14.00</b><br>Weekly Hours: <b>15</b><br>Termly Hours: <b>210</b> | r setting as well as yours, be sur<br>greed with the child's parent/car |                                                          |
| f Week<br>Weekly<br>Termly                                                                                                    | s: <b>14.00</b><br>Hours: <b>15</b>                                     | s: <b>14.00</b><br>Hours: <b>15</b><br>Hours: <b>210</b> |

- Select **Documents** tab if the child has been issued with an eligibility confirmation letter or email from another local authority
- Upload the file with the supporting information

|                                                                                                    | Organisation: Tribal Test<br>Provider: Tribal Test (Day Nursery) 🗸 |                                                    |
|----------------------------------------------------------------------------------------------------|--------------------------------------------------------------------|----------------------------------------------------|
| Home Forms Funding Sufficiency<br>Summary Estimates Actuals Adjustments Eligibility Checker                                                                                                    |                                                                    |                                                    |
| Child Details Parent / Carer Details Funding Details Docur<br>Supporting Documents<br>Please upload any documents which support this term<br>Please enter a Description to clarify what the file conta<br>Allowed file types are: All file types permitted<br>Files may not be larger than 999 MB. | · · ·                                                              |                                                    |
| Description*                                                                                                    | File Name                                                          | Upload a<br>file                                   |
| No Documents Uploaded Save Cancel *denotes mandatory fields                                                                                                    | ;                                                                  |                                                    |
| © 2021 Servelec Syneray Ltd                                                                                                    |                                                                    | FIS Provider Portal - Part of the Syneray FIS Suit |

- Select Pending Adjustments tab:
- Enter the details using the process in pages 7 to 9

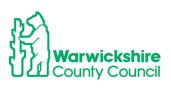

| Child Details Parent / Carer Details Funding Details Documents Pending Adjustment Notes                                                                                                    |
|----------------------------------------------------------------------------------------------------|
|                                                                                                    |
| <ul> <li>Enter the total number of hours to be adjusted (weekly hours x number of weeks remaining).</li> <li>The number of funded weeks for the term and term dates are found on the Home page.</li> <li>Example:<br/>Number of weekly hours to add/deduct = 15<br/>Number of weeks from the adjustment start date to the end of the term = 6<br/>Number of Hours to enter 15 x 6 = 90</li> <li>To add hours select More Hours<br/>To remove hours select Less Hours</li> </ul> |
| Universal Pending Adjustment         Number of Hours         Reason (500 characters)         Reason (500 characters)         Maximum Values Allowed:         Universal Termly Hours: 210.00         Universal Yearly Hours: 570.00                                                                                                    |
| Save Cancel *denotes mandatory fields                                                                                                    |

# • Enter the hours and the **Reason**:

|           | al Pending Adj  |                           |          |     |
|-----------|-----------------|---------------------------|----------|-----|
| Number (  | of Hours        | More Hours 🗸              | 90       |     |
| Reason (5 | 500 characters) |                           |          |     |
| Late star | rter new to fun | ding                      |          |     |
| 6 weeks   | funding reques  | sted to end of term for 1 | 15 hours |     |
| 6 x 15 =  | 90 hours        |                           |          |     |
|           |                 |                           |          |     |
|           |                 |                           |          |     |
|           |                 |                           |          |     |
|           |                 |                           |          |     |
|           |                 |                           |          |     |
|           |                 |                           |          |     |
| Maximu    | m Values Alle   | wedt                      |          | _// |
|           | m Values Allo   |                           |          |     |
| Universa  | l Termly Hours: | 210                       |          |     |
| Universa  |                 | 210                       |          |     |
| Universa  | l Termly Hours: | 210                       |          |     |
| Universa  | l Termly Hours: | 210                       |          |     |

# • Select Save

It will return to the first page and the adjustment added will show as **New, Unsubmitted Claim** 

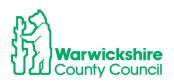

| i)   | To change hours, click on the child's name highlighted in blue and enter the details on the pending adjustments tab.<br>To add a new child, click on the add child box below and complete all the details in every tab and click save.<br>When all adjustments have been added, you must click on the send claim box. If successful, a 'green tick' confirmation will be displayed. |          |                |             |                                |                                   |                           |                                               |
|------|----------------------------------------------------------------------------------------------------|----------|----------------|-------------|--------------------------------|-----------------------------------|---------------------------|-----------------------------------------------|
| Subm | nit Adju                                                                                                    | stments: | 2021/2022      | Autumn Term | - 2 Year Olds CHANGE           | Ð                                 |                           |                                               |
| Add  | Child                                                                                                    | Enter E  | Y Voucher      | Send Claim  |                                |                                   |                           |                                               |
|      |                                                                                                    |          | Status         |             | Child                          | Pending<br>Universal<br>Adj Hours | Funded Hours<br>(inc Adj) | Total Funding<br>Amount for Term<br>(inc Adj) |
| D    | っ                                                                                                    |          | New, Unsubmitt | ted Child   | Jones, Davey<br>(05-Sep-2018)  | 90.00                             | 90.00                     | £490.50                                       |
|      |                                                                                                    |          |                |             | Russell, Jack<br>(31-Aug-2019) | 0.00                              | 210.00                    | £1144.50                                      |
| Add  | Child                                                                                                    | Enter E  | Y Voucher      | Send Claim  |                                |                                   |                           |                                               |

# Changes to an existing Claim:

To make a change to a child added at Headcount:

• Click on child's name and it goes straight to the Pending Adjustment tab

| Summary Child Details Parent / Carer Details Funding Details Documents                             | Pending Adjustment Notes  |  |  |  |  |  |  |  |
|----------------------------------------------------------------------------------------------------|---------------------------|--|--|--|--|--|--|--|
|                                                                                                    |                           |  |  |  |  |  |  |  |
|                                                                                                    |                           |  |  |  |  |  |  |  |
| Enter the total number of hours to be adjusted (weekly hours x number of weeks remaining).         |                           |  |  |  |  |  |  |  |
| The number of funded weeks for the term and term dates are found on the Home page.                 |                           |  |  |  |  |  |  |  |
| Example:                                                                                           |                           |  |  |  |  |  |  |  |
| Number of weekly hours to add/deduct = 15<br>Number of weeks from the adjustment start date to the | and a fields a dense of f |  |  |  |  |  |  |  |
| Number of Hours to enter 15 x 6 = 90                                                               | nd of the term = 6        |  |  |  |  |  |  |  |
| To add hours select More Hours                                                                     |                           |  |  |  |  |  |  |  |
| To remove hours select Less Hours                                                                  |                           |  |  |  |  |  |  |  |
|                                                                                                    |                           |  |  |  |  |  |  |  |
| Universal Pending Adjustment                                                                       |                           |  |  |  |  |  |  |  |
| Number of Hours Reason (500 characters)                                                            | J                         |  |  |  |  |  |  |  |
|                                                                                                    |                           |  |  |  |  |  |  |  |
|                                                                                                    |                           |  |  |  |  |  |  |  |
|                                                                                                    |                           |  |  |  |  |  |  |  |
|                                                                                                    |                           |  |  |  |  |  |  |  |
|                                                                                                    |                           |  |  |  |  |  |  |  |
|                                                                                                    |                           |  |  |  |  |  |  |  |
|                                                                                                    |                           |  |  |  |  |  |  |  |
| <i>h</i>                                                                                           |                           |  |  |  |  |  |  |  |
| Maximum Values Allowed:                                                                            |                           |  |  |  |  |  |  |  |
| Universal Termly Hours: 210.00                                                                     |                           |  |  |  |  |  |  |  |
| Universal Yearly Hours: 570.00                                                                     |                           |  |  |  |  |  |  |  |
|                                                                                                    |                           |  |  |  |  |  |  |  |
|                                                                                                    |                           |  |  |  |  |  |  |  |
| Save Cancel *denotes mandatory fields                                                              |                           |  |  |  |  |  |  |  |

- Enter the adjustment as detailed on pages 7 to 16
- Click on Save

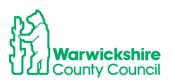

| Submit Adjustments: 2021/2022 Autumn Term       Add Child     Enter EY Voucher       Send Claim |        |                   | Send Claim | n - 2 Year Olds CHANGE 🤢       |                                   |              |                                               |
|-------------------------------------------------------------------------------------------------|--------|-------------------|------------|--------------------------------|-----------------------------------|--------------|-----------------------------------------------|
|                                                                                                 |        | Status            |            | Child                          | Pending<br>Universal<br>Adj Hours | Funded Hours | Total Funding<br>Amount for Term<br>(inc Adj) |
| 0 1                                                                                             | 2      | New, Unsubmitted  | Child      | Jones, Davey<br>(05-Sep-2018)  | 90.00                             | 90.00        | £490.50                                       |
| 0                                                                                               | с<br>С | Unsubmitted Claim | ı          | Russell, Jack<br>(31-Aug-2019) | -84.00                            | 126.00       | £686.70                                       |

- The change will show as Unsubmitted Claim
- When all Adjustments have been entered Click on Send Claim
- The Submission Confirmation will be shown:

| Home Forms         Funding         Sufficiency           Summary Estimates         Actuals         Adjustments         Eligibility Checker |                                                                                                    |                           |                                |                                   |                           |                                               |  |  |  |  |
|----------------------------------------------------------------------------------------------------|----------------------------------------------------------------------------------------------------|---------------------------|--------------------------------|-----------------------------------|---------------------------|-----------------------------------------------|--|--|--|--|
| $\checkmark$                                                                                                    | Submission Successful                                                                                                    |                           |                                |                                   |                           |                                               |  |  |  |  |
| ¢)                                                                                                    | <ul> <li>To change hours, click on the child's name highlighted in blue and enter the details on the pending adjustments tab.</li> <li>To add a new child, click on the add child box below and complete all the details in every tab and click save.</li> <li>When all adjustments have been added, you must click on the send claim box. If successful, a 'green tick' confirmation will be displayed.</li> </ul> |                           |                                |                                   |                           |                                               |  |  |  |  |
| Submi                                                                                                    | t Adjustme                                                                                                    | nts: 2021/2022 Autumn Ter | m - 2 Year Olds CHANGE 🤃       |                                   |                           |                                               |  |  |  |  |
| Add                                                                                                    | Add Child Enter EY Voucher Send Claim                                                                                                    |                           |                                |                                   |                           |                                               |  |  |  |  |
|                                                                                                    |                                                                                                    | Status                    | Child                          | Pending<br>Universal<br>Adj Hours | Funded Hours<br>(inc Adj) | Total Funding<br>Amount for Term<br>(inc Adj) |  |  |  |  |
| 0                                                                                                    | 0                                                                                                    | New, Awaiting LA Download | Jones, Davey<br>(05-Sep-2018)  | 90.00                             | 90.00                     | £490.50                                       |  |  |  |  |
| 0                                                                                                    | っ                                                                                                    | Awaiting LA Download      | Russell, Jack<br>(31-Aug-2019) | -84.00                            | 126.00                    | £686.70                                       |  |  |  |  |
| Add Child Enter EY Voucher Send Claim                                                                                                    |                                                                                                    |                           |                                |                                   |                           |                                               |  |  |  |  |
| © 2021 Se                                                                                                    | 9 2021 Servelec Synergy Ltd FIS Provider Portal - Part of the Synergy FIS Suit                                                                                                    |                           |                                |                                   |                           |                                               |  |  |  |  |

- The Status will now show as Awaiting LA Download
- After the LA have accepted the Adjustments, the screen will show:

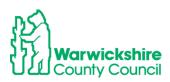

|           |                                                  | Pi                                                        | Organisation: Tribal Test<br>rovider: Tribal Test (Day Nursery) 🗸                                                                              |                                   |                           |                                               |            |
|-----------|--------------------------------------------------|-----------------------------------------------------------|----------------------------------------------------------------------------------------------------|-----------------------------------|---------------------------|-----------------------------------------------|------------|
|           | Forms Funding Sufficie                           | ,                                                         |                                                                                                    |                                   |                           |                                               |            |
| Summai    | To add a new child, click on the add             | 's name highlighted in blue<br>d child box below and comp | and enter the details on the pending adjus<br>plete all the details in every tab and click sa<br>send claim box. If successful, a 'green tick' | ve.                               | vill be displayed.        |                                               |            |
|           | t Adjustments: 2021/2022<br>Paid - Total: £32.70 | Autumn Term - 2 Y                                         | ear Olds CHANGE 🤢                                                                                                    |                                   |                           |                                               |            |
| Add       | Child Enter EY Voucher                           | Send Claim                                                |                                                                                                    |                                   |                           |                                               |            |
|           | Status                                           | Child                                                     |                                                                                                    | Pending<br>Universal<br>Adj Hours | Funded Hours<br>(inc Adj) | Total Funding<br>Amount for Term<br>(inc Adj) |            |
|           |                                                  | Jones, Davey<br>(05-Sep-2018)                             |                                                                                                    | 0.00                              | 90.00                     | £490.50                                       |            |
|           |                                                  | Russell, Jack<br>(31-Aug-2019)                            |                                                                                                    | 0.00                              | 126.00                    | £686.70                                       |            |
| Add (     | Child Enter EY Voucher                           | Send Claim                                                |                                                                                                    |                                   |                           |                                               |            |
| @ 2021 Ca | nuclee Cuncerny I tel                            |                                                           |                                                                                                    |                                   | EIC Desuidor De           | rtal - Dart of the Curerry P                  | 00 Ciriles |

## **Unsubmitted Claims**

- An unsubmitted claim will show if a claim was entered but was **not** submitted before the submission deadline date at the Headcount.
- It will show as a red circle with an exclamation mark:
- Unsubmitted claims will be highlighted on your Home page:

|     | Historical Notifications                                                                                                    |
|-----|----------------------------------------------------------------------------------------------------|
|     | These records were edited but never claimed.                                                                                                    |
|     | <ul> <li>Click here to view these items</li> <li>There are unsubmitted records which are outside the submission window for Provider: <i>i</i></li> </ul> |
| And |                                                                                                    |
| •   | next to the <b>Funding Type</b> for that term:                                                                                                    |

- 🕒 🕘 2 Year Olds
- 🕒 🗧 3 & 4 Year Olds 3
- The child on your Actual list that this relates to will also have the exclamation mark next to their name:

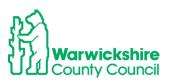

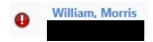

- As the **Adjustment** list is the same as the **Actuals** list, the children will also appear on the Adjustment list with the exclamation mark next to the child's name.
- The unsubmitted claims **cannot** be submitted from the Adjustments tab as the Headcount submission deadline has passed.
- The child must be **deleted** and added again as a **New Child** detailed in pages 4 to 20.

#### To Delete a child with an unsubmitted claim:

• Hover over the upturned Edit arrow

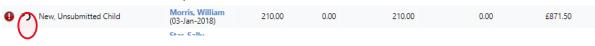

• The Confirm Delete box will appear and select Yes

| Confirm Delete                                           |                             |
|----------------------------------------------------------|-----------------------------|
| d Are you sure you want to delete child: Morris, William | from this headcount record? |
| d Yes No                                                 |                             |

## Forms tab

## 13. How to enter the Early Years CENSUS

The **Early Years Census** is completed on an annual basis in the **Spring term**. The relevant Early Years Census form will be available on the **Forms** tab from the beginning of January.

The Census is a statutory requirement for the Local Authority and it must be returned to the DfE by the deadline they set. Refer to section 2.13 page 34 of the Guidance and Requirements of Funding 2021.

It is therefore, a requirement for funding for early years providers to complete the Census Form by the deadline as advised to them in the Spring term Termly Information Letter. If providers do not return a Census Form when requested, they will not receive future funding payments.

To access the Early Years Census form:

- Log in as previously instructed.
- Select Forms
- A list of forms available will be shown:

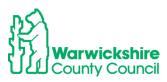

| Home       | Forms Fur       | ding Sufficiency | Staff        |  |  |  |
|------------|-----------------|------------------|--------------|--|--|--|
|            | ms View Forms   | ,                |              |  |  |  |
| Fill In Fo | orms            |                  |              |  |  |  |
| Please sel | ect a form b    | elow to update y | our details: |  |  |  |
| • Ear      | rly Years Censu | s Form 2021      |              |  |  |  |

- PVI & M Provider Update Form
- Select the Early Years Census Form for the current year.

**Please note**: The form shown below is an example and may be different from the actual form shown on the portal in the Spring term 2022.

#### Section 1 – Provider Details

The Provider Details page is mainly pre-populated with the details held for the setting by Ofsted. If any of these details are incorrect or out of date, the setting must contact Ofsted directly as the local authority is unable to change them.

• Complete the 'blank' boxes where applicable.

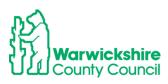

|   | 2, 3 & 4 Year Olds E                                                                                                    | Early Years Census 2021                        |    |
|---|----------------------------------------------------------------------------------------------------|------------------------------------------------|----|
|   | Next Page Sele                                                                                                    | ect page: Page one                             | >> |
|   | Contacts to use to support the com<br>Please read the Guide on Page 3 before compl<br>Funding Officers can be contacted on: 01926 7                                                                                                    | oleting this form. The 2, 3 & 4 year Nursery   |    |
|   | Contact email addresses: eyfunding@warwicks<br>childminderfunding@warwickshire.gov.uk<br>To contact the Ofsted Help team, tel: 0300 12:<br>email: enquiries@Ofsted.gov.uk For Family Inf<br>Service (FIS) tel:01926 742274 or email:<br>FIS@warwickshire.gov.uk | 23 1231 or                                     |    |
|   | Local Authority Name : Warwickshire<br>Local Authority Number: 937                                                                                                    |                                                |    |
|   | Census collection date: 21/01/202<br>Complete and submit by 29/01/20                                                                                                    |                                                |    |
|   | Section 1 - Provider Details                                                                                                    | s                                              |    |
|   | LA Establishment URN: (issued to Provider)                                                                                                    |                                                |    |
|   | OFSTED URN (if applicable):                                                                                                    |                                                |    |
|   | Provider Name:                                                                                                    | Tribal Test                                    |    |
|   | Postcode:                                                                                                    | CV34 4UL                                       |    |
|   | Contact numbers provided by Ofsted:                                                                                                    |                                                |    |
|   | Email addresses provided by Ofsted:                                                                                                    | synergysupporthelpdesk@<br>warwickshire.cov.uk |    |
|   | If the above details are incorrect we advise yo<br>Extranet team (see contacts above) to update                                                                                                    |                                                |    |
|   |                                                                                                    |                                                |    |
|   |                                                                                                    |                                                |    |
| M | ain Contact Number(if different from above):                                                                                                    |                                                |    |
| м | ain Contact Name:                                                                                                    |                                                |    |
|   | Next Page Selec                                                                                                    | ect page: Page one                             | >> |

#### Section 2 – About the Provision.

• Complete the details as requested using options from the drop down boxes. Refer to the **Guide for data collection** on page 3 before starting to enter the details.

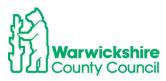

| Early Years Census 2021 conti                                                                                                    | inued           |
|----------------------------------------------------------------------------------------------------|-----------------|
|                                                                                                    |                 |
| Previous Page Next Page Select page: Page one                                                                                                    | <b>∨</b> >>     |
| Section 2 - General details of prov<br>Note: This relates to ALL children in your care                                                                                               | vision          |
| Section 2A: Category of Provider                                                                                                    | ~               |
| Select an option from the drop down box to be updated by the DfE:<br>(please do not select the invalid Zzz options)                                                                  |                 |
|                                                                                                    |                 |
| Section 2B: Type of Care<br>To be completed by private or voluntary providers only. Type of care (as<br>specified in your Ofsted registration document)                              |                 |
| Select from the drop down box your MAIN provision to be updated by                                                                                                    |                 |
| DfE e.g. Day Nursery<br>(please do not select the invalid Zzz options)                                                                                                    | Pre-School 👻    |
| Please select the care type e.g. Full Day Care<br>(please do not select the invalid Zzz options)                                                                                     | Full Day Care 🗸 |
| Section 2C- premises and opening times (all providers)                                                                                                    |                 |
| If you are not open on the census date please record your hours during<br>a normal week.                                                                                             |                 |
| Open 24/7 Indicator<br>(Are you open 24 hours a day and 7 days a week?)                                                                                                    | ● Yes ○ No      |
| Opening and closing times:                                                                                                    |                 |
| Daily Opening Times                                                                                                    |                 |
| Day Start Time End Time                                                                                                    | Funded Places   |
| Insert item                                                                                                    |                 |
| Do you operate on the premises of a maintained school or have a<br>contract or partnership agreement with a maintained school?                                                       | ●Yes ○No        |
| Do you work in partnership with another PVI establishment to provide<br>funded early education?                                                                                      | ● Yes ○ No      |
| How many weeks are you open each year?<br>(Please note: The Provider is funded by the local authority for a total of                                                                 |                 |
| 38 weeks within the full calendar year)                                                                                                    |                 |
|                                                                                                    |                 |
| How many weeks in the current calendar year is the provider open and<br>funded by the local authority?                                                                               |                 |
| Staff<br>(Only count the staff member once and for their highest qualification only)                                                                                                 |                 |
| Total number, by headcount, of staff at the Provider setting who work<br>with children aged under 5?<br>(This total should be the sum of the following 3 sections)                   |                 |
| Total number, by headcount, of staff that have a full and relevant early<br>years level 2 qualification who work with children aged under 5?                                         |                 |
| Total number, by headcount, of staff with a full and relevant early years<br>level 3 qualification and not in a managerial role who work with children<br>aged under 5?              |                 |
| aged under 3:<br>Total number, by headcount, of staff with a full and relevant early years<br>level 3 qualification and in a managerial role who work with children<br>aged under 5? |                 |
| aged under 3:<br>Total number, by headcount, of staff with qualified teacher status who<br>work with children aged under 5?                                                          |                 |
| Total number, by headcount, of staff with early years professional status who work with children aged under 5?                                                                       |                 |
| Total number, by headcount, of staff with early years teacher status who work with children aged under 5?                                                                            |                 |
| Number of children by age                                                                                                    |                 |
| Number of 2 year olds? (Funded and non-funded) (age as at<br>31.12.2020)                                                                                                    |                 |
| (All 2 year olds at your setting)                                                                                                    |                 |
| Number of 3 year olds? (Funded and non-funded) (age as at 31.12.2020)                                                                                                    |                 |
| (All 3 year olds at your setting)<br>Number of 4 year olds? (Funded and non-funded) age as at 31.12.2020)                                                                            |                 |
| (All 4 year olds at your setting)                                                                                                    |                 |
| Previous Page Next Page Select page: Page one                                                                                                    | ✓ >>            |

## Opening and Closing Times:

When entering the start and end time, use a colon:

Example:

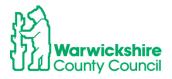

Start time 8am - enter as 8:00

Finish time 6pm – enter as 18:00

#### **Opening and closing times:**

Daily Opening Times

|   | Start Time  |                           | End Time                                                                                                    | $\frown$                                                                                   | Funded Places                                                                                                    |
|---|-------------|---------------------------|----------------------------------------------------------------------------------------------------|--------------------------------------------------------------------------------------------|----------------------------------------------------------------------------------------------------|
| ~ | 8           | :00                       |                                                                                                    | 18:00                                                                                      |                                                                                                    |
| ~ |             | :00                       |                                                                                                    | 18.00                                                                                      | <ul> <li>✓</li> </ul>                                                                                                    |
| ~ | 8           | :00                       |                                                                                                    | 18:00                                                                                      | <b>V</b>                                                                                                    |
| ~ | 8           | :00                       |                                                                                                    | 18:00                                                                                      |                                                                                                    |
| ~ | 8           | :00                       |                                                                                                    | 18:00                                                                                      | <b>Z</b>                                                                                                    |
|   | ×<br>×<br>× | × (8<br>× 8<br>× 8<br>× 8 | <ul> <li>✓</li> <li>✓</li></ul> | <ul> <li>✓ 8:00</li> <li>✓ 8:00</li> <li>✓ 8:00</li> <li>✓ 8:00</li> <li>✓ 8:00</li> </ul> | <ul> <li>✓</li> <li>✓</li></ul> |

#### Staff

The Total number of staff is the sum of the number of staff entered in each category. The Total number of staff cannot be more or less than all the boxes below it added together.

E.g. Total staff = 10 made up of (2+4+2+0+1+1=10) see below:

#### Staff

| Stall                                                                                                    |    |
|----------------------------------------------------------------------------------------------------|----|
| (Only count the staff member once and for their highest qualification only)                                                                                             |    |
| Total number, by headcount, of staff at the Provider setting who work with children aged under 5?                                                                       | 10 |
| (This total should be the sum of the following 3 sections)                                                                                                    |    |
| Total number, by headcount, of staff that have a full and relevant early<br>years level 2 qualification who work with children aged under 5?                            | 2  |
| Total number, by headcount, of staff with a full and relevant early years<br>level 3 qualification and not in a managerial role who work with children<br>aged under 5? | 4  |
| Total number, by headcount, of staff with a full and relevant early years<br>level 3 qualification and in a managerial role who work with children<br>aged under 5?     | 2  |
| Total number, by headcount, of staff with qualified teacher status who work with children aged under 5?                                                                 | 0  |
| Total number, by headcount, of staff with early years professional status who work with children aged under 5?                                                          | 1  |
| Total number, by headcount, of staff with early years teacher status who<br>work with children aged under 5?                                                            | 1  |
| Number of children by age                                                                                                    |    |

Guide:

• Refer to the **Guide for data collection** before completing the form

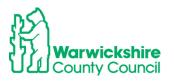

| Pa                          | ige Select page: Page one V >>                                                                                                    | ] |
|-----------------------------|----------------------------------------------------------------------------------------------------|---|
| leas<br>hild<br>OV:<br>ease | prmation about children<br>ie record the normal situation during the week beginning 18 January 2021. If<br>ren are temporarily absent, for example, sick, on holiday or isolating due to<br>D-19 please include them. If the provider was temporarily closed for any<br>n, including temporary closure due to COVID-19, record the situation which |   |
|                             | d normally have applied during that week.                                                                                                    |   |
|                             | tion 2: General details of provision<br>: This relates to ALL children in your care.                                                                                                    |   |
| Sec<br>sec                  | tion 2A - All types of provider must complete this<br>tion                                                                                                    |   |
|                             | se tick the appropriate box to indicate the type of facility<br>you provide having read the guidance below:                                                                                                    |   |
| nurs<br>famil               | u are a private or voluntary day nursery, pre-school/playgroup or<br>ary school on the premesis or part of a<br>//combined/integrated centre, please tick in either section 2A<br>hen complete section 2B                                                                                                    |   |
| A chi                       | Idminder may be either independently registered with Ofsted or registered with<br>Idminder agency which is registered with Ofsted.                                                                                                    |   |
| Sec                         | tion 2B - Private or voluntary providers only                                                                                                    |   |
|                             | sion for free early education is categorised / classified as full day care and<br>onal day care. These are defined as:                                                                                                    |   |
| Facil<br>conti              | day care:<br>ties that provide day care for children under five for a<br>nuous period of 6 hours or more in any day in premises which<br>ot domestic premises.                                                                                                    |   |
| Sess<br>Facil<br>conti      | ional day care:<br>ties where children under five attend day care each session being less than a<br>nuous period of 6 hours in any day. Times should be added as e.g eight am<br>six pm 18:00                                                                                                    |   |
| or nu<br>com                | u are a private or voluntary day nursery, pre-school / playgroup<br>rsery school on the premises of or as part of a family /<br>ined / integrated centre, you should have already ticked the<br>ant sections in 2A and 2B.                                                                                                    |   |
| Othe<br>defin               | r type: this category should only be used when a provider<br>itely does not fit into either of the categories in section 2B.<br>r care: this category should only be used when a provider definitely does not                                                                                                    |   |
| fit in                      | to full day care and sessional day care.                                                                                                    |   |
| 6                           |                                                                                                    |   |
| Infor<br>have<br>unus       | tion 2C<br>mation about staff in this survey should relate to those who<br>been present in the week beginning 18th January 2021. If<br>Juai circumstances occur that week ( due to COVID-19 or if<br>ises are unavailable), please record usual staffing levels.                                                                                   |   |
| <u>Infor</u><br>- Tot       | m <u>ation is collected on staff qualifications:</u><br>al number, by headcount, of staff who work with children aged<br>r 5. This total should be equal to the sum of the following 5                                                                                                    |   |
| - Nu                        | mber, by headcount, of staff with a full and relevant level 2<br>fication who work with children aged under 5                                                                                                    |   |
| - Nu<br>quali               | mber, by headcount, of staff with a full and relevant level 3<br>fication** and not in a managerial role who work with children<br>under 5                                                                                                    |   |
| quali<br>aged               | nber, by headcount, of staff with a full and relevant level 3<br>fication who are in a managerial role who work with children<br>under 5                                                                                                    |   |
| work                        | mber, by headcount, of staff with qualified teacher status who<br>with children aged under 5<br>mber, by headcount, of staff with early years professional status                                                                                                    |   |
| who<br>- Nu                 | work with children aged under 5<br>ber, by headcount, of staff with early years teacher status who<br>with children aged under 5                                                                                                    |   |
| exan                        | aff with graduate level qualifications excluding EYPS, EYTS and QTS (for<br>nple BA Early Childhood Studies, Foundation Degree) should be recorded as<br>I 3 as their qualifications allow them to practice at Level 3 staffing ratios.                                                                                                    |   |
|                             | tion 3: Child level data items                                                                                                    |   |
| their<br>recei              | level data is required from any setting where one or more of<br>children (aged 2, 3 and 4 years as at 31st December 2020) are<br>ving early years education that is funded by the department via<br>ocal authority.                                                                                                    |   |

• When all details have been entered and checked, select Submit.

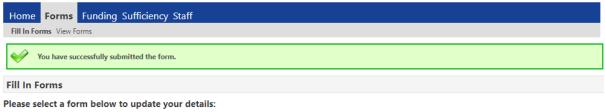

- Early Years Census Form 2021
- PVI & M Provider Update Form

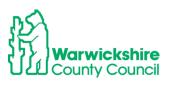

• The details are received by the Early Years Funding Team to **Accept**. If there is incompatible information on the form, the form will be **Denied**. An automatically generated email will be sent to notify if the the form is 'Denied'. This will mean that the form must be completed again in the correct format and re-submit. Please refer to the Guide for further Information.

## SUFFICIENCY tab (not available to Childminders)

## 14. How to enter Sufficiency Information (Day Nurseries, Nursery Classes and Pre-Schools)

The Local Authority is collecting place and vacancy information each **Summer Term** for all 2, 3 & 4 year old places available via the Synergy Online Portal **Sufficiency** tab.

By completing this information the setting is giving us a good insight into sufficiency in it's local area. Being able to follow the trends in sufficiency helps us to locate areas of high demand and investigate the need to create more early years places to ensure parents can access their funding entitlement.

# Please note - this information must be completed each Summer Term during the Headcount period. The final payment may be delayed if we have not received the setting's information.

Figures should be taken from the Headcount week in the Summer Term as advised in the Termly Information Letter.

The Sufficiency tab will be open and available for updating during the same period as the Headcount claim.

#### How to enter

Please use this guide to help with completing the Sufficiency information. We recommend that the vacancy figures are prepared in advance, as the system will <u>time out after 20</u> <u>minutes of inactivity</u>.

#### **Places Offered**

These are the maximum number of places a setting is be able to offer to parents, per age range on each day of the week, morning and afternoon (funded and paid for). For further support regarding the places the setting offers please contact your Business Support Officer: earlyyears@warwickshire.gov.uk

#### Example:

If there is one room for all age ranges, places **MUST be** allocated to each of the particular age ranges, to ensure places are not double counted.

For Example: if a setting caters for 40 children (2-5yrs), for sufficiency purposes it must identify how many children it would offer places to per age range. Do **NOT** put 40 in each age range as this will distort the actual number of places on offer.

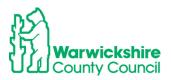

#### Example – 40

| Age    | Places | Places | places |
|--------|--------|--------|--------|
| 2 to 3 | 15     | 40     |        |
| 3 to 4 | 25     | 40     |        |
| TOTAL  | 40 ✓   | 80 X   |        |

If the setting is closed or do not offer places on a particular day or time of day, a zero should be inserted in the relevant box. If the offered places change each day depending on the age ranges the setting has, the changes must be shown for each day.

#### Vacancies

The number of vacancies for each age range must be completed for each day of the week and time (morning or afternoon).

**Example**: The setting offers **20** places and the actual occupancy is **15** children. The vacancy number to enter is 20 - 15 = 5.

#### Inputting Data – Term Time

Log on to the Online Portal in the usual way.

The Sufficiency tab is at the top of the page – CLICK here

| ome Forms Funding<br>rm Time School Holidays | Sufficiency Stall                                                                                                    |
|----------------------------------------------|----------------------------------------------------------------------------------------------------|
| Λ                                            |                                                                                                    |
|                                              |                                                                                                    |
| This information will be collect             | ables, indicating the number of places you offer across each age group and the number of vacancies you have for each age group.<br>d during the Summer Term Headcount period.<br>ade directly available to families but may be used to give an indication of the level of availability in the local area. |

#### Click - Term Time Select the Term and Year that is to be completed

**CHECK** the **Age Group List** – if there are some ages in the list that the setting does not offer (for example it only takes 3 & 4 year olds and there is a row for 2 year olds) please email <u>eyfunding@warwickshire.gov.uk</u>, they will then amend this.

Making these changes before the start of the process will save time now and in future terms.

**Click Edit** 

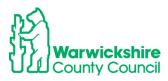

| Term Time Suffici            | ency for 2<br>Cancel |       | Summe | r Term |    |    |       |     |    |     |      |      |      |        |        |       |        |
|------------------------------|----------------------|-------|-------|--------|----|----|-------|-----|----|-----|------|------|------|--------|--------|-------|--------|
| Sure                         | Cuncer               | Mon   | Tue   | Wed    | Th | u  | Fri   | S   | at | Sun | n 1  | Wait |      | Cost   |        |       |        |
| Age Group                    | Places               | AM PM | AM PM | AM PM  | AM | PM | AM PI | MA  | PM | AM  | PM   | List | Туре | Value  |        |       |        |
| 2 Year Old Places            | Offered              | 2 2   | 1 1   |        | 2  | 2  |       | 0 0 | 0  | 0   | 0    |      | ~    |        |        |       |        |
|                              | Vacancies            | 01 0  | 1 1   | 1 1    | 0  | 0  | 0     | 0 0 | 0  |     | 0    | T    |      |        |        |       |        |
| 3 & 4 Year Old<br>Places     | Offered              | 10 10 | 10 10 | 99     | 9  | 8  | 8     | 8 0 | 0  | 0   | 0    | 0    | ~    |        |        |       |        |
|                              | Vacancies            | 0 0   | 0 0   | 1 1    | 1  | 2  | 2     | 2 0 | 0  | 0   | 0    |      |      |        |        |       |        |
| Save                         | Cancel               |       |       |        |    |    |       |     |    |     |      | J    |      |        |        |       |        |
| The Wait List<br>or the term |                      |       |       | •      |    |    |       |     |    |     | chil | dre  | en d | on the | eir wa | iting | list b |

#### CLICK SAVE - the green tick bar will show as below:

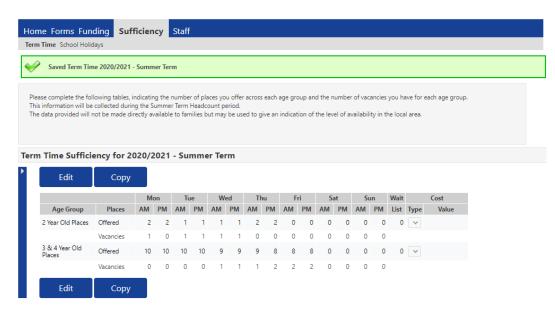

#### NOTE

• A value **MUST** be insert against each item, even if it is zero.

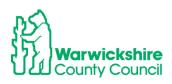

• If more vacancies than places offered are inserted, the setting will not be able to **SUBMIT** the information and the following error message will be shown.

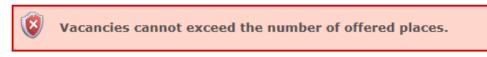

Once saved the information input will immediately show in the LA's database.

#### Inputting Data – School Holidays

Before completing this, please read Copying Information from Term to Term below

#### Check Sufficiency, Term Time and Holiday Club- choose the Year and Term

Click – School Holidays

| Home Form Junding Sufficiency                                                                                                    |  |  |
|----------------------------------------------------------------------------------------------------|--|--|
| Term Time School Holidays                                                                                                    |  |  |
|                                                                                                    |  |  |
| Please complete the following tables, indicating the number of places you offer access each age range and the number of vacancies you hold for each age range.<br>This information will be collected termity during the Headcourt period.<br>The data provided with not be made directly evaluable to tamilia but may be used to give an indication of the level of availability in the local area. |  |  |
|                                                                                                    |  |  |
| Select Year and Term                                                                                                    |  |  |
|                                                                                                    |  |  |
| 2019/2020                                                                                                    |  |  |

Undertake the input activities as detailed in Inputting Data - Term Time

#### **Copying Information from Term to Term**

The information can be copied from one term or school holidays to the next term. Therefore, if the setting's place numbers remain the same it just needs to amend the vacancies.

The place numbers can also be amended if these have changed.

Click - Copy this opens a window which gives the option to select the term to copy to.

|                 | Copy all the Sufficiency entries<br>from<br>Term Time 2020/2021 - Summer Term<br>to:<br>Note: There are no available Year/Terms to copy into because there are no open Submission<br>Periods. |                           |  |
|-----------------|----------------------------------------------------------------------------------------------------|---------------------------|--|
| ir              |                                                                                                    |                           |  |
| ys              | Availability *                                                                                                    | Term Time School Holidays |  |
|                 | Year/Term *                                                                                                    | <b>```</b>                |  |
| wi<br>oll<br>st | Submit Can                                                                                                    | cel                       |  |

Select the Year and Term and Term Time or School Holidays

**Click Submit** – the information will then be copied to the term selected. To make a change, click edit, make the amendment and then save.

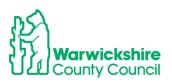

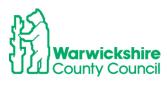